# **Chapter 1: Implementing Cloud Infrastructure Monitoring**

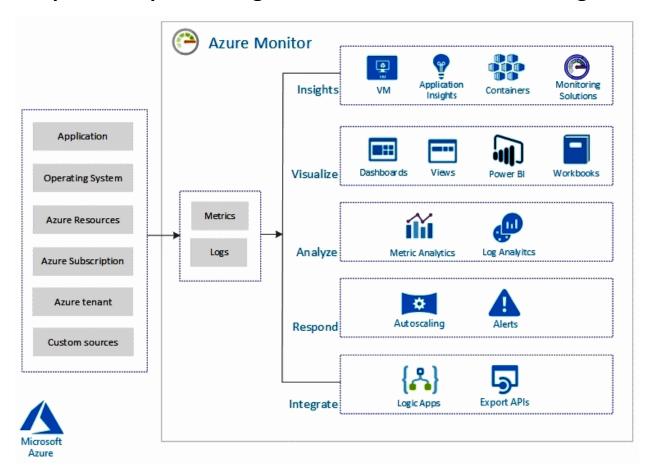

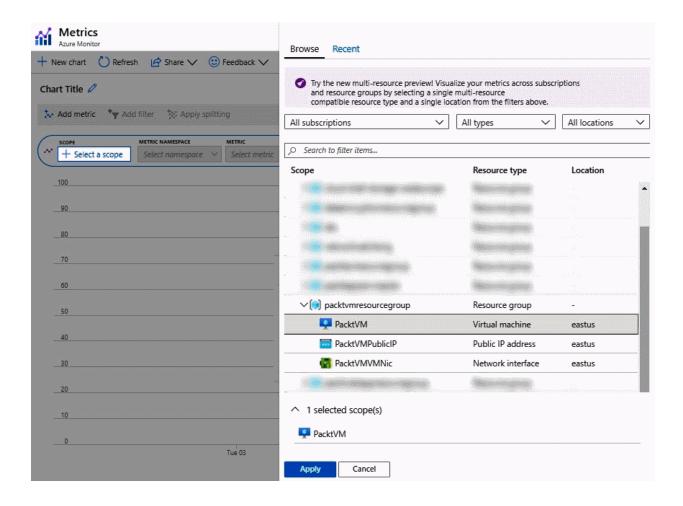

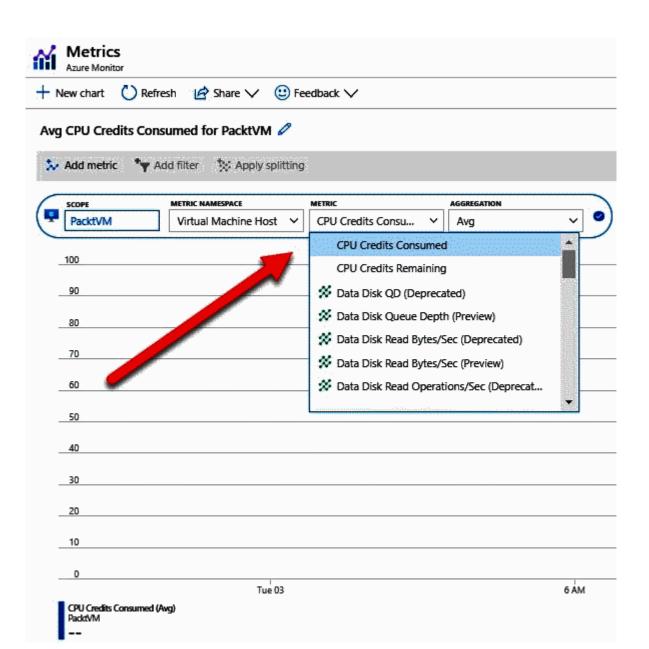

Local Time: Last 24 hours (Automatic - 15 minu... Time range Time granularity Automatic Last 30 minutes Last 48 hours Show time as Last hour Last 3 days UTC/GMT Last 4 hours Last 7 days Local Last 30 days Last 12 hours Last 24 hours Custom Apply Cancel Last 24 hours (Automatic - 5 minutes) 🗠 Line chart 🗸 😃 New alert rule Pin to dashboard V Pin to current dashboard Select another dashboard

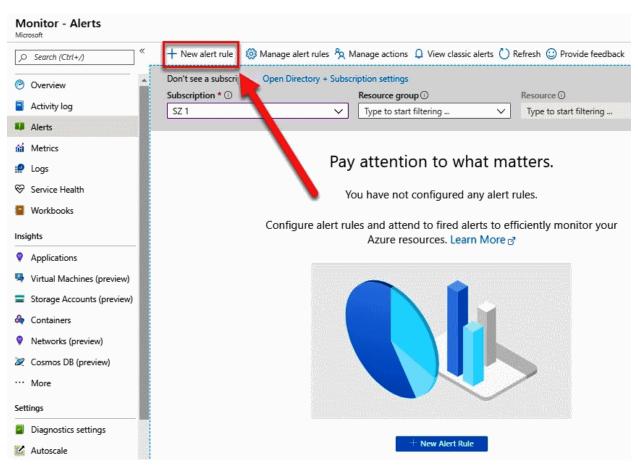

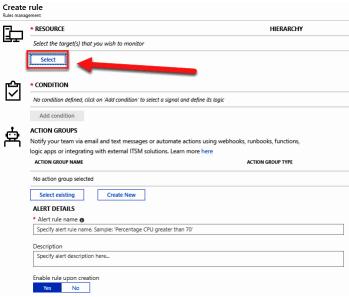

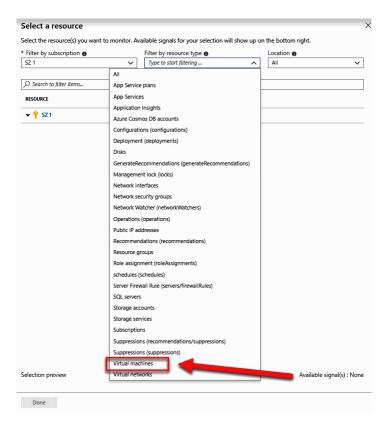

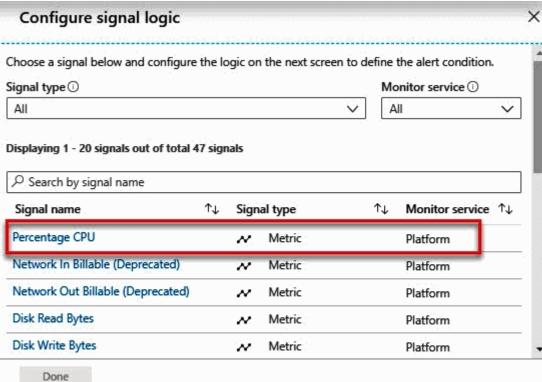

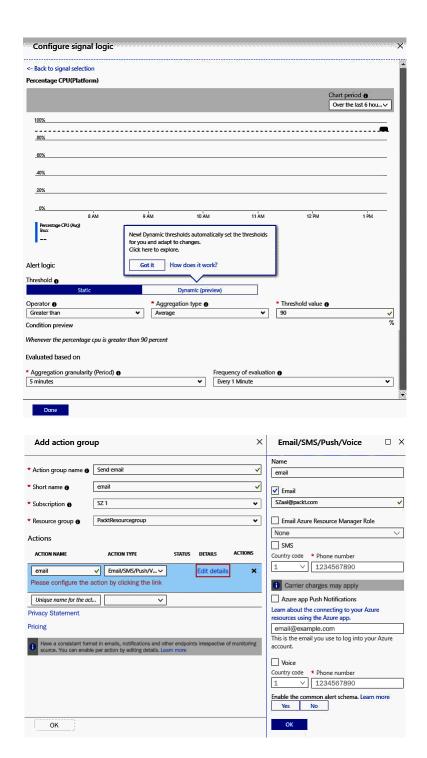

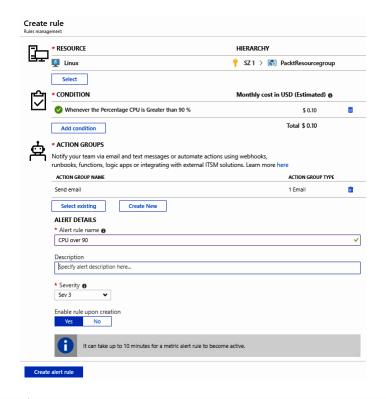

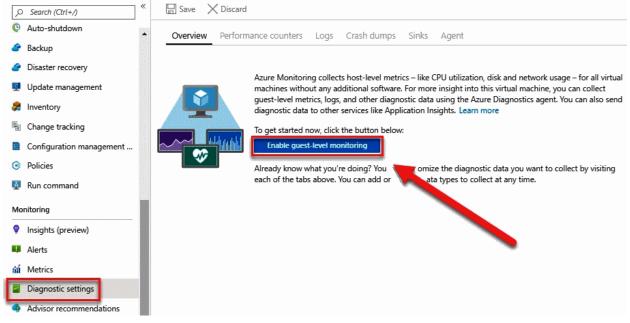

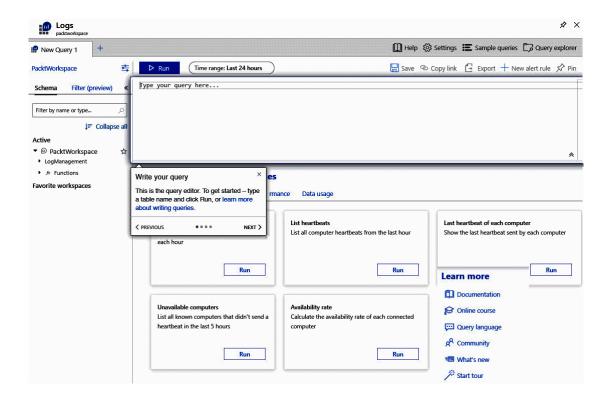

### **Network Watcher**

Microsoft

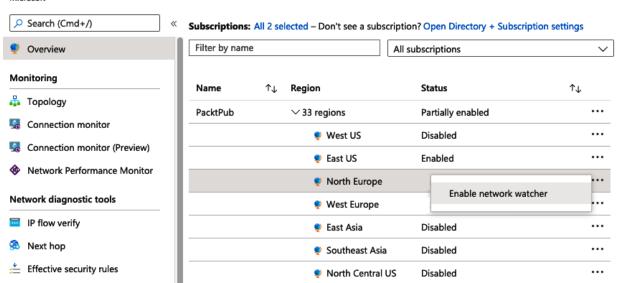

X

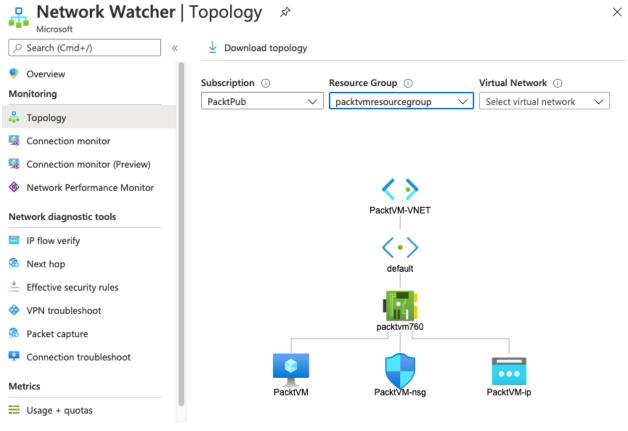

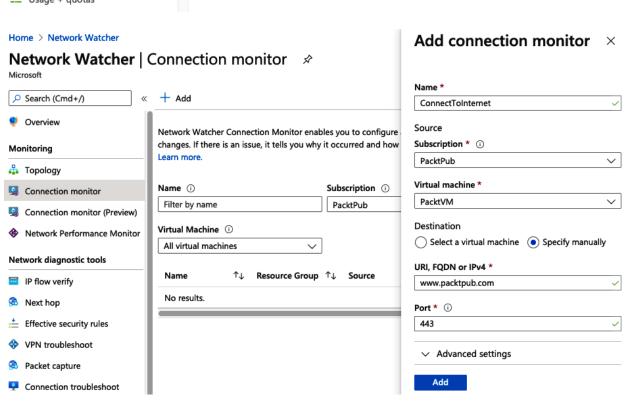

#### Show data for last:

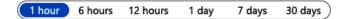

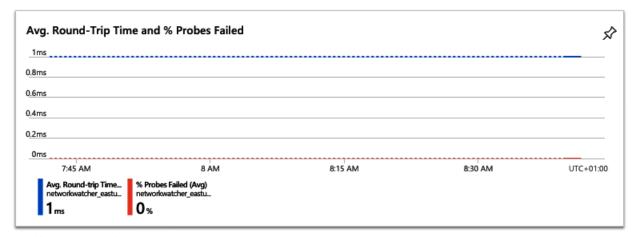

Grid view

Topology view

### Hops

| Na | ime         | IP address   | Status | Next hop IP address | RTT from source (ms) |
|----|-------------|--------------|--------|---------------------|----------------------|
| •  | PacktVM     | 10.0.0.4     | •      | 172.67.31.83        | -                    |
| •  | Destination | 172.67.31.83 | •      | -                   | -                    |

## Network Watcher | IP flow verify

Microsoft

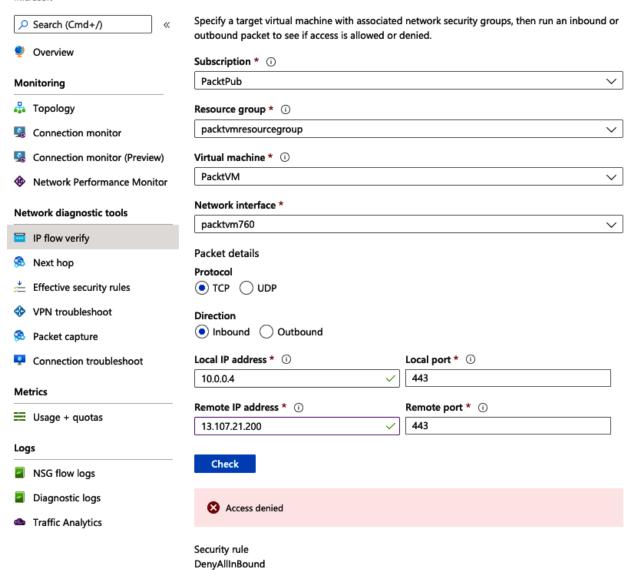

# Network Watcher | Next hop

Traffic Analytics

Search (Cmd+/) Next Hop provides the next hop from the target virtual machine to the destination IP address. Overview Monitoring Specify a target virtual machine and destination IP address to view the next hop. Topology Subscription \* (i) Connection monitor PacktPub Connection monitor (Preview) Resource group \* (i) **Network Performance Monitor** packtvmresourcegroup Virtual machine \* (i) Network diagnostic tools PacktVM IP flow verify Network interface \* Next hop packtvm760 Effective security rules Source IP address \* (i) VPN troubleshoot 10.0.0.4 Packet capture Destination IP address \* (i) Connection troubleshoot 13.107.21.200 Metrics Next hop Usage + quotas Result Logs Next hop type NSG flow logs Internet Diagnostic logs IP address

Ð

Route table ID System Route

## Network Watcher | Effective security rules

Microsoft

AllowinternetOutBound

DenyAllOutBound

65001

65500

0.0.0.0/0,0.0.0.0/0

0.0.0.0/0,0.0.0.0/0

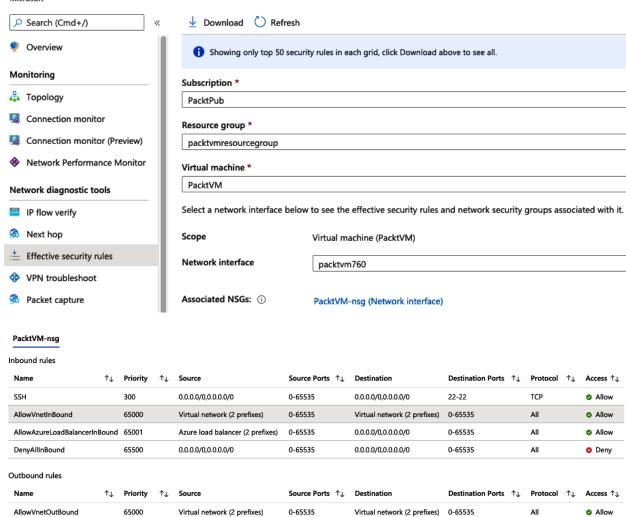

0-65535

0-65535

Internet (236 prefixes)

0.0.0.0/0,0.0.0.0/0

0-65535

0-65535

 $\times$ 

Allow

O Deny

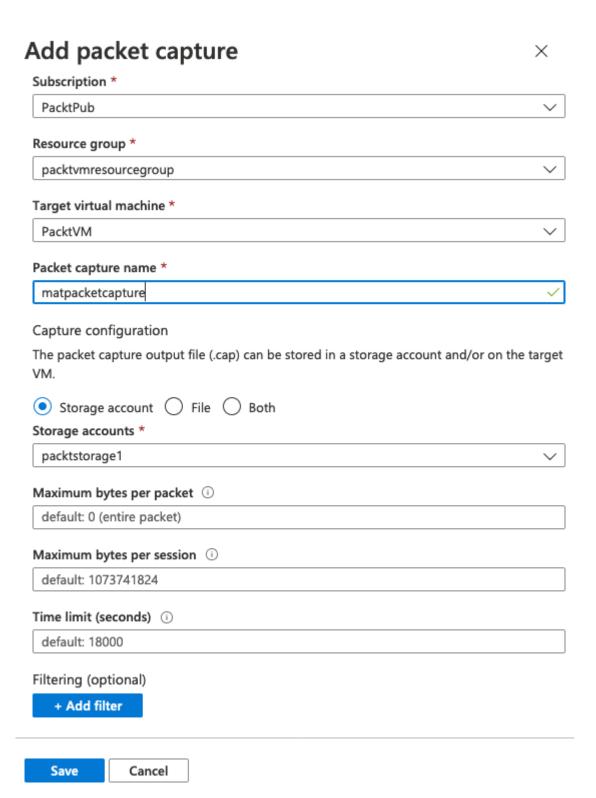

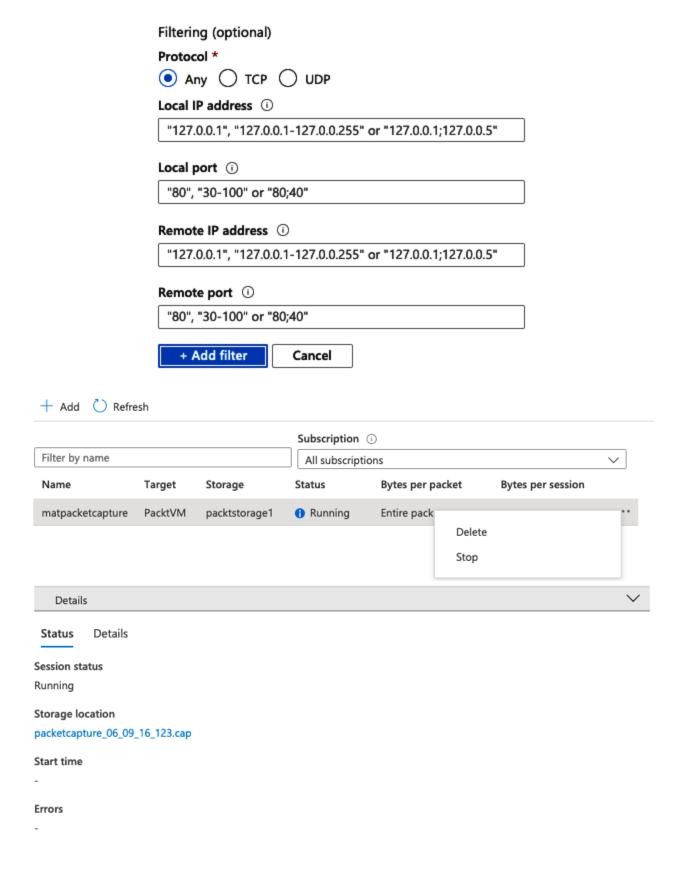

|   | No. |          | Time                 | Source                       | Destination                  | Protocol   | Length | Info                                         |
|---|-----|----------|----------------------|------------------------------|------------------------------|------------|--------|----------------------------------------------|
| , | ŕ   | 18<br>19 | 1.147696<br>1.203112 | 216.58.213.99<br>192.168.1.4 | 192.168.1.4<br>168.63.129.16 | TCP<br>TCP |        | 443 → 51094 [ACK] Seq<br>49719 → 32526 [PSH, |
|   |     | 20       | 1.203920             | 168.63.129.16                | 192.168.1.4                  | HTTP       | 79     | HTTP/1.1 100 Continue                        |
|   | + - | 21       | 1.204002             | 192.168.1.4                  | 168.63.129.16                | HTTP       | 425    | PUT /status HTTP/1.1                         |
|   | +   | 22       | 1.209293             | 168.63.129.16                | 192.168.1.4                  | HTTP       | 157    | HTTP/1.1 200 OK                              |
|   |     | 23       | 1.209530             | 192.168.1.4                  | 168.63.129.16                | TCP        | 355    | 49719 → 32526 [PSH, A                        |
|   |     | 24       | 1.210218             | 168.63.129.16                | 192.168.1.4                  | HTTP       | 79     | HTTP/1.1 100 Continue                        |
|   |     | 25       | 1.210296             | 192.168.1.4                  | 168.63.129.16                | HTTP       | 3173   | PUT /status HTTP/1.1                         |
|   |     | 26       | 1.210454             | 168.63.129.16                | 192.168.1.4                  | TCP        | 54     | 32526 → 49719 [ACK] S                        |
|   |     | 27       | 1.214303             | 168.63.129.16                | 192.168.1.4                  | HTTP       | 157    | HTTP/1.1 200 OK                              |
|   |     | 28       | 1.255726             | 192.168.1.4                  | 168.63.129.16                | TCP        | 54     | 49719 → 32526 [ACK] S                        |
|   |     | 29       | 1.256672             | 192.168.1.4                  | 168.63.129.16                | HTTP       | 145    | GET /machine/plugins?                        |
|   |     | 30       | 1.267312             | 168.63.129.16                | 192.168.1.4                  | HTTP       | 207    | HTTP/1.1 200 OK (tex                         |
|   |     | 31       | 1.287004             | 192.168.1.4                  | 216.58.213.1                 | TCP        | 55     | 51096 → 443 [ACK] Seq                        |
|   |     | 32       | 1.288500             | 216.58.213.1                 | 192.168.1.4                  | TCP        | 66     | 443 → 51096 [ACK] Seq                        |
|   |     | 33       | 1.318293             | 192.168.1.4                  | 168.63.129.16                | TCP        | 54     | 49724 → 80 [ACK] Seq                         |
|   |     | 34       | 1.425276             | 170.194.32.60                | 192.168.1.4                  | TCP        | 60     | 10400 → 3389 [ACK] Se                        |

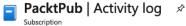

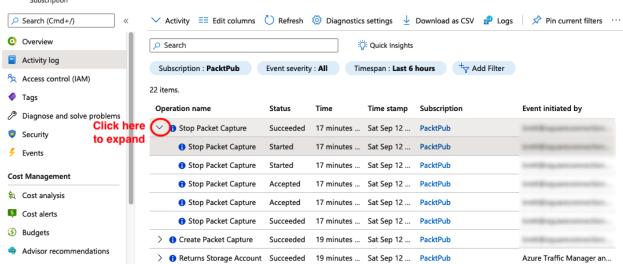

 $\times$ 

#### + New alert rule

#### Summary JSON

```
1
       "authorization": {
2
3
           "action": "Microsoft.Network/networkWatchers/packetCaptures/stop/action",
           "scope": "/subscriptions/
4
                                                                      /resourceGroups/
   NetworkWatcherRG/providers/Microsoft.Network/networkWatchers/NetworkWatcher_eastus/packetCaptures/
   matpacketcapture"
5
       },
6
       "caller": "
       "channels": "Operation",
7
```

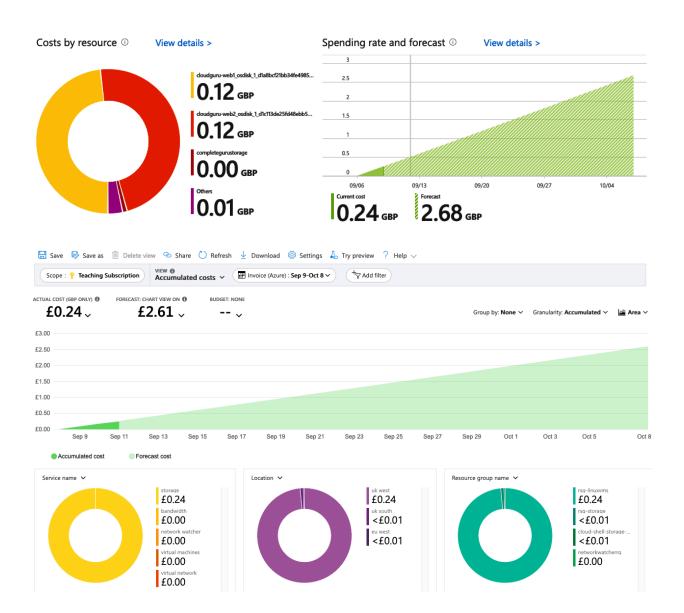

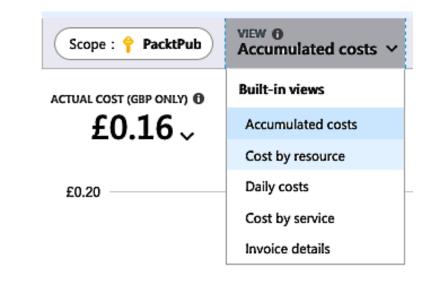

Group by: Resource ✓ Granularity: Monthly ✓ III Table ✓

# **Chapter 2: Creating and Configuring Storage Accounts**

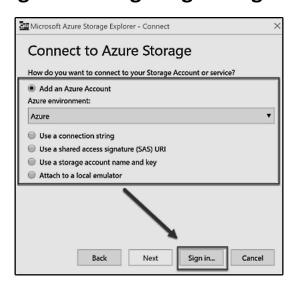

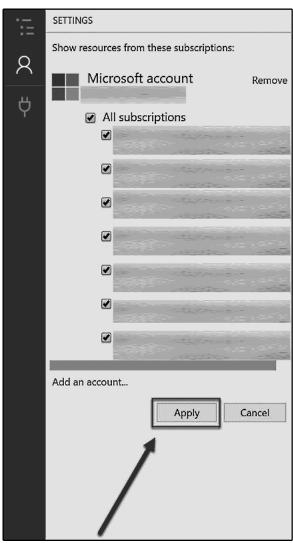

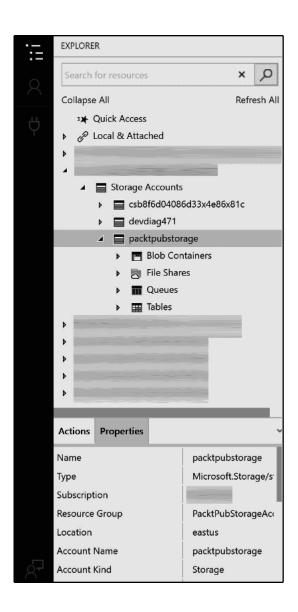

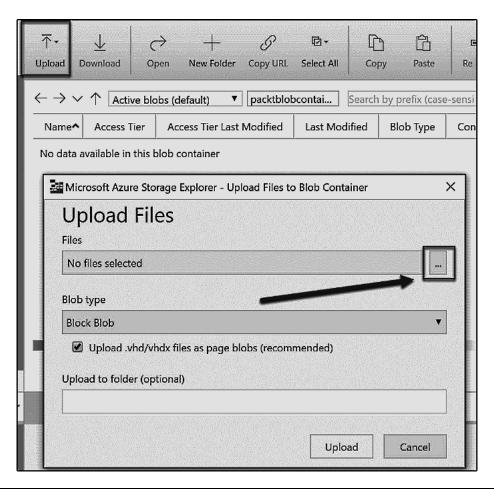

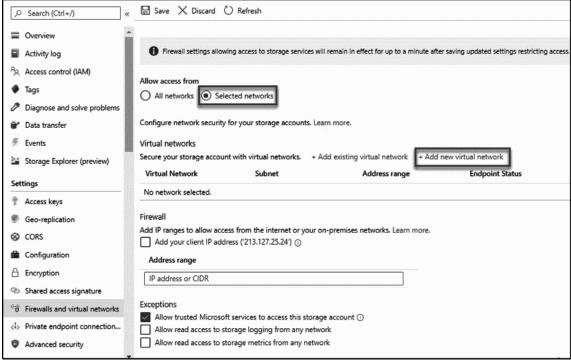

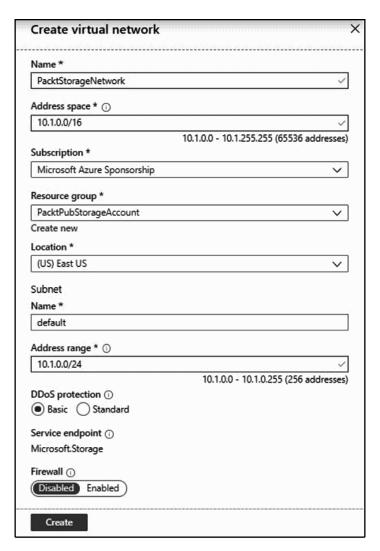

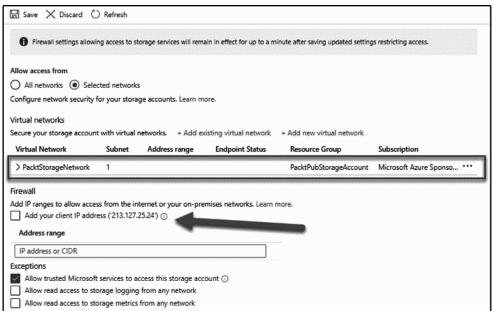

|                                                                                                    | _  |
|----------------------------------------------------------------------------------------------------|----|
| Use access keys to authenticate your applications when making requests to this Azure storage account. Store your access keys securely - for example, using Azure Key Vault and don't share them. We recommend regenerating your access keys regularly. You are provided two access keys so that you can maintain connections using one key while regenerating the other.                                                                                                    |    |
| When you regenerate your access keys, you must update any Azure resources and applications that access this storage account to use the new keys. This action will not interrupt access to disks from your virtual machines.                                                                                                    |    |
| Storage account name                                                                                                    |    |
| packtpubstorage                                                                                                    | 0  |
| key1       Co       Key       FUTXYM3Xo7Zdd8GnVMcYquXcZqsliFhW5OmOCYqUhh2PFQnQl3WUcUlv9inEJFJFqSGVns19q8mpQwpnZi5o6w==                                                                                                    | 0  |
| TOTATINGSOFZEGGGTNVMCTGUACZGSIFTNVGGTNGCTGGTNCCTGGTNNGCTGGGTNGCTGGGTNGCWPTZGGGVTSTGGGTNPCWPTZGGGVTSTGGGTNPCWPTZGGGVTSTGGGGTNPCWPTZGGGVTSTGGGTNPCWPTZGGGTNTGGGTNPCWPTZGGGTNTGGGTNPCWPTZGGGTNTGGGTNTGGGGTNTGGGTNTGGGTNTGGGTNTGGGTNTGGGTNTGGGTNTGGGTNTGGGTNTGGGTNTGGGTNTGGGTNTGGGTNTGGGTNTGGGTNTGGGTNTGGGTNTGGGTNTGGGTNTGGGTNTGGGTNTGGGTNTGGGTNTGGGTNTGGGTNTGGGTNTGGGTNTGGGTNTGGGTNTGGGTNTGGGTNTGGGTNTGGGTNTGGGTNTGGGTNTGGGTNTGGGTNTGGGTNTGGGTNTGGGGTNTGGGGTNTGGGGTNTGGGGTNTGGGGTNTGGGGTNTGGGGTNTGGGGTNTGGGGTNTGGGGTNTGGGGTNTGGGGTNTGGGGTNTGGGGTNTGGGGTNTGGGGGTNTGGGGTNTGGGGGG | ų, |
| Connection string                                                                                                    |    |
| DefaultEndpointsProtocol=https; AccountName=packtpubstorage3; AccountKey=FU7XYM3Xo7Zdd8GnVMcYguXcZqsliFhW5OmOCYqUhh2PFQnQl3WUcUlv9inEJFJFqSGV                                                                                                    | D  |
| keyZ 🚫                                                                                                    |    |
| KJyo44hlKlASEG/DT8zAEoulgXWWiw8CzkKevuPGvDWlyTn4JHRNB7A+uQg1JpBjdsVsAXmmfUCs6zDhbfyFHQ==                                                                                                    | D  |
| Connection string                                                                                                    |    |
| DefaultEndpointsProtocol=https; AccountName=packtpubstorage 3; AccountKey=KJyo44hlKlASEG/DT8zAEoulgXWWiw8CzkKevuPGvDWlyTn4JHRNB7A+uQg1JpBjdsVsAX                                                                                                    | D  |
|                                                                                                    |    |

A shared access signature (SAS) is a URI that grants restricted access rights to Azure Storage resources. You can provide a shared access signature to clients who should not be trusted with your storage account key but whom you wish to delegate access to certain storage account resources. By distributing a shared access signature URI to these clients, you grant them access to a resource for a specified period of time. An account-level SAS can delegate access to multiple storage services (i.e. blob, file, queue, table). Note that stored access policies are currently not supported for an account-level SAS. Learn more Allowed services ① ☑ Blob ☑ File ☑ Queue ☑ Table Allowed resource types ① ✓ Service ✓ Container ✓ Object Allowed permissions ① ✓ Read ✓ Write ✓ Delete ✓ List ✓ Add ✓ Create ✓ Update ✓ Process Start and expiry date/time ① Start 12/17/2019 5:21:28 PM 12/18/2019 ≣ 1:21:28 AM (UTC+01:00) Sarajevo, Skopje, Warsaw, Zagreb Allowed IP addresses ① for example, 168.1.5.65 or 168.1.5.65-168.1.5.70 Allowed protocols ① HTTPS only HTTPS and HTTP Signing key ① key1 ∨ Generate SAS and connection string

|                                                                                                    | A shared access signature (SAS) is a URI that grants restricted access rights to Azure Storage resources. You can provide a shared access signature to clients who should not be trusted with your storage account key but whom you wish to delegate access to certain storage account resources. By distributing a shared access signature URI to these clients, you grant them access to a resource for a specified period of time. |  |  |  |  |  |  |
|----------------------------------------------------------------------------------------------------|----------------------------------------------------------------------------------------------------|--|--|--|--|--|--|
|                                                                                                    | An account-level SAS can delegate access to multiple storage services (i.e. blob, file, queue, table). Note that stored access policies are currently not supported for an account-level SAS.                                                                                                    |  |  |  |  |  |  |
| l                                                                                                    | Learn more                                                                                                    |  |  |  |  |  |  |
| - New York Commission of the Commission of the C | Allowed services ①  ☑ Blob ☑ File ☑ Queue ☑ Table  Allowed resource types ①                                                                                                    |  |  |  |  |  |  |
| l                                                                                                    | Service C Container Object                                                                                                    |  |  |  |  |  |  |
|                                                                                                    | Allowed permissions ①                                                                                                    |  |  |  |  |  |  |
|                                                                                                    | ✓ Read ✓ Write ✓ Delete ✓ List ✓ Add ✓ Create ✓ Update ✓ Process                                                                                                    |  |  |  |  |  |  |
| l                                                                                                    | Start and expiry date/time ①                                                                                                    |  |  |  |  |  |  |
|                                                                                                    | Start                                                                                                    |  |  |  |  |  |  |
|                                                                                                    | 12/17/2019 🗑 5:21:28 PM                                                                                                    |  |  |  |  |  |  |
|                                                                                                    | End                                                                                                    |  |  |  |  |  |  |
|                                                                                                    | 12/18/2019                                                                                                    |  |  |  |  |  |  |
|                                                                                                    | (UTC+01:00) Sarajevo, Skopje, Warsaw, Zagreb                                                                                                    |  |  |  |  |  |  |
|                                                                                                    | Allowed IP addresses ①                                                                                                    |  |  |  |  |  |  |
|                                                                                                    | for example, 168.1.5.65 or 168.1.5.65-168.1.5.70                                                                                                    |  |  |  |  |  |  |
|                                                                                                    | Allowed protocols ①                                                                                                    |  |  |  |  |  |  |
|                                                                                                    | HTTPS only   HTTPS and HTTP                                                                                                    |  |  |  |  |  |  |
| Allectromorphisms                                                                                                    | Signing key ①  key1   Generate SAS and connection string                                                                                                    |  |  |  |  |  |  |

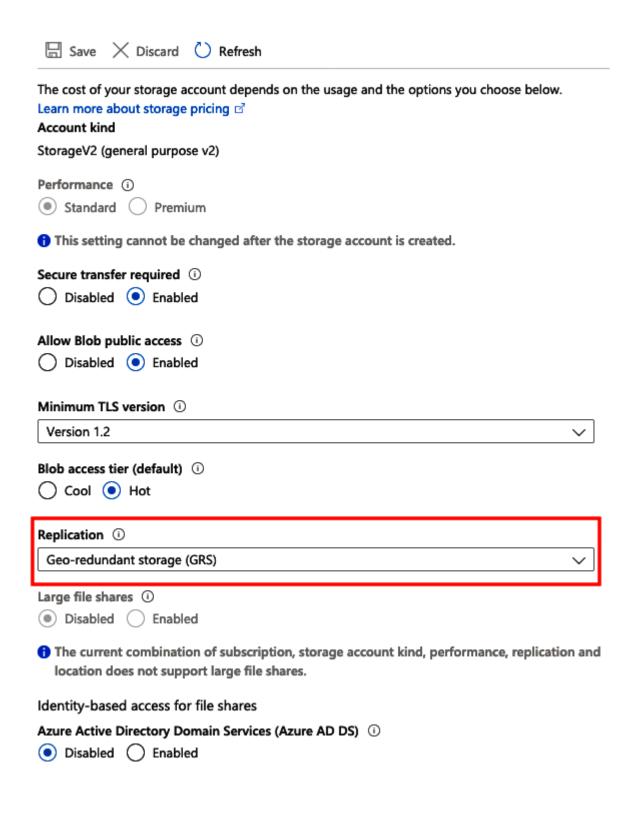

## Storage endpoints

## View all

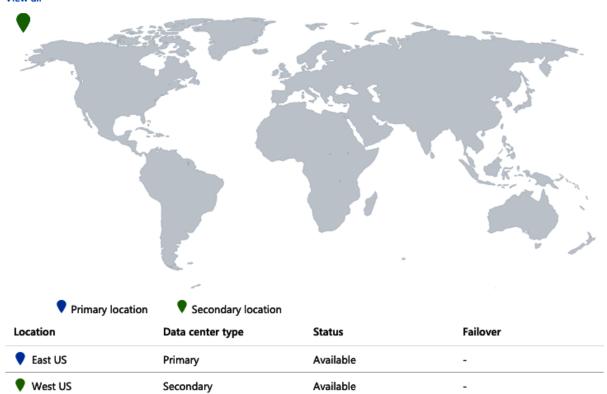

Prepare for failover

# **Chapter 3: Implementing and Managing Virtual Machines**

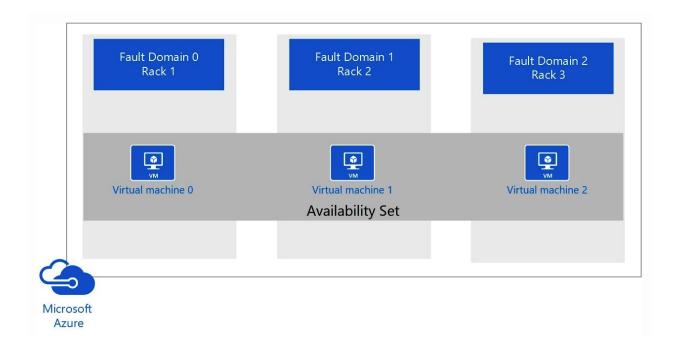

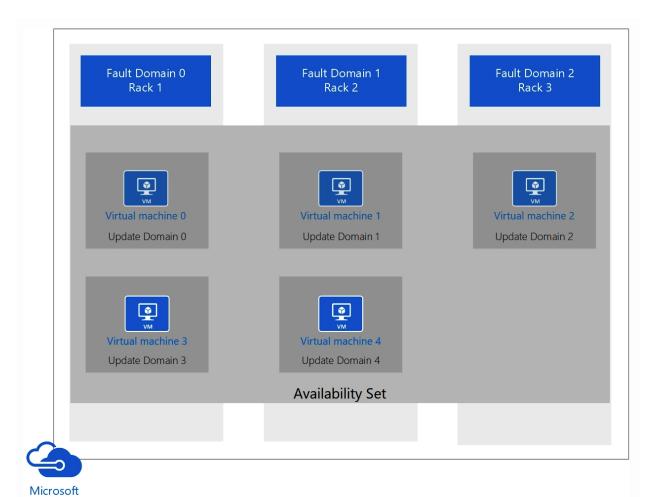

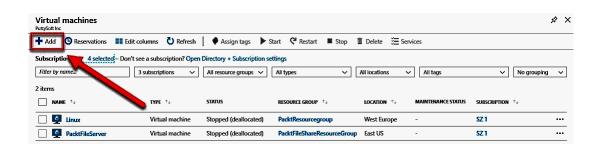

Azure

| Create                | Create a virtual machine |                   |                     |                                                                          |         |                                                                                             |  |  |
|-----------------------|--------------------------|-------------------|---------------------|--------------------------------------------------------------------------|---------|---------------------------------------------------------------------------------------------|--|--|
| Basics                | Disks                    | Networking        | Management          | Advanced                                                                 | Tags    | Review + create                                                                             |  |  |
|                       |                          |                   |                     |                                                                          |         | erm storage. You can attach additional data disks.<br>ber of data disks allowed. Learn more |  |  |
| Disk opt              | ions                     |                   |                     |                                                                          |         |                                                                                             |  |  |
| OS disk t             | ype * ①                  |                   | Premiun             | n SSD                                                                    |         | Ÿ                                                                                           |  |  |
| Enable U              | ltra Disk o              | ompatibility ()   | Yes .               | ® No                                                                     |         |                                                                                             |  |  |
| Data dis              | ks                       |                   | Ultra Disk          | Ultra Disk compatibility is not available for this VM size and location. |         |                                                                                             |  |  |
| You can a<br>temporar |                          | onfigure addition | al data disks for y | our virtual mad                                                          | hine or | attach existing disks. This VM also comes with a                                            |  |  |
| LUN                   | N                        | ame               | Size (Gi            | B) Dis                                                                   | k type  | Host caching                                                                                |  |  |
| Create an             | d attach a               | new disk A        | ttach an existing d | isk                                                                      |         |                                                                                             |  |  |
| ∨ Ad                  | vanced                   |                   |                     |                                                                          |         |                                                                                             |  |  |

## Create a virtual machine

| Basics     | Disks                                                                                                    | Networking            | Management         | Advanced          | Tags       | Review + create                             |  |
|------------|----------------------------------------------------------------------------------------------------|-----------------------|--------------------|-------------------|------------|---------------------------------------------|--|
| Configure  | Configure monitoring and management options for your VM.                                                                             |                       |                    |                   |            |                                             |  |
| Azure Se   | curity Ce                                                                                                    | nter                  |                    |                   |            |                                             |  |
|            | Azure Security Center provides unified security management and advanced threat protection across hybrid cloud workloads.  Learn more |                       |                    |                   |            |                                             |  |
| Your       | subscript                                                                                                    | ion is protected by   | Azure Security C   | enter basic plan  |            |                                             |  |
| Monitori   | ing                                                                                                    |                       |                    |                   |            |                                             |  |
| Boot diag  | nostics (                                                                                                    | )                     | Enable             | with managed      | storage a  | ccount (recommended)                        |  |
|            |                                                                                                    |                       | ○ Enable           | with custom st    | orage acc  | count                                       |  |
|            |                                                                                                    |                       | O Disabl           | e                 |            |                                             |  |
| OS guest   | diagnostic                                                                                                    | cs ①                  | On (               | Off               |            |                                             |  |
| Identity   |                                                                                                    |                       |                    |                   |            |                                             |  |
| System as  | ssigned ma                                                                                                    | anaged identity       | ) On (             | Off               |            |                                             |  |
| Azure Ac   | tive Dire                                                                                                    | ctory                 |                    |                   |            |                                             |  |
| Login with | ogin with AAD credentials (Preview) ① On Off                                                                                         |                       |                    |                   |            |                                             |  |
| ⚠ Th       | ⚠ This image does not support Login with AAD.                                                                                        |                       |                    |                   |            |                                             |  |
| Auto-shu   | utdown                                                                                                    |                       |                    |                   |            |                                             |  |
| Enable au  | to-shutdo                                                                                                    | wn 🛈                  | On (               | Off               |            |                                             |  |
| Backup     |                                                                                                    |                       |                    |                   |            |                                             |  |
| Enable ba  | ckup ①                                                                                                    |                       | On (               | Off               |            |                                             |  |
| Guest OS   | Guest OS updates                                                                                                    |                       |                    |                   |            |                                             |  |
| Patch inst | tallation (                                                                                                    | D                     | ○ Azure            | orchestrated pa   | atching (p | review): patches will be installed by Azure |  |
|            |                                                                                                    |                       | OS-or              | chestrated patch  | ning: patc | hes will be installed by OS                 |  |
|            | <ul> <li>Manual patching: Install patches yourself or through a different patching<br/>solution.</li> </ul>                          |                       |                    |                   |            |                                             |  |
| 1 Yo       | ur subscrip                                                                                                    | tion is not registere | d to use Azure-ord | hestrated patchin | g. Learn n | nore d'                                     |  |
| Review     | + create                                                                                                    |                       | Previous           | Next : Advance    | 1>         |                                             |  |

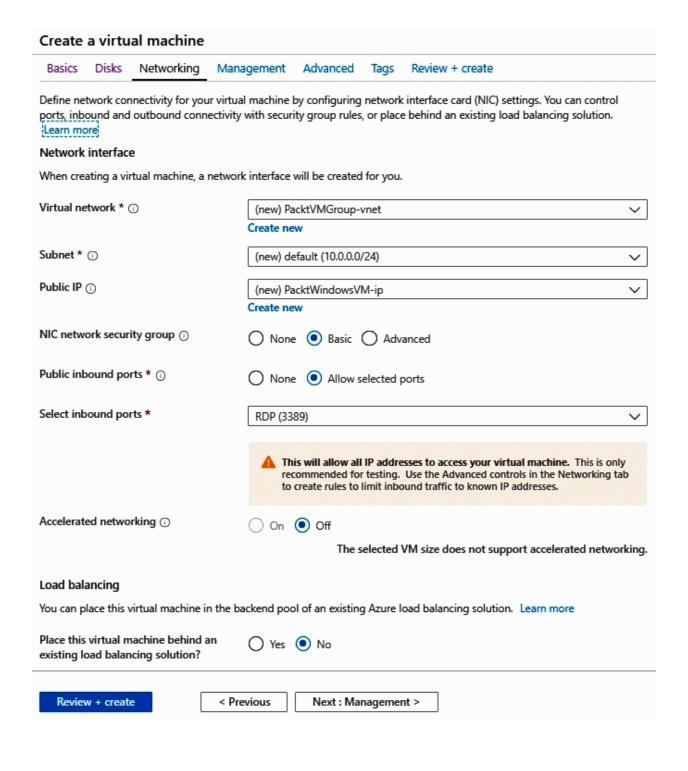

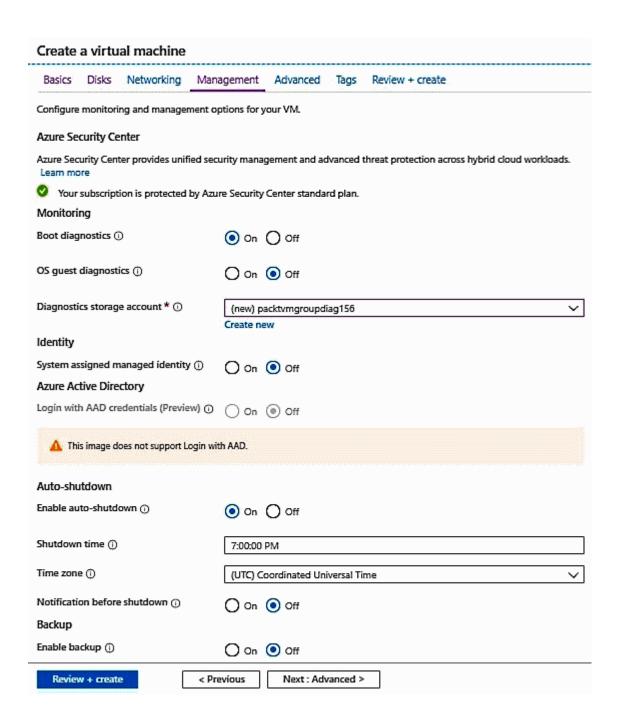

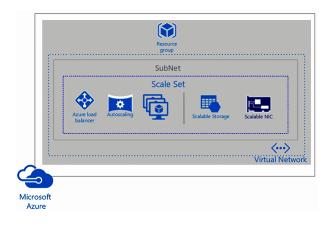

| AUTOSCALE                          |                                                                          |                                     |                   |                         |  |  |
|------------------------------------|--------------------------------------------------------------------------|-------------------------------------|-------------------|-------------------------|--|--|
| Autoscale ①                        | 0 0                                                                      | isabled   Enabled                   |                   |                         |  |  |
| Minimum number of VM               | Ms * ⊕ 1                                                                 |                                     |                   |                         |  |  |
| Maximum number of VI               | Ms * ① 10                                                                |                                     |                   |                         |  |  |
| Scale out                          |                                                                          |                                     |                   |                         |  |  |
| CPU threshold (%) * ①              | 75                                                                       |                                     |                   |                         |  |  |
| Number of VMs to incre             | ease by * ① 1                                                            |                                     |                   |                         |  |  |
| Scale in                           |                                                                          |                                     |                   |                         |  |  |
| CPU threshold (%) * ①              | 25                                                                       |                                     |                   |                         |  |  |
| Number of VMs to decr              | ease by * ① 1                                                            |                                     |                   |                         |  |  |
| application delivery cont          | troller (ADC) as a servic<br>tws you to scale your apparance differences | pplications and create high a       | vailability       | RDP to instance         |  |  |
|                                    | Optimal for                                                              | Supported Protocols                 | SSL offloading    |                         |  |  |
| Application Gateway  Load balancer | Web-based traffic Stream-based traffic                                   | HTTP/HTTPS/WebSoc  Any              | Not supported     | Not supported Supported |  |  |
| Choose Load balancing              | options O A                                                              | pplication Gateway O Los            | ad balancer   Nor | ne                      |  |  |
| Configure virtual netw             | vorks                                                                    |                                     |                   |                         |  |  |
| Virtual network * ①                | 763 764                                                                  | (new) PacktVMGroup-vnet  Create new |                   |                         |  |  |
| Subnet *                           | (new                                                                     | ) default (10.0.0.0/24)             |                   | ~ <sup>1</sup>          |  |  |
| Public IP address per in           | stance ① O                                                               | n Off                               |                   |                         |  |  |
| Accelerated networking             | 0 00                                                                     | n  Off                              |                   |                         |  |  |

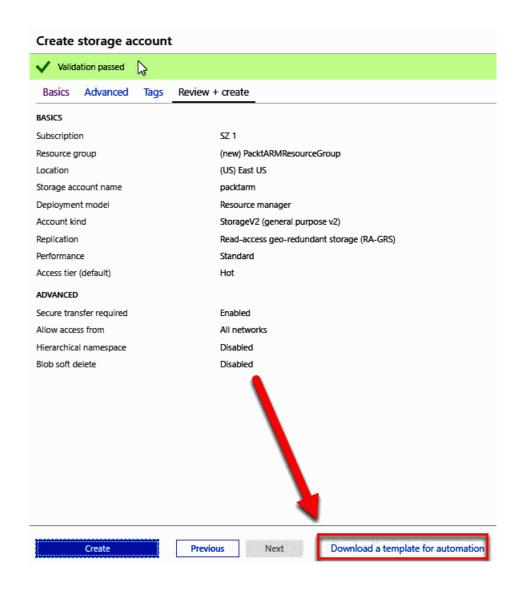

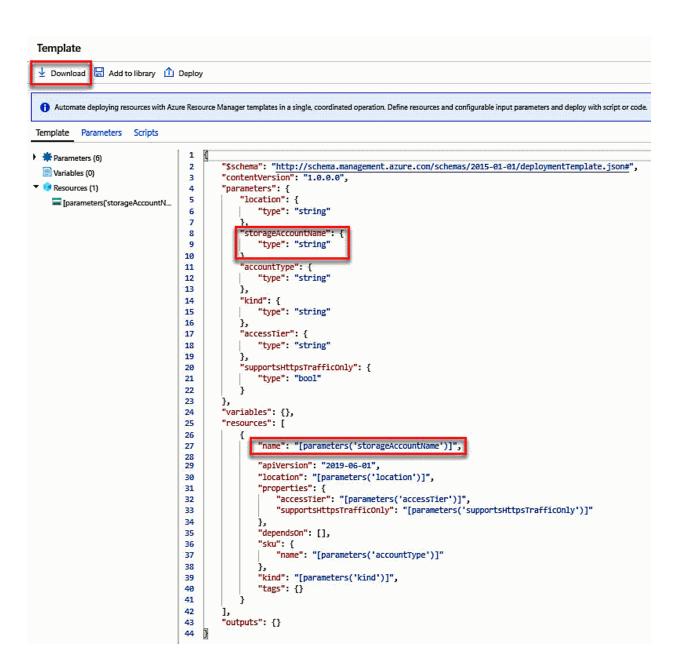

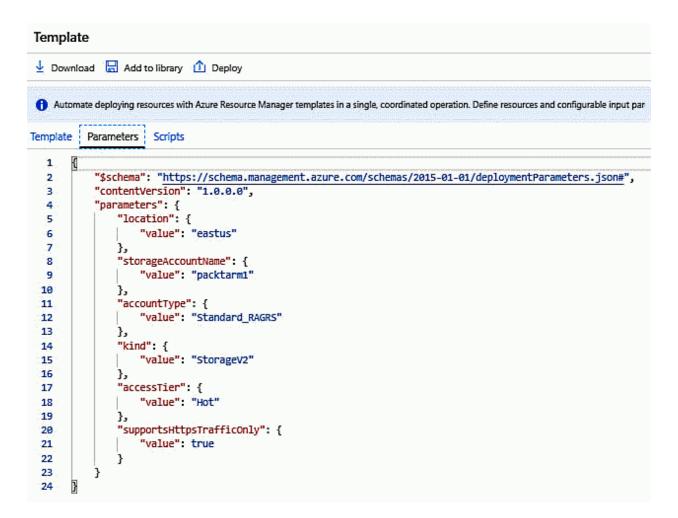

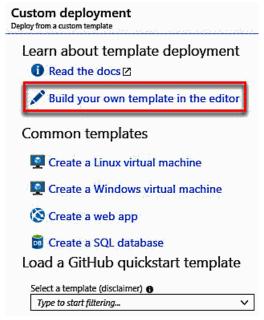

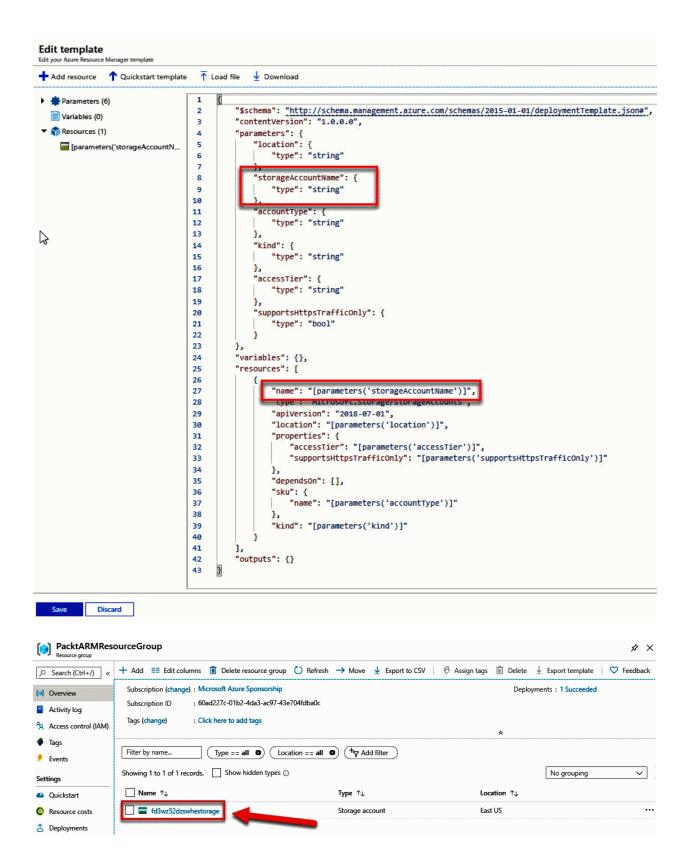

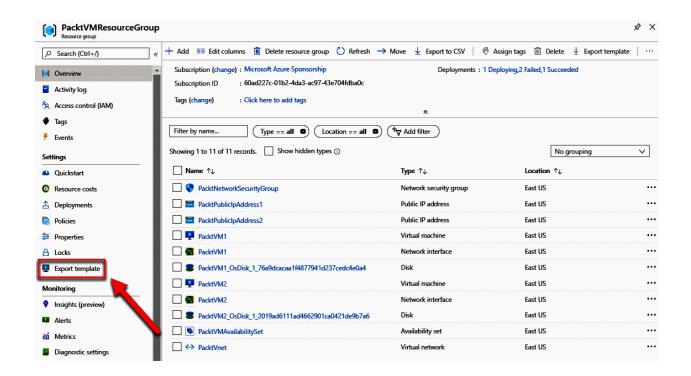

```
Download  Add to library  Deploy
                                the resources from the Resource Group view then select the "Export template" option from the tool bar.
Include parameters (i)
Template Parameters Scripts
                                       1
Parameters (9)
                                               "$schema": "https://schema.management.azure.com/schemas/2015-01-01/deploymentTemplate.json#",
                                      2
  📆 Variables (0)
                                      3
                                              "contentVersion": "1.0.0.0",
▼ 🍺 Resources (12)
                                      4
                                              "parameters": {
                                                   "virtualMachines_PacktVM1_name": {
                                      5
     🌎 [parameters('networkSecurityGr...
                                       6
                                                       "defaultValue": "PacktVM1",
     [parameters('publicIPAddresses...
                                                       "type": "String"
                                      7
     [parameters("publicIPAddresses...
                                                   "virtualMachines_PacktVM2_name": {
     [parameters('virtualNetworks_P...
                                      10
                                                       "defaultValue": "PacktVM2",
     concat(parameters('networkSe...
                                                       "type": "String"
                                     11
     concat(parameters('networkSe...
                                     12
                                                   "virtualNetworks_PacktVnet_name": {
     [concat(parameters('virtualNet...
                                                       "defaultValue": "PacktVnet",
     🥦 [parameters('availabilitySets_Pa...
                                                       "type": "String"
                                     15
     [parameters('virtualMachines_P...
                                     16
                                     17
                                                   "networkInterfaces_PacktVM1_name": {
     [parameters('virtualMachines_P...
                                                       "defaultValue": "PacktVM1",
     [parameters('networkInterfaces...
                                      19
                                                       "type": "String"
     [parameters('networkInterfaces...
                                     20
                                                   "networkInterfaces_PacktVM2_name": {
                                      21
                                                       "defaultValue": "PacktVM2",
                                      22
                                                       "type": "String"
                                      23
                                     24
                                                   "availabilitySets_PacktVMAvailabilitySet_name": {
                                     25
                                     26
                                                       "defaultValue": "PacktVMAvailabilitySet",
                                      27
                                                       "type": "String"
                                     28
                                                   "publicIPAddresses_PacktPublicIpAddress1_name": {
    "defaultValue": "PacktPublicIpAddress1",
                                      29
                                     30
                                                       "type": "String"
                                     31
                                      32
                                                   "publicIPAddresses_PacktPublicIpAddress2_name": {
                                     33
                                                       "defaultValue": "PacktPublicIpAddress2",
                                      34
                                     35
                                                        "type": "String"
                                      36
                                      37
                                                   "networkSecurityGroups_PacktNetworkSecurityGroup_name": {
                                                       "defaultValue": "PacktNetworkSecurityGroup",
                                     38
                                      39
                                                       "type": "String"
```

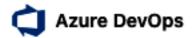

Switch directory

# Almost done...

Name your Azure DevOps organization

dev.azure.com/ bh-packtpub

We'll host your projects in

UK South

Continue

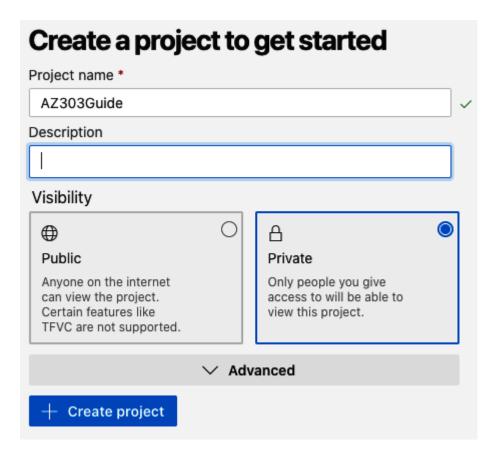

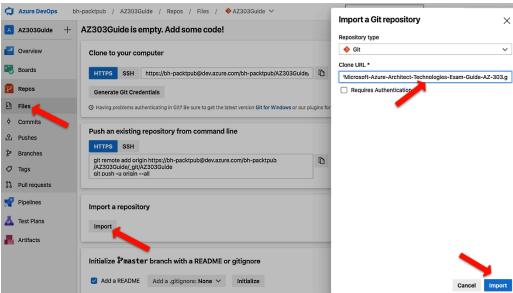

| New Azure service connection  Azure Resource Manager using service principal (aut | omatic | ×    |
|-----------------------------------------------------------------------------------|--------|------|
| Scope level                                                                       |        |      |
| Subscription                                                                      |        |      |
| Management Group                                                                  |        |      |
| Machine Learning Workspace                                                        |        |      |
| Subscription                                                                      |        |      |
| PacktPub (f9483dab-48b4-4a40-9420-8b916e6b                                        | 33c9)  | ~    |
| Resource group                                                                    |        | ~    |
| Details                                                                           |        |      |
| Service connection name                                                           |        |      |
| PacktPubServiceConnection                                                         |        |      |
| Description (optional)                                                            |        |      |
|                                                                                   |        |      |
| Security                                                                          |        |      |
| Grant access permission to all pipelines                                          |        |      |
| Learn more Troubleshoot                                                           | ack    | Save |

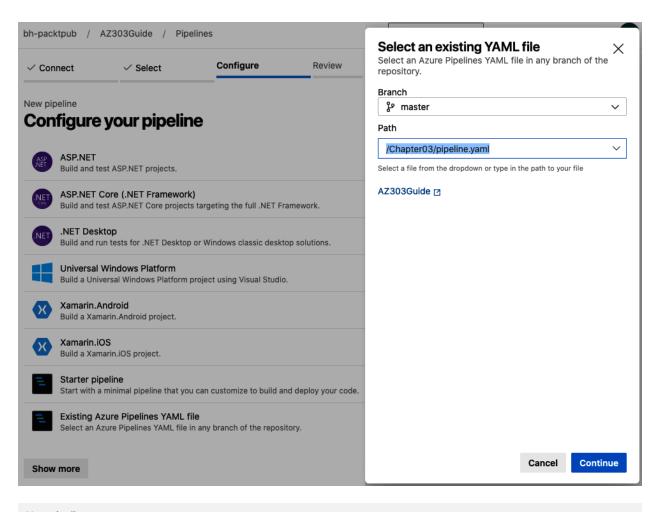

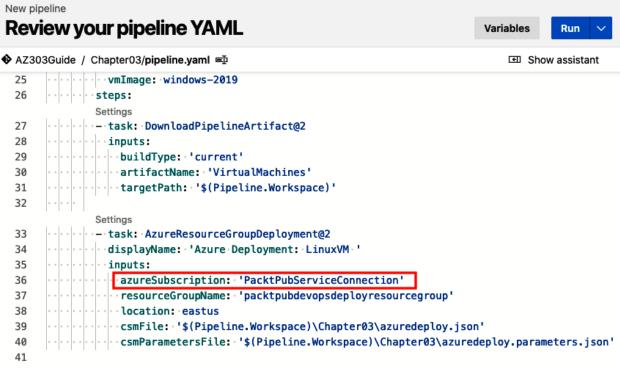

#### Stages Jobs

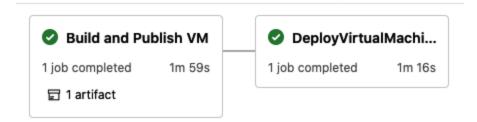

#### Create dedicated host

#### **Project details**

Select the subscription to manage deployed resources and costs. Use resource groups like folders to organize and manage all your resources.

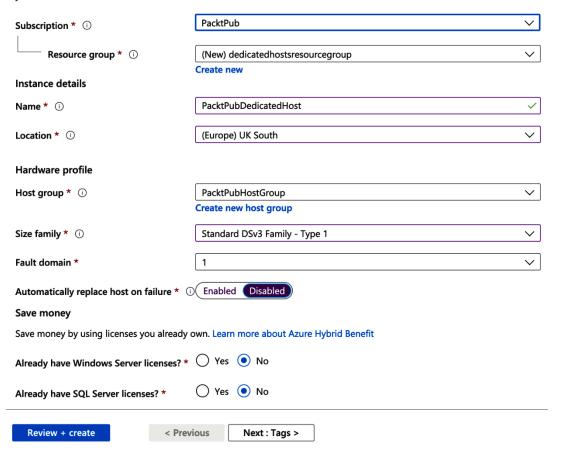

# Create a virtual machine Basics Disks Networking Management Advanced Tags Review + create Extensions

Add additional configuration, agents, scripts or applications via virtual machine extensions or cloud-init. Extensions provide post-deployment configuration and automation. Select an extension to install Extensions ① Pass a script, configuration file, or other data into the virtual machine while it is being provisioned. The data will be saved on the VM in a known location. Learn more about custom data for VMs  $\ensuremath{\mbox{G}}$ 1 Custom data on the selected image will be processed by cloud-init. Learn more about custom data and cloud init ♂ Host Azure Dedicated Hosts allow you to provision and manage a physical server within our data centers that are dedicated to your Azure subscription. A dedicated host gives you assurance that only VMs from your subscription are on the host, flexibility to choose VMs from your subscription that will be provisioned on the host, and the control of platform maintenance at the level of the host. Learn more Host group ① PacktPubHostGroup | Zone (none) | uksouth PacktPubDedicatedHost Host ①  $\vee$ Proximity placement group Proximity placement groups allow you to group Azure resources physically closer together in the same region. Learn more Proximity placement group ① No proximity placement groups found 1 Proximity placement groups cannot be used with dedicated hosts.

### VM generation

Generation 2 VMs support features such as UEFI-based boot architecture, increased memory and OS disk size limits, Intel® Software Guard Extensions (SGX), and virtual persistent memory (vPMEM).

VM generation ①

f Generation 2 VMs do not yet support some Azure platform features, including Azure Disk Encryption.

Review + create

< Previous Next : Tags >

# **Chapter 4: Implementing and Managing Virtual Networking**

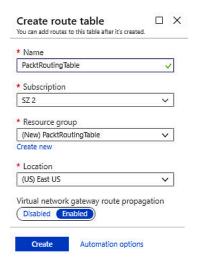

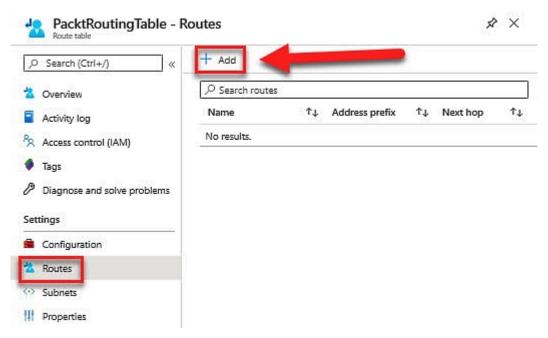

| Add route PacktRoutingTable                                                                                                  | ×                                |
|----------------------------------------------------------------------------------------------------|----------------------------------|
| Route name *                                                                                                    |                                  |
| DefaultRoute                                                                                                    | ~                                |
| Address prefix * ①                                                                                                    |                                  |
| 0.0.0.0/0                                                                                                    | ~                                |
| Next hop type ①                                                                                                    |                                  |
| Virtual appliance                                                                                                    | <b>V</b>                         |
| Next hop address * ①                                                                                                    |                                  |
| 10.1.1.10                                                                                                    | ~                                |
| Ensure you have IP forwarding enabled on your virtual appliance. You the respective network interface's IP address settings. | can enable this by navigating to |

OK

## **Chapter 5: Creating Connectivity between Virtual Networks**

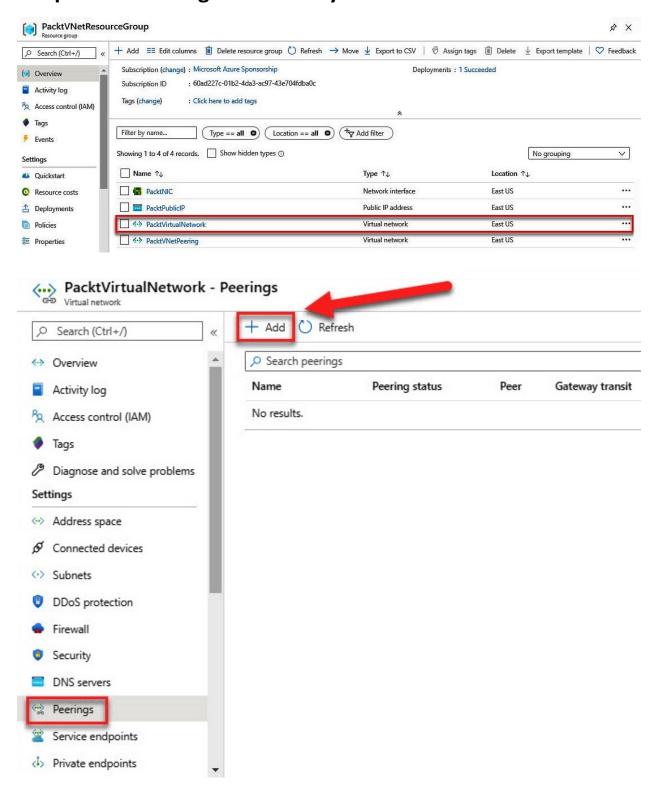

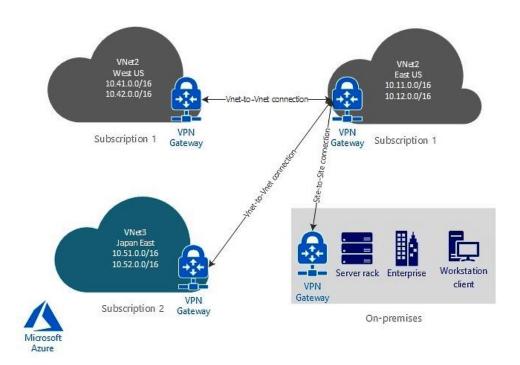

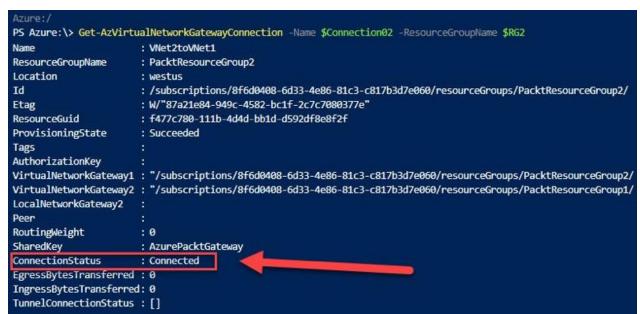

# **Chapter 6: Managing Azure Active Directory (Azure AD)**

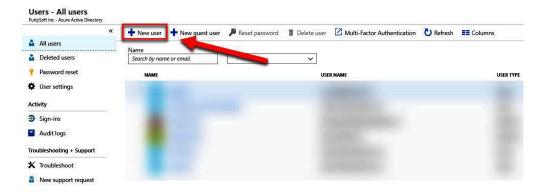

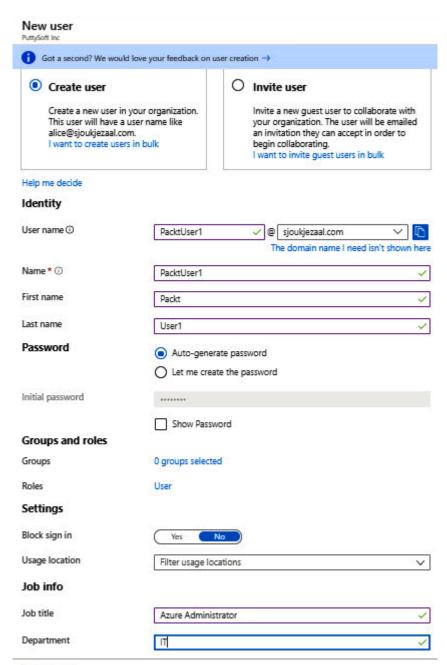

Create

#### Directory roles Choose admin roles that you want to assign to this user. Learn more Search Type Search by name or description All Role 1 Description Application administrator Can create and manage all aspects of app registrations and enterprise apps. Application developer Can create application registrations independent of the 'Users can register applicatio... Authentication administrator Has access to view, set, and reset authentication method information for any non-ad... Azure DevOps administrator Can manage Azure DevOps organization policy and settings. Azure Information Protection adm... Can manage all aspects of the Azure Information Protection product. B2C IEF Keyset administrator Can manage secrets for federation and encryption in the Identity Experience Framew... **B2C IEF Policy administrator** Can create and manage trust framework policies in the Identity Experience Framework. B2C user flow administrator Can create and manage all aspects of user flows. B2C user flow attribute administra-Can create and manage the attribute schema available to all user flows. Billing administrator Can perform common billing related tasks like updating payment information. Cloud application administrator Can create and manage all aspects of app registrations and enterprise apps except A... Full access to manage devices in Azure AD. Cloud device administrator Compliance administrator Can read and manage compliance configuration and reports in Azure AD and Office ... Compliance data administrator Can create and manage compliance content. Conditional Access administrator Can manage conditional access capabilities. Customer LockBox access approver Can approve Microsoft support requests to access customer organizational data. Desktop Analytics administrator Can access and manage Desktop management tools and services. Directory readers Can read basic directory information. Commonly used to grant directory read access Dynamics 365 administrator Can manage all aspects of the Dynamics 365 product. Exchange administrator Can manage all aspects of the Exchange product. Can configure identity providers for use in direct federation. External Identity Provider administ... Global administrator Can manage all aspects of Azure AD and Microsoft services that use Azure AD identi... Global reader Can read everything that a global administrator can, but not update anything. Groups administrator Can manage all aspects of groups and group settings like naming and expiration pol...

Select

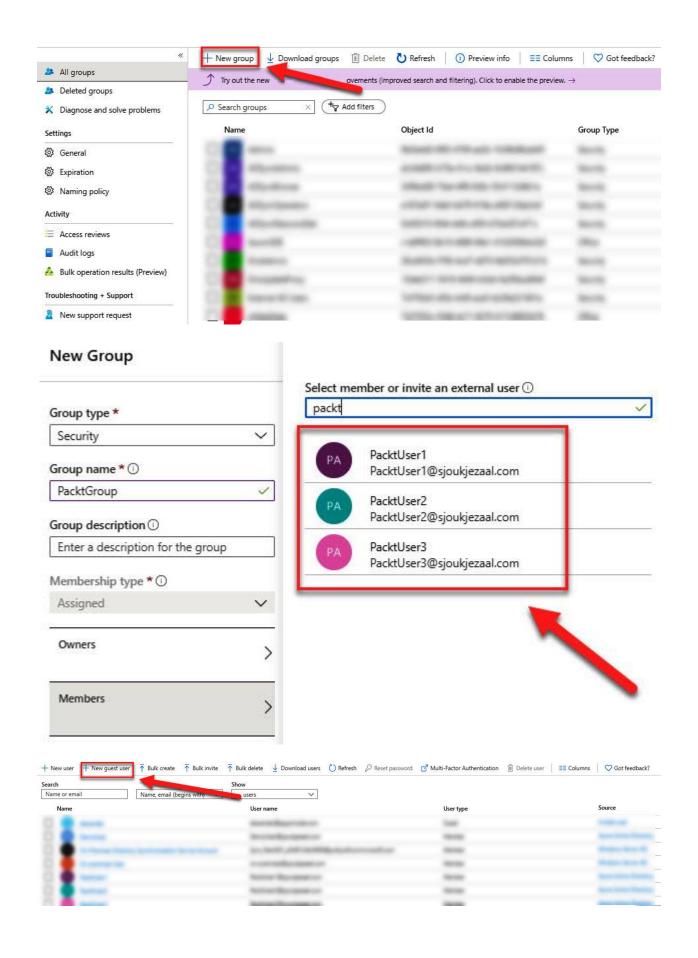

#### New user PuttySoft Inc Got a second? We would love your feedback on user creation → 0 • Create user Invite user Create a new user in your organization. Invite a new guest user to collaborate with This user will have a user name like your organization. The user will be emailed alice@sjoukjezaal.com. an invitation they can accept in order to I want to create users in bulk begin collaborating. I want to invite guest users in bulk Help me decide Identity Name ① Sjoukje Zaal Email address \* ① gmail.com First name Sjoukje Last name Zaal Personal message Welcome to my tenant! Groups and roles

Roles

Settings

Block sign in

Usage location

Filter usage locations

Job info

Department

0 groups selected

Invite

Groups

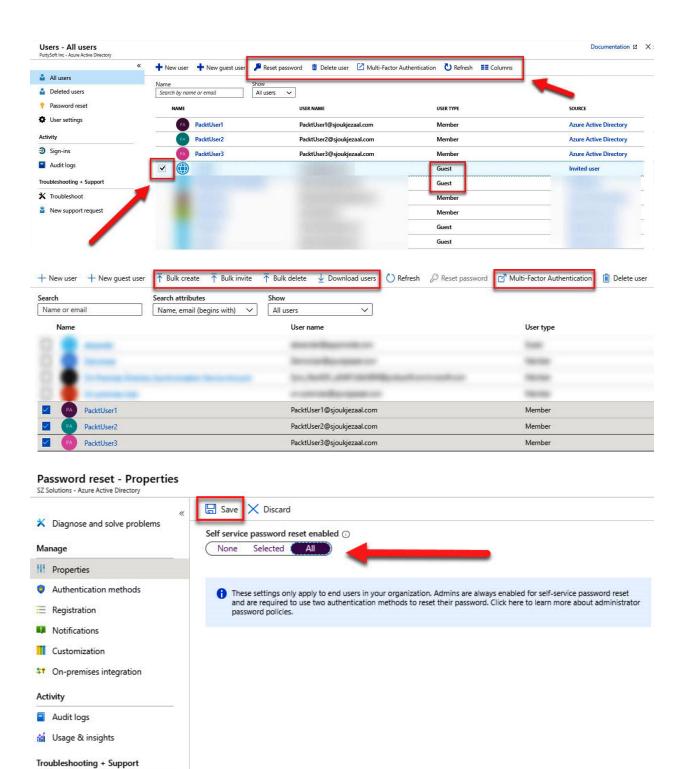

New support request

#### Password reset - Authentication methods

SZ Solutions - Azure Active Directory

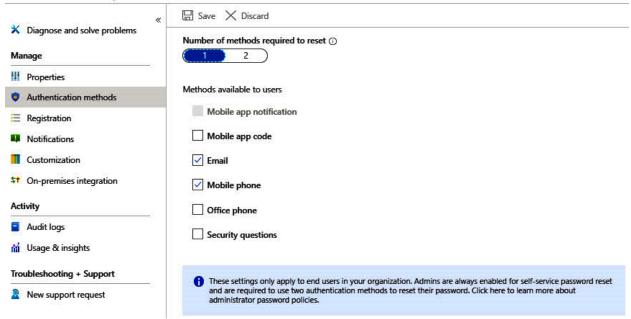

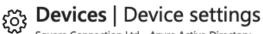

Square Connection Ltd - Azure Active Directory

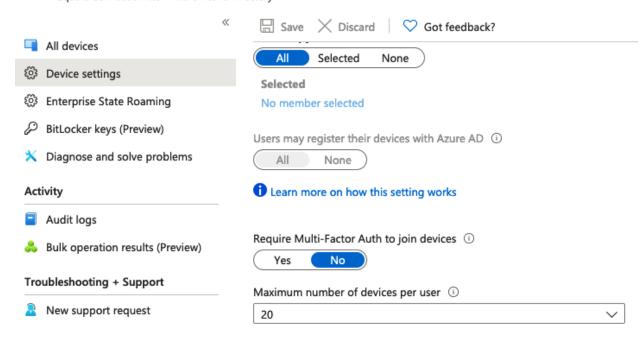

Additional local administrators on all Azure AD joined devices

X

Manage Additional local administrators on all Azure AD joined devices

**Enterprise State Roaming** 

Manage Enterprise State Roaming settings

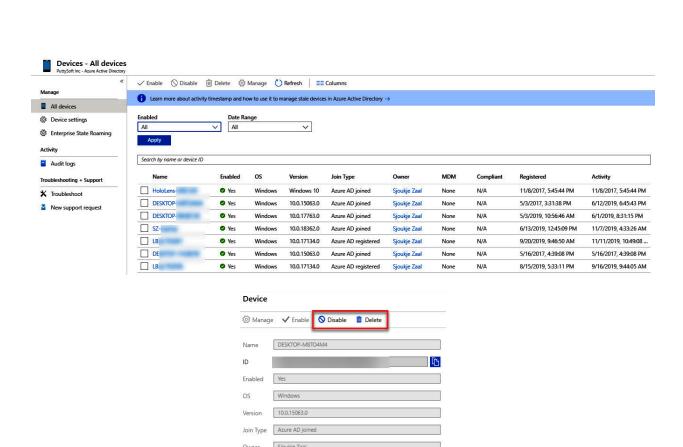

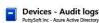

New support request

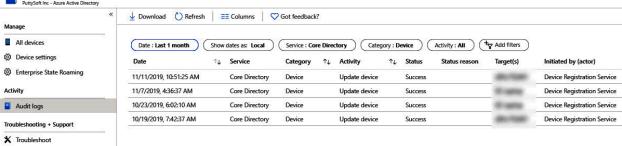

BITLOCKER RECOVERY KEY

DRIVE TYPE

MDM | None |
Compliant | N/A |
Registered | 5/3/2017, 3:31:38 PM |
Activity | 4/29/2019, 9:09:06 AM

BITLOCKER KEY ID

No BitLocker key found for this device

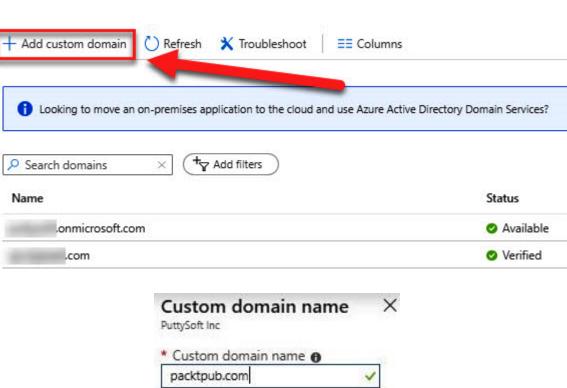

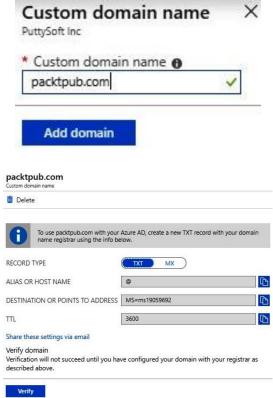

## **Chapter 7: Implementing Multi-Factor Authentication (MFA)**

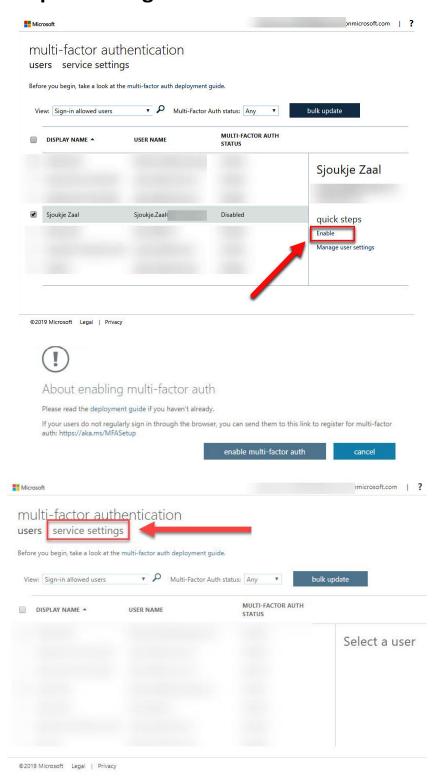

# verification options (learn more) Methods available to users: Call to phone

Text message to phoneNotification through mobile app

Verification code from mobile app or hardware token

#### trusted ips (learn more)

Skip multi-factor authentication for requests from federated users on my intranet
Skip multi-factor authentication for requests from following range of IP address subnets

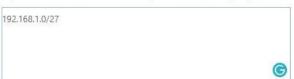

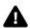

#### Multi-Factor Authentication - Fraud alert

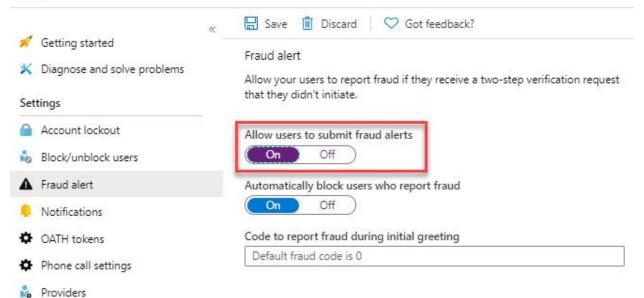

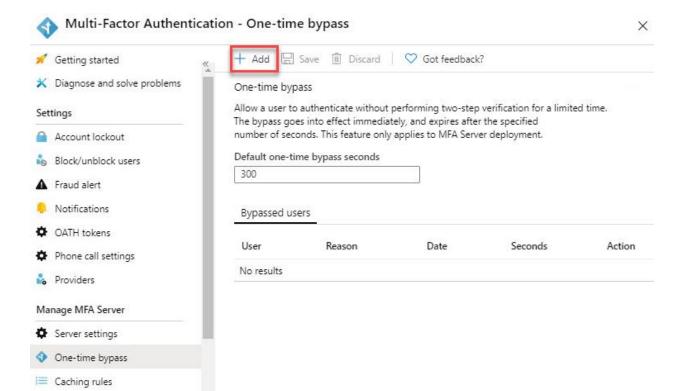

## **Chapter 8: Implementing and Managing Hybrid Identities**

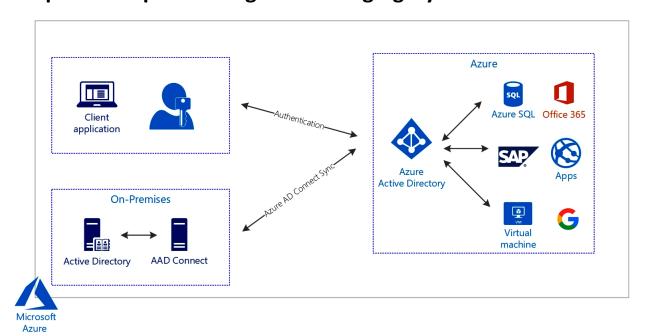

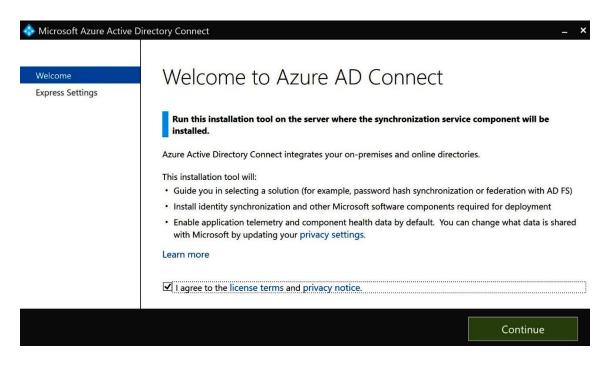

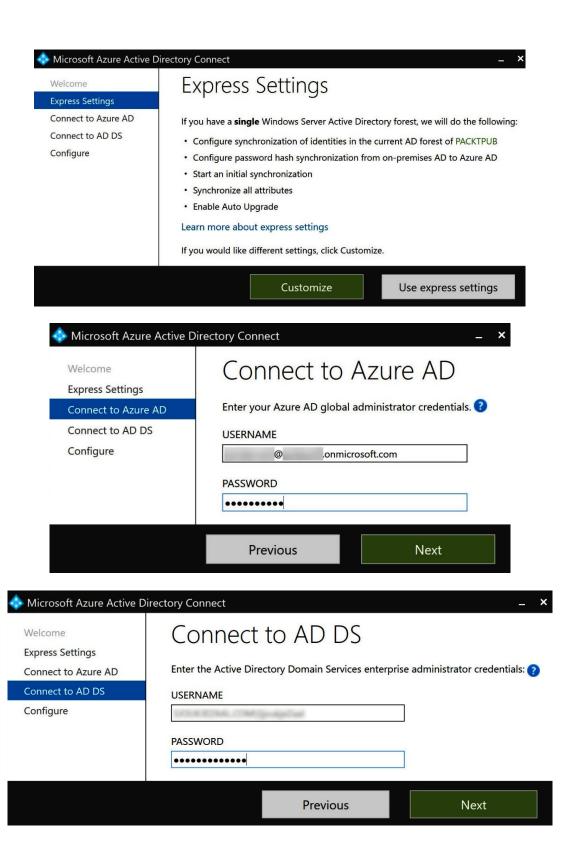

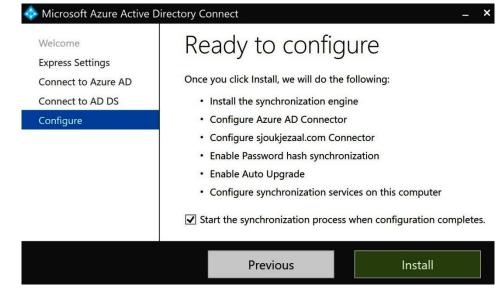

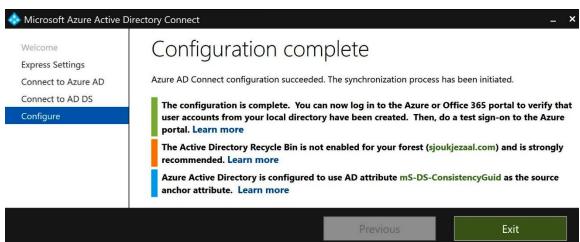

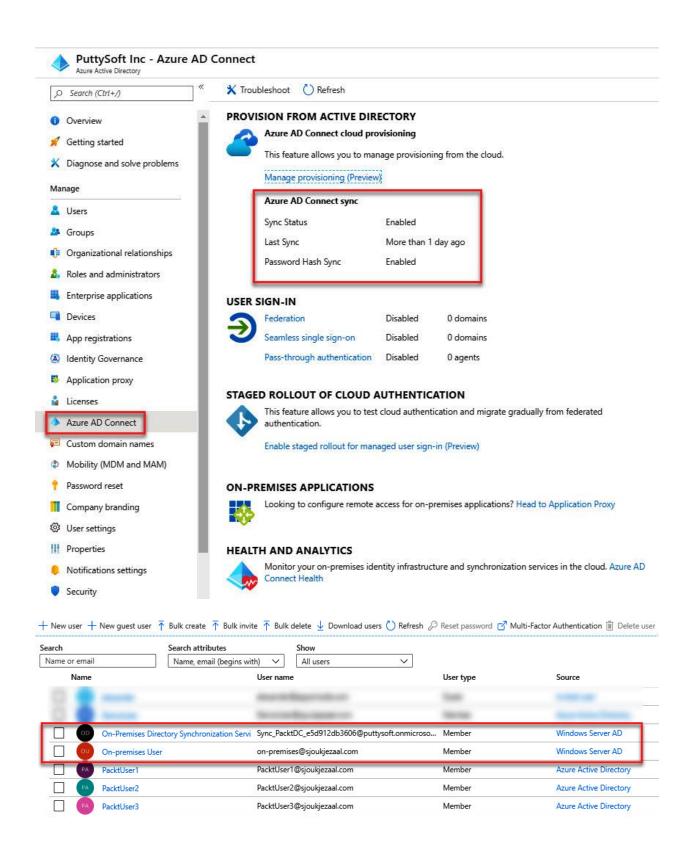

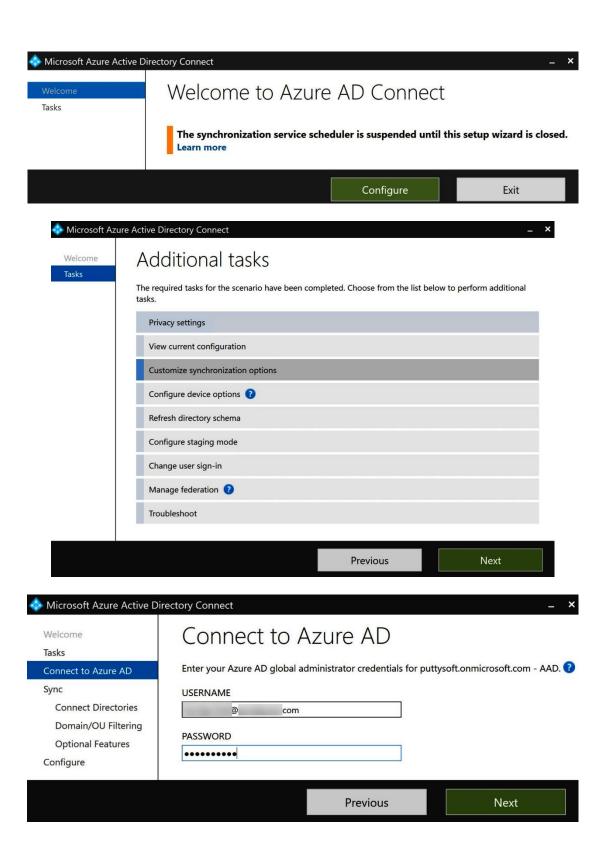

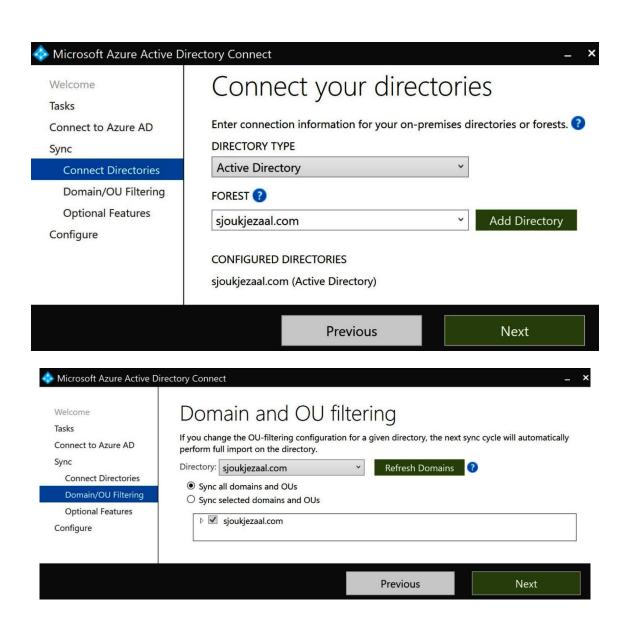

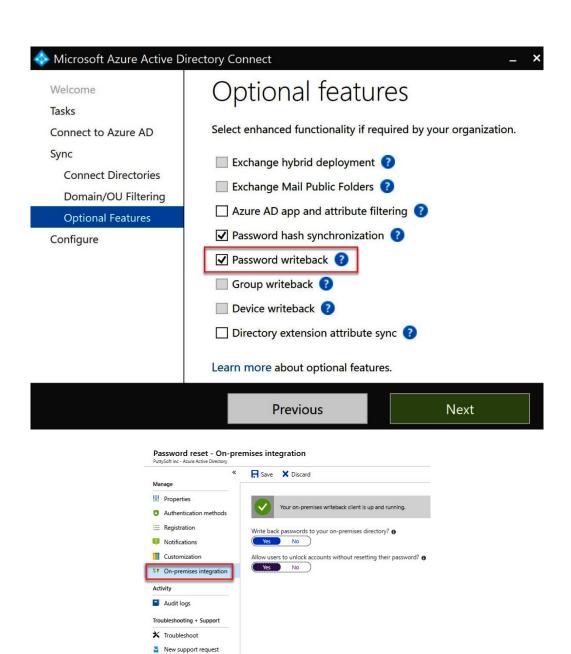

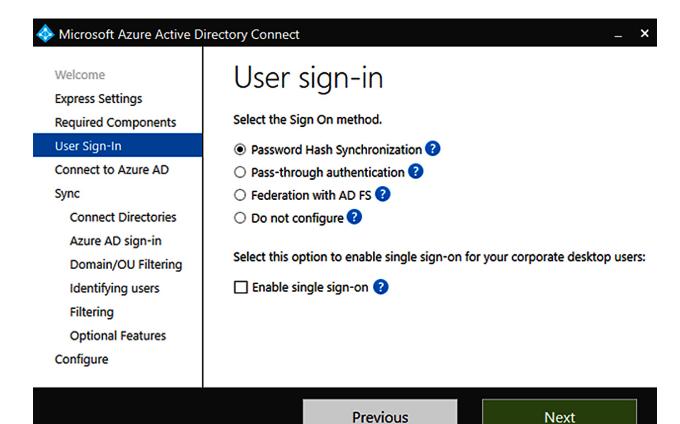

Home > Azure Active Directory Connect Health | AD DS services >

## completecloud.guru

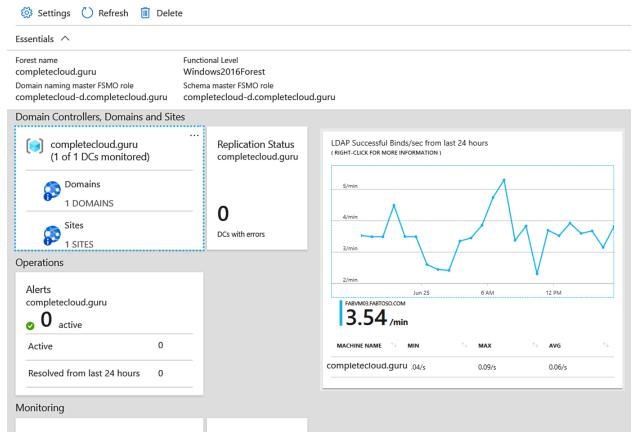

# **Chapter 9: Managing Workloads in Azure**

#### Data Box

Get your data to the cloud

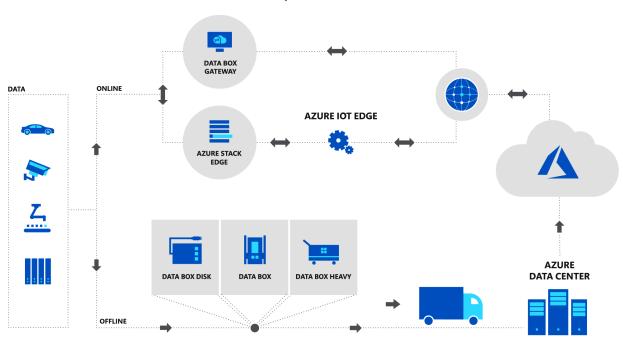

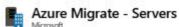

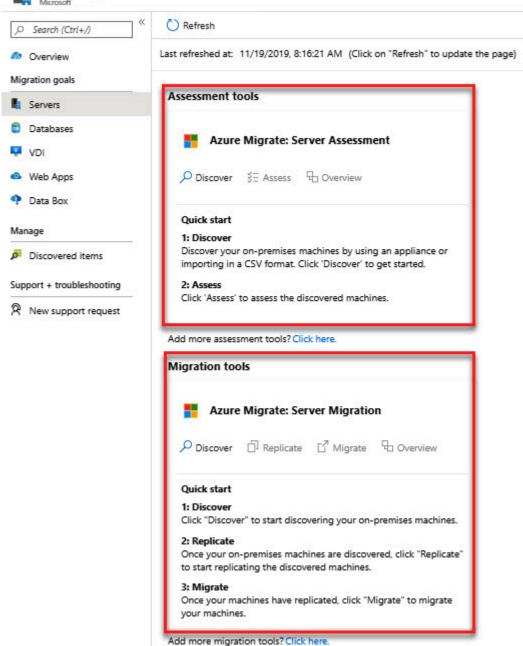

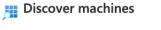

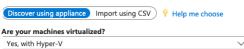

To discover your on-premises or cloud environment, you will need to deploy the Azure Migrate appliance. Follow the steps below to set up and configure the appliance. Once set up, this appliance remains connected to Azure Migrate, and performs continuous discovery of your environment.

The discovery requires access credentials to the hosts and clusters that run the machines you want to discover. The discovery will also collect performance counters that can be used for performance based-assessments.

# 1: Generate Azure Migrate project key

The Azure Migrate appliance enables you to discover your machines running on-premises or virtual machines running on-premises or on any cloud. Before downloading the appliance, you need to provide the appliance name and generate the Azure Migrate project key that must be copied to the appliance to complete its registration. During this step, some Azure resources will be created. Ensure you have the required permissions for the creation of these resources. Learn more

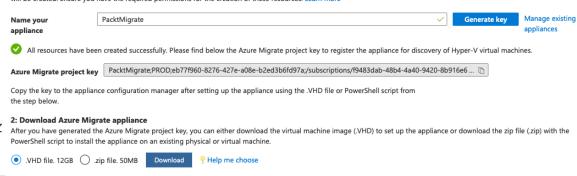

#### 3: Set up the appliance

Before you start, ensure these prerequisites are met. To set up the appliance, either create a virtual machine on a host from the downloaded .VHD file or execute the PowerShell script from the downloaded .zip file on an existing physical or virtual machine (running Windows Server 2016, with 16 GB of memory, 8 vCPUs, around 80 GB of disk storage).

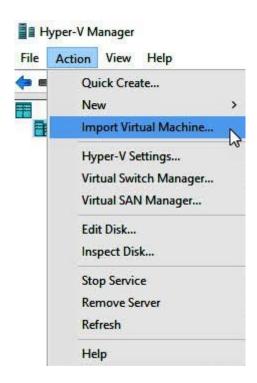

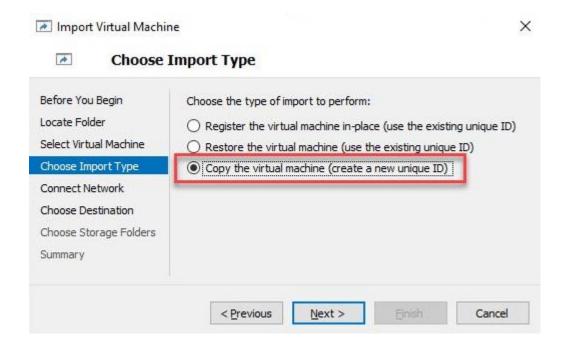

# Set up discovery for Azure Migrate

Azure Migrate appliance helps you discover and assess your Hyper-V virtual machines. Complete the following steps to start discovery. Learn more about Azure Migrate discovery capabilities.

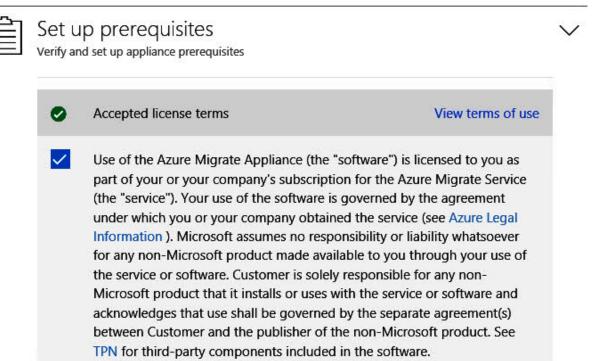

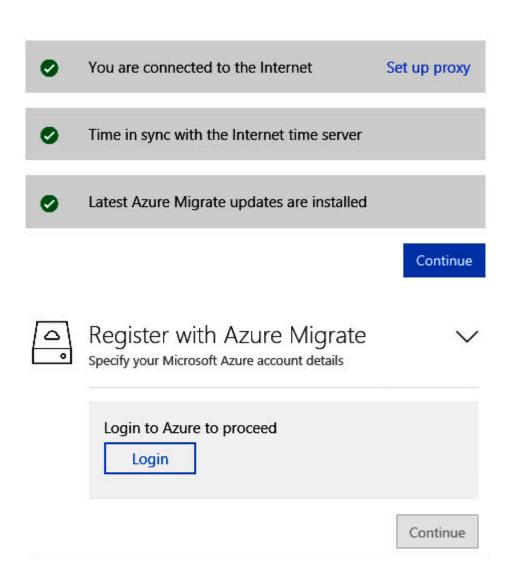

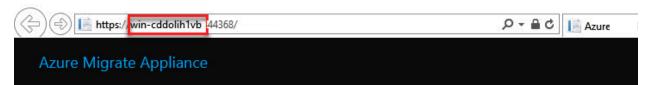

# Set up discovery for Azure Migrate

Azure Migrate appliance helps you discover and assess your Hyper-V virtual machines. Complete the following steps to start discovery. Learn more about Azure Migrate discovery capabilities.

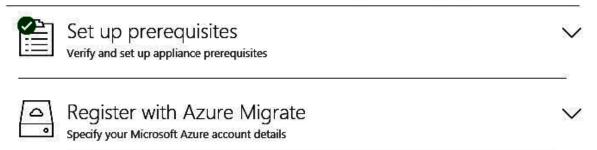

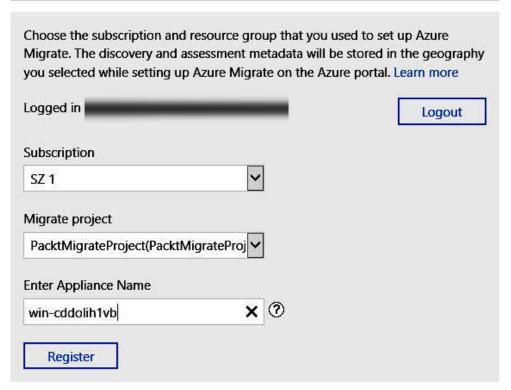

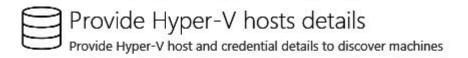

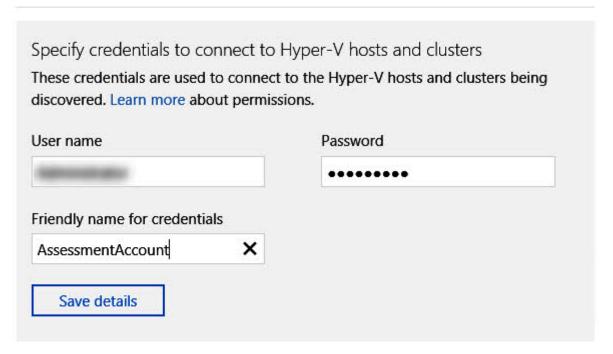

# Provide list of Hyper-V hosts and clusters

You can provide the FQDN or the IP address of the host/cluster. Provide one entry per line

DEMOSERVER01

1 You cannot remove entries after you start discovery.

Validate

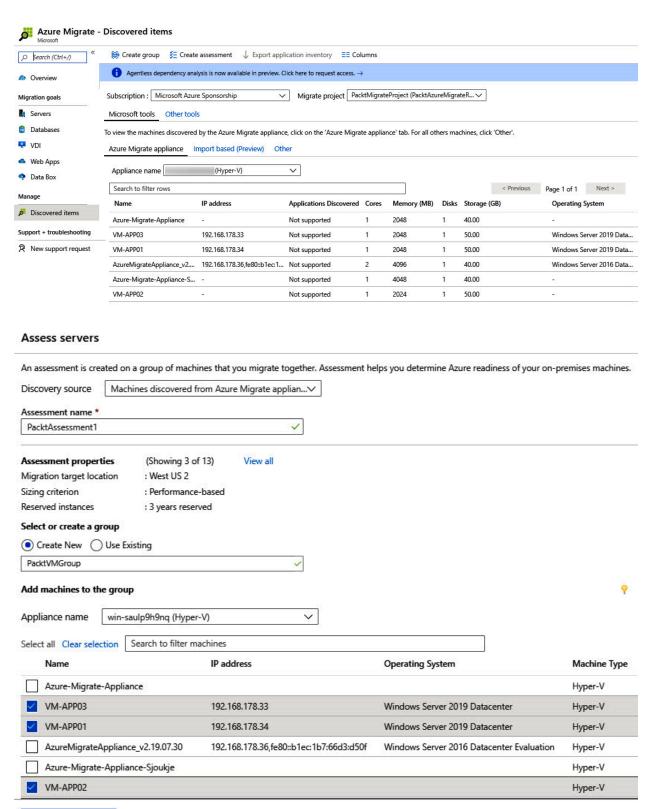

Create assessment

# Assessment tools

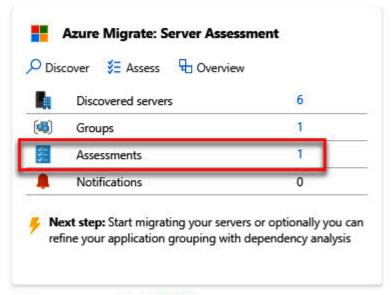

Add more assessment tools? Click here.

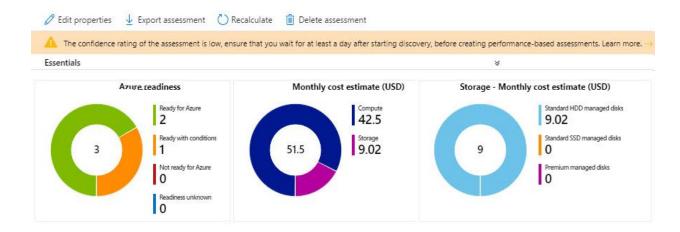

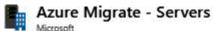

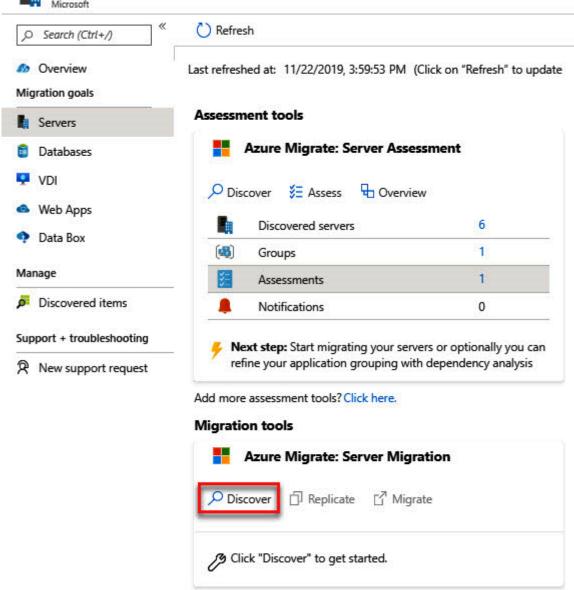

Add more migration tools? Click here.

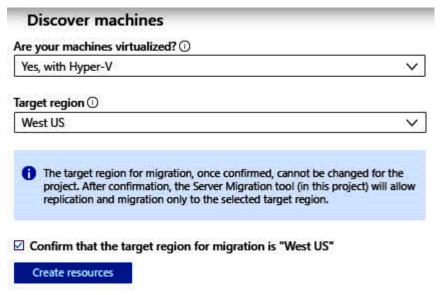

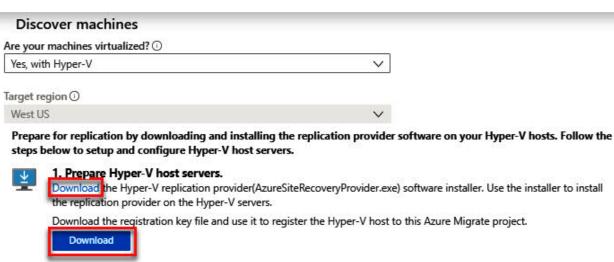

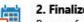

2. Finalize registration.

Prepare for replication by finalizing registration for the Hyper-V hosts.

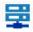

Registered Hyper-V hosts

0 (Connected) Why do I not see any Hyper-V host?

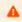

At least one Hyper-V host must be registered to proceed with this step. Complete step 1 to proceed.

Finalize registration

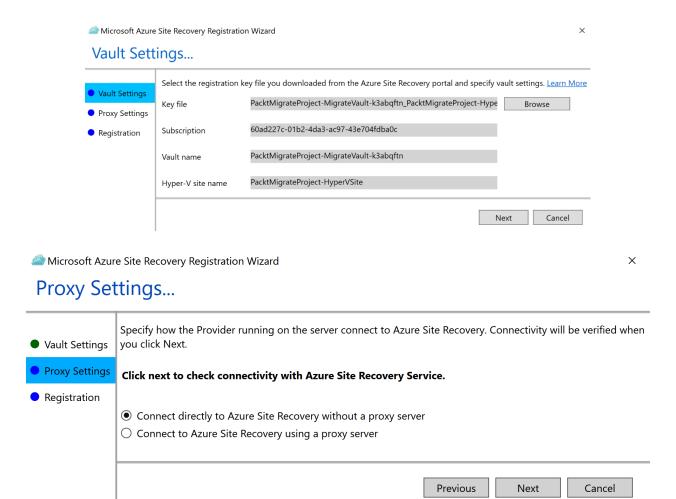

# Discover machines Are your machines virtualized? ① Yes, with Hyper-V Target region ①

Prepare for replication by downloading and installing the replication provider software on your Hyper-V hosts. Follow the steps below to setup and configure Hyper-V host servers.

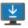

West US

# 1. Prepare Hyper-V host servers.

Download the Hyper-V replication provider(AzureSiteRecoveryProvider.exe) software installer. Use the installer to install the replication provider on the Hyper-V servers.

Download the registration key file and use it to register the Hyper-V host to this Azure Migrate project.

Download

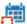

# 2. Finalize registration.

Prepare for replication by finalizing registration for the Hyper-V hosts.

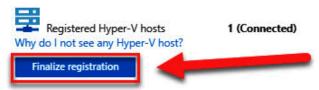

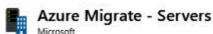

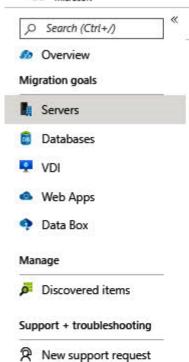

#### Assessment tools

( ) Refresh

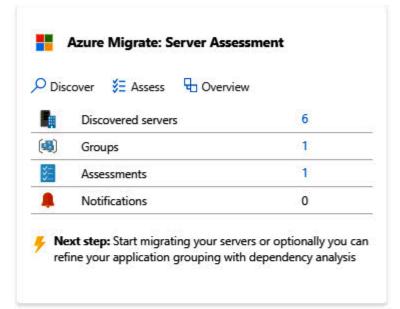

Add more assessment tools? Click here.

# Migration tools

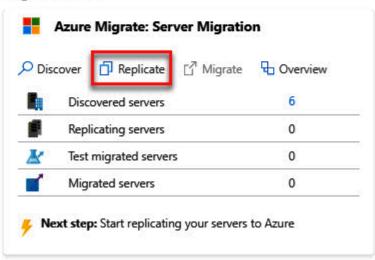

# Replicate

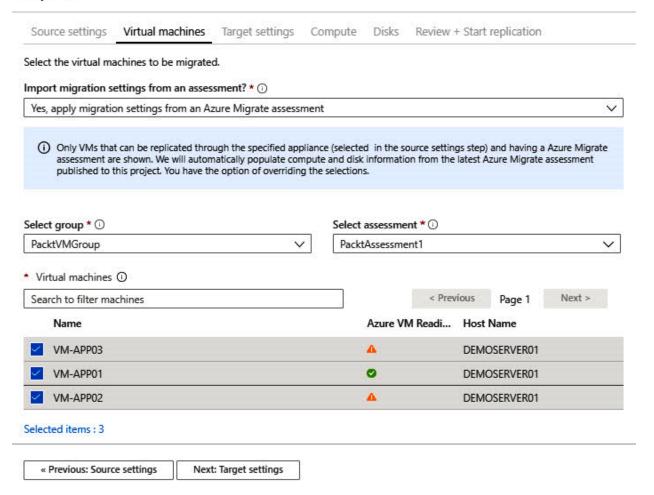

# Replicate

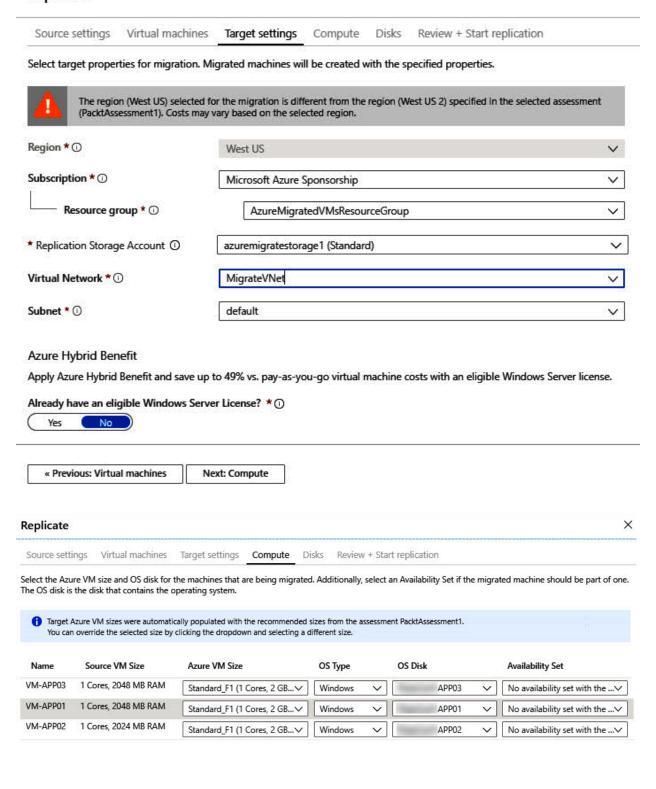

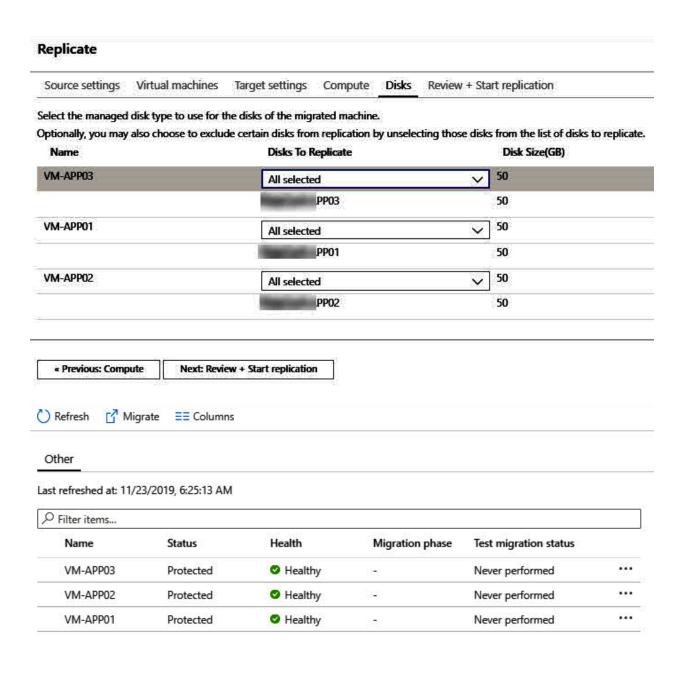

# Migration tools

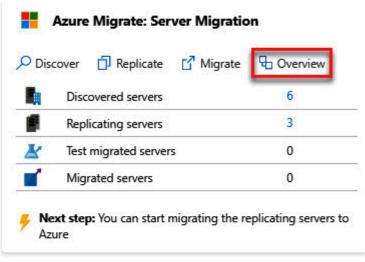

Add more migration tools? Click here.

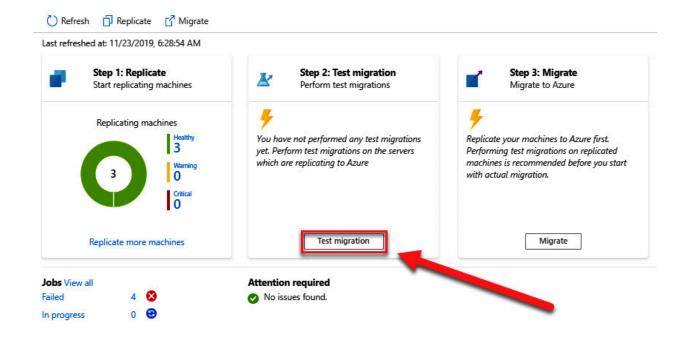

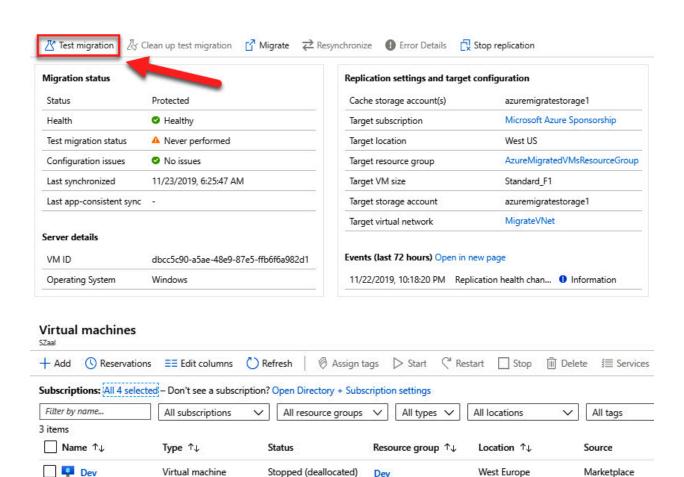

Stopped (deallocated)

Stopped (deallocated)

Running

Dev

PacktVMResourceGro... East US

AzureMigratedVMsRe... West US

West Europe

Marketplace

Marketplace

Disk

Virtual machine

Virtual machine

Virtual machine

PacktVM

VM-APP01-test

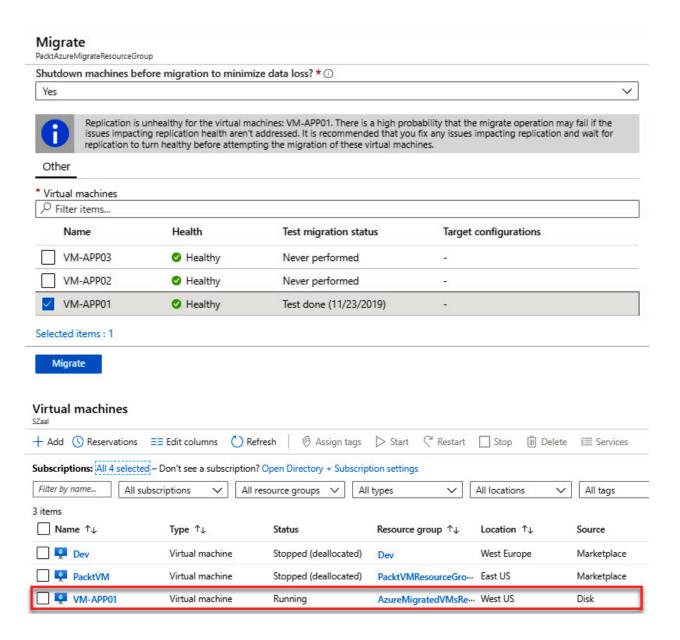

# PacktAutomation | Update management

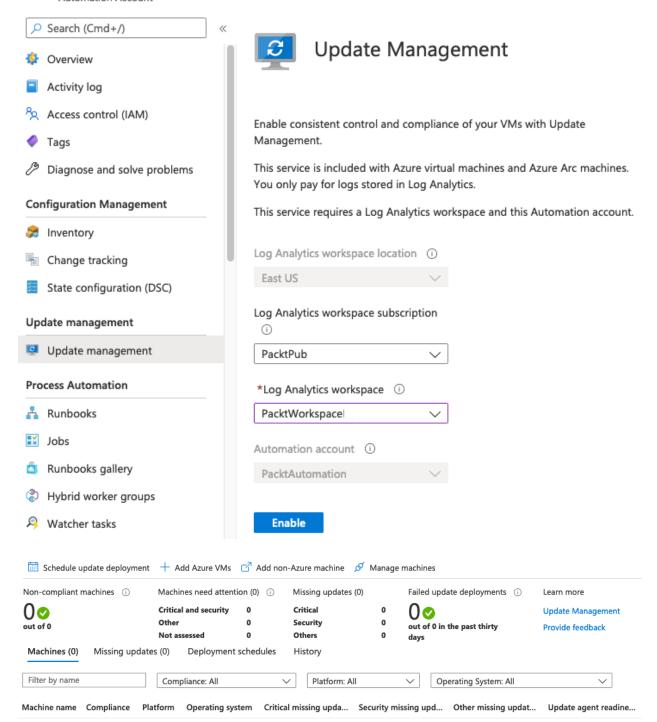

No machines currently appear assessed. For the machines connected just recently it might take a few minutes to start reporting first data. Turned-off machines do not report any data.

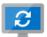

# Update Management

Enable consistent control and compliance of these virtual machines with Update Management.

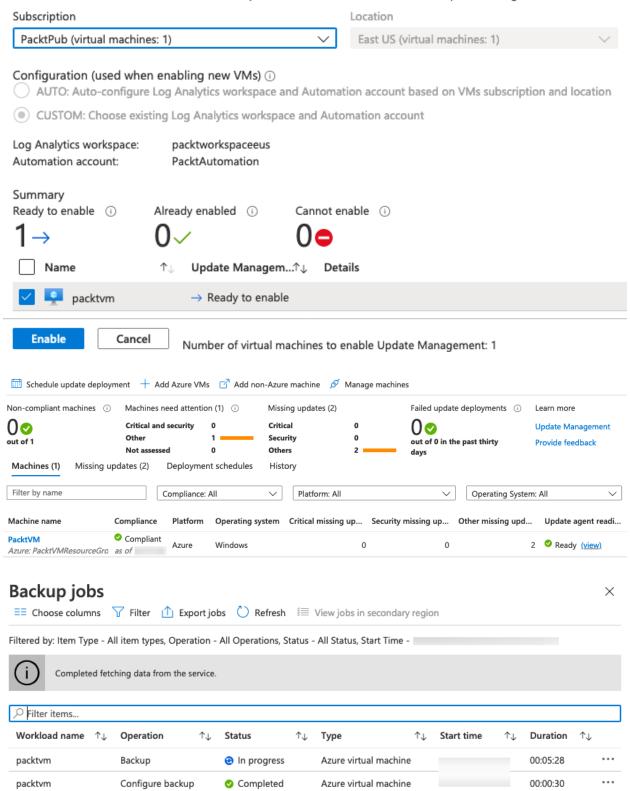

# Restore points (1)

This list is filtered for last 30 days of restore points. To recover from restore point older than 30 days, click here.

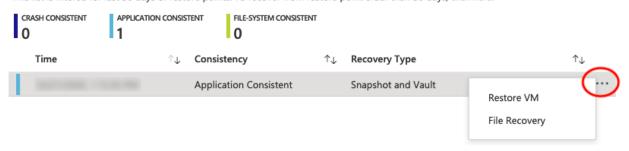

# Restore Configuration

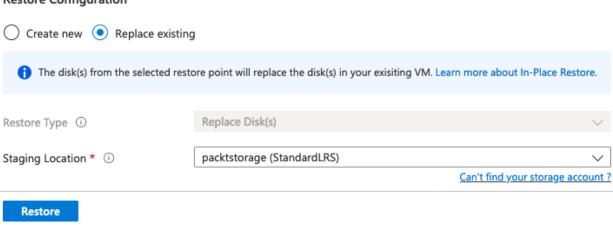

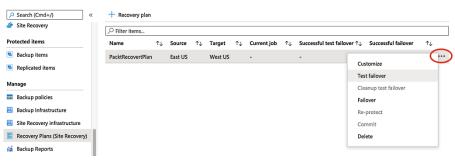

| Name ↑↓      | Type ↑↓         | Status  | Resource group ↑↓    | Public IP address | Private IP address | Location ↑↓ |
|--------------|-----------------|---------|----------------------|-------------------|--------------------|-------------|
| PacktVM      | Virtual machine | Running | packtvmresourcegroup | 52.152.226.77     | 10.0.0.4           | East US     |
| PacktVM-test | Virtual machine | Running | PacktVMResourceGro   | -                 | 10.0.0.4           | West US     |

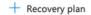

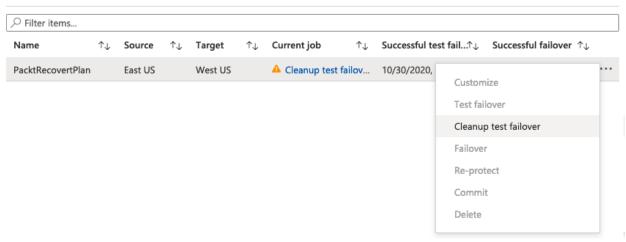

# **Chapter 10: Implementing Load Balancing and Networking Security**

# Add virtual machines to backend pool

1 You can only attach virtual machines that are in the same location and on the same virtual network as the loadbalancer. Virtual machines must have a basic SKU public IP or no public IP. All virtual machines must be in the same availability set.

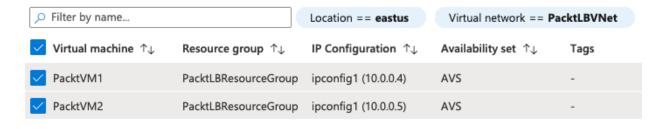

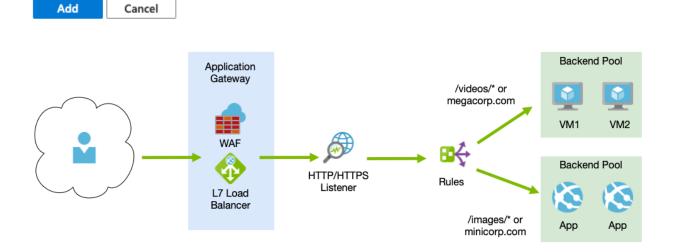

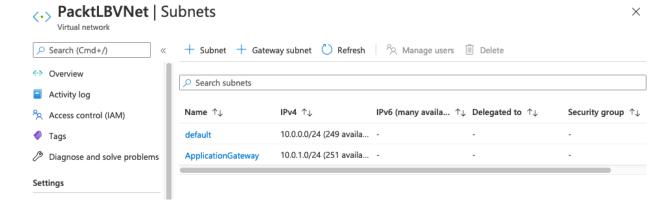

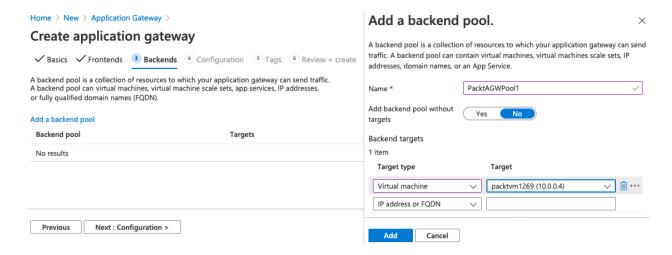

Home > New > Application Gateway >

# Create application gateway

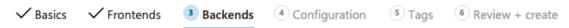

A backend pool is a collection of resources to which your application gateway can send traffic. A backend pool can contain virtual machines, virtual machine scale sets, app services, IP addresses, or fully qualified domain names (FQDN).

#### Add a backend pool

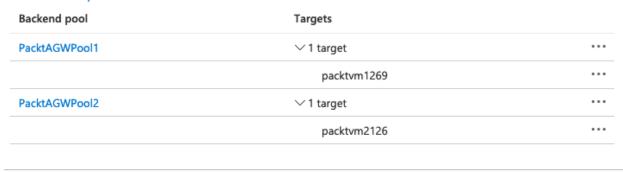

Previous Next : Configuration >

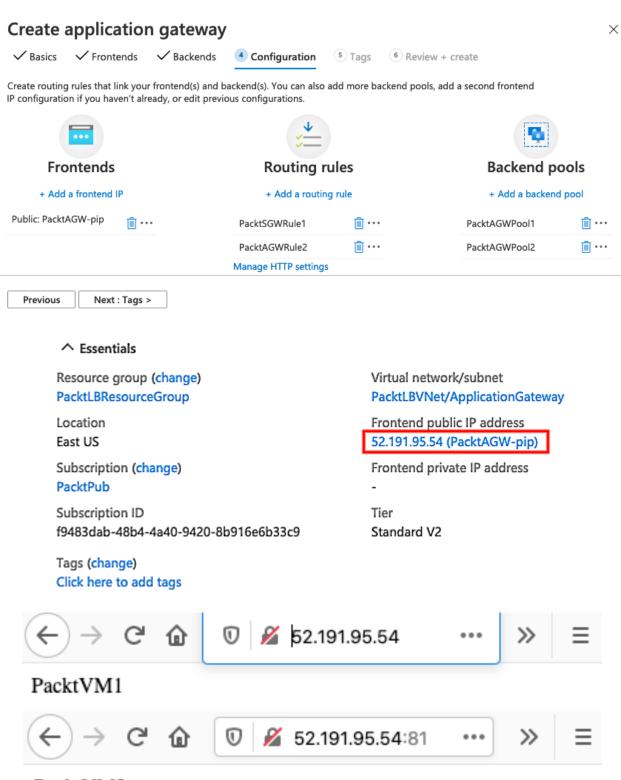

PacktVM2

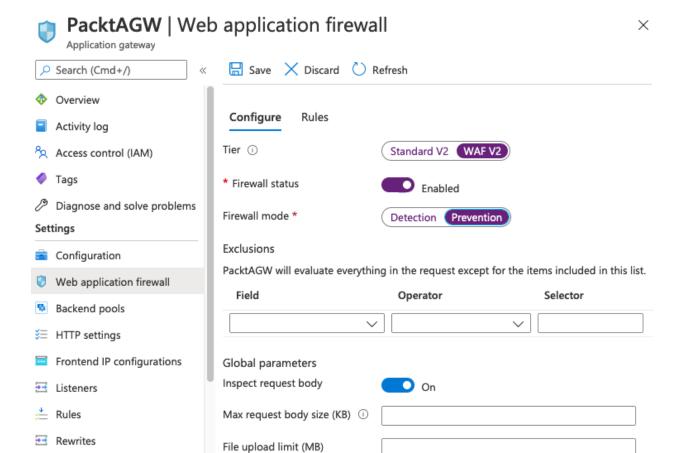

Health probes

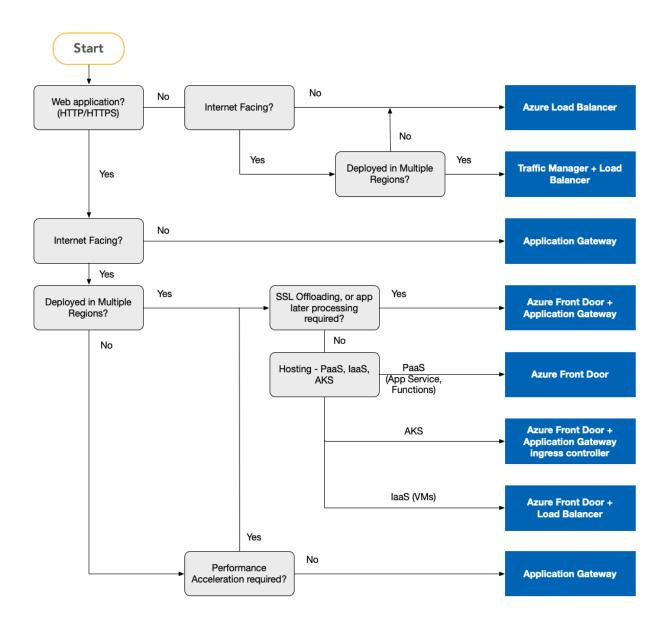

Resource group (change): PacktLBResourceGroup

Location : East US

Subscription (change) : PacktPub

Subscription ID

Tags (change) : Click here to add tags

# Custom security rules: 2 inbound, 0 outbound

Associated with : 0 subnets, 1 network interfaces

# Inbound security rules

| Priority | Name                          | Port | Protocol | Source            | Destination    | Action |       |
|----------|-------------------------------|------|----------|-------------------|----------------|--------|-------|
| 300      | ▲ RDP                         | 3389 | TCP      | Any               | Any            | Allow  | •••   |
| 310      | НТТР                          | 80   | TCP      | Any               | Any            | Allow  | •••   |
| 65000    | AllowVnetInBound              | Any  | Any      | VirtualNetwork    | VirtualNetwork | Allow  | •••   |
| 65001    | AllowAzureLoadBalancerInBound | Any  | Any      | AzureLoadBalancer | Any            | Allow  | • • • |
|          |                               | -    |          |                   |                |        |       |

# Outbound security rules

| Priority | Name                  | Port | Protocol | Source         | Destination    | Action |     |
|----------|-----------------------|------|----------|----------------|----------------|--------|-----|
| 65000    | AllowVnetOutBound     | Any  | Any      | VirtualNetwork | VirtualNetwork | Allow  | ••• |
| 65001    | AllowInternetOutBound | Any  | Any      | Any            | Internet       | Allow  | ••• |
| 65500    | DenyAllOutBound       | Any  | Any      | Any            | Any            | Oeny   |     |

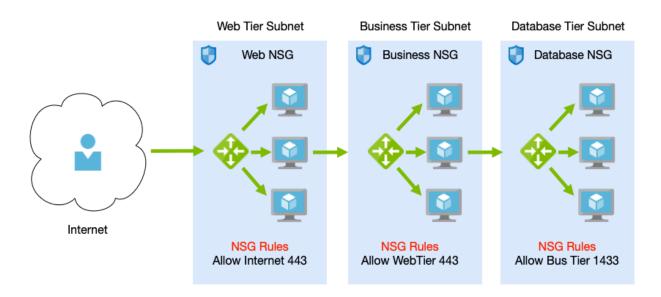

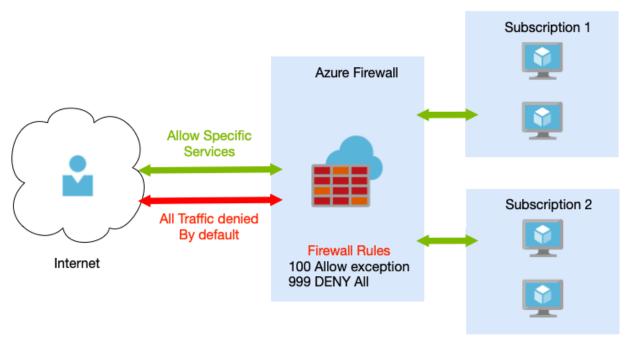

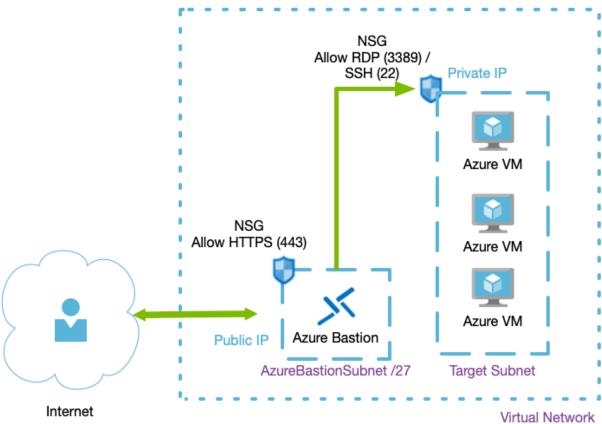

# **Chapter 11: Implementing Azure Governance Solutions**

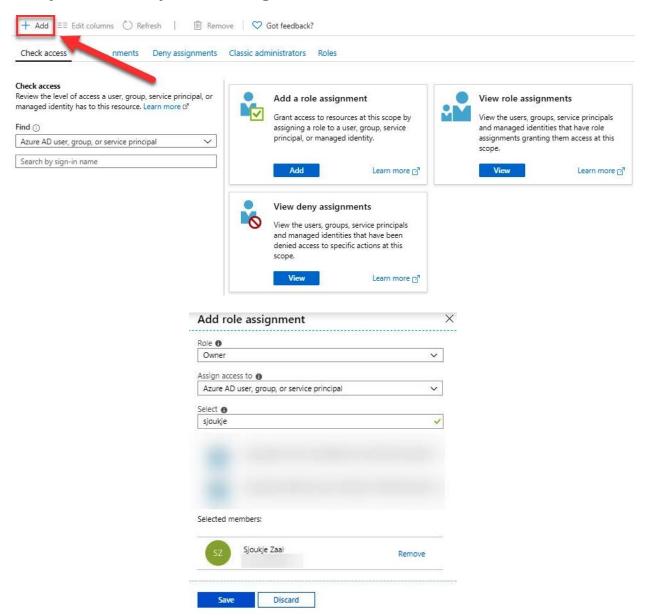

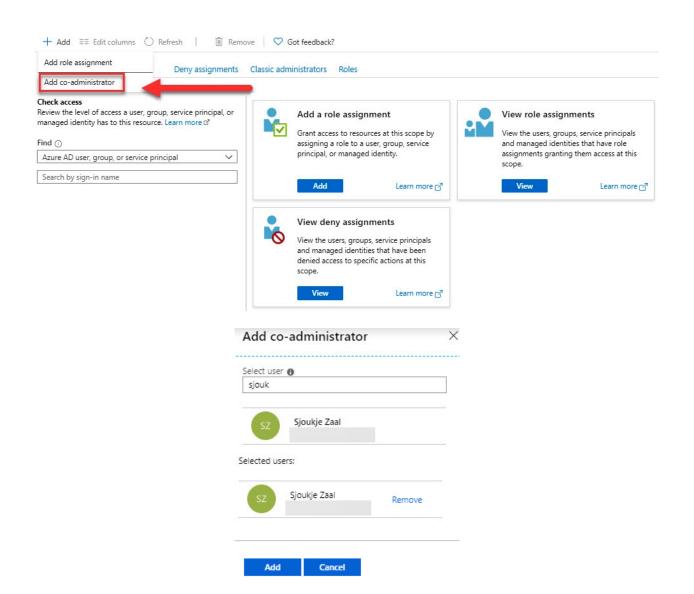

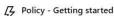

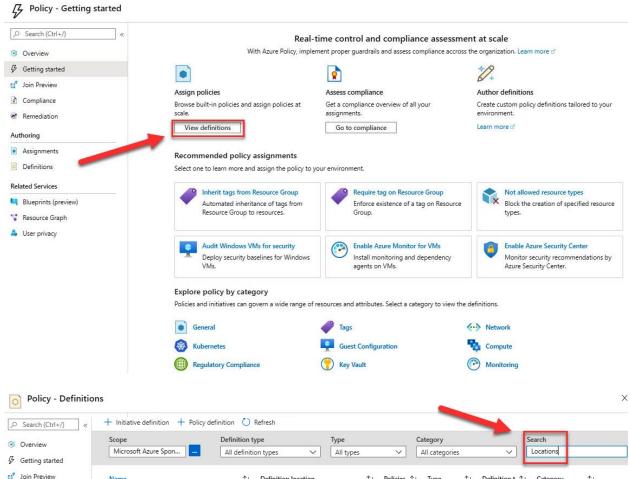

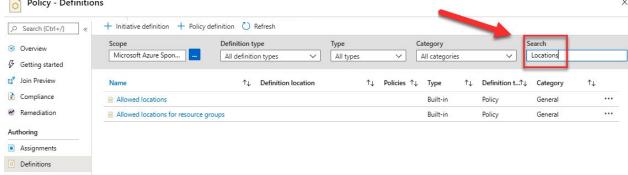

#### Allowed locations Assign & Edit definition Duplicate definition Delete definition : This policy enables you to restrict the locations your organization can specify when deploying resources. Use to enforce your geo-com Description Available Effects: Deny Category : General Definition Assignments (0) Parameters 9 10 "parameters": { "listOfAllowedLocations": { 11 "type": "Array", 12 "metadata": { 13 "description": "The list of locations that can be specified when deploying resources.", 14 "strongType": "location", 15 16 "displayName": "Allowed locations" 17 18 19 20 "policyRule": { 21 "if": { "allof": [ 22 23 "field": "location", 24 "notIn": "[parameters('listOfAllowedLocations')]" 25 26 }, 27 "field": "location", 28 "notEquals": "global" 29 30 }, 31 "field": "type", 32 "notEquals": "Microsoft.AzureActiveDirectory/b2cDirectories" 33 34 35 1 36 }, "then": { 37 "effect": "deny" 38 39 } 40 41 "id": "/providers/Microsoft.Authorization/policyDefinitions/e56962a6-4747-49cd-b67b-bf8b01975c4c", 42

"type": "Microsoft.Authorization/policyDefinitions", "name": "e56962a6-4747-49cd-b67b-bf8b01975c4c"

43

44 45

# Allowed locations

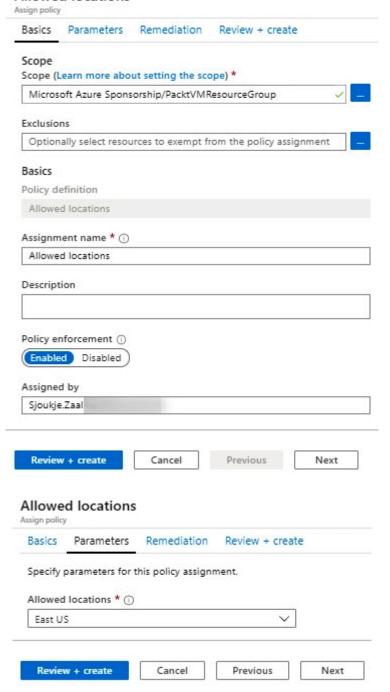

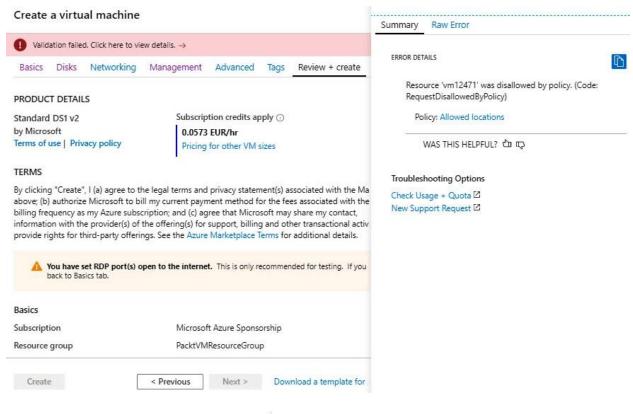

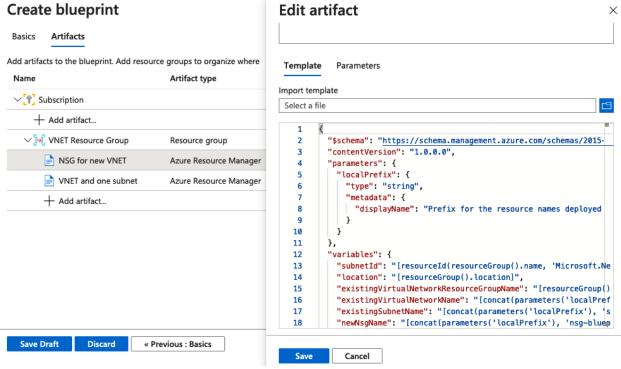

#### Blueprint parameters

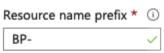

#### Artifact parameters

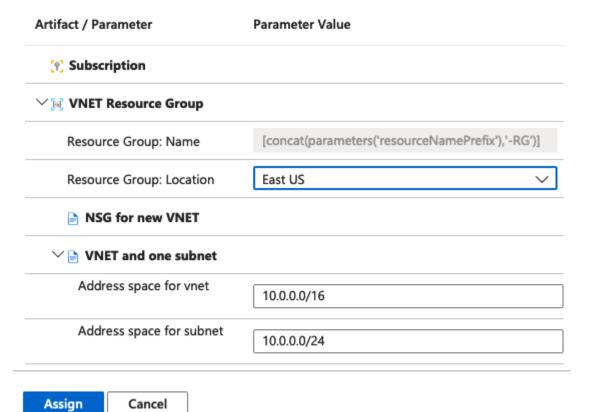

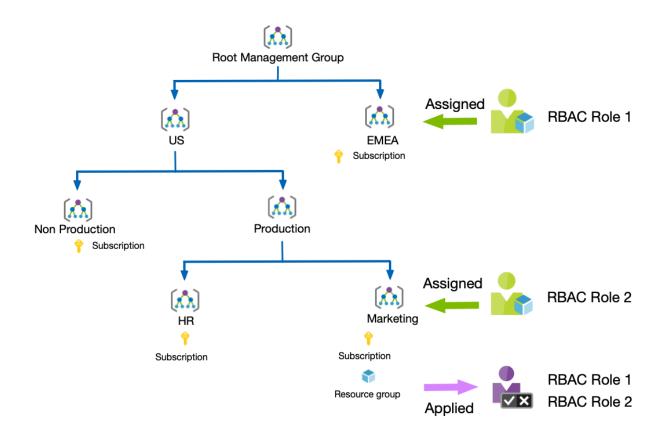

### Tenant Root Group (details)

| Name |              | ID       | Type My Role     |       |     |
|------|--------------|----------|------------------|-------|-----|
|      | (A) Packt-US | Packt-US | Management Group | Owner | ••• |
|      | PacktPub     |          | Subscription     | Owner | ••• |

#### Tenant Root Group > Packt-US

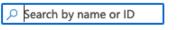

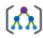

Using management groups helps you manage access, policy, and compliance by grouping multiple subscriptions together. Learn more.

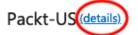

| Name     | ID | Type My Role |       |     |  |
|----------|----|--------------|-------|-----|--|
| PacktPub |    | Subscription | Owner | ••• |  |

### **Chapter 12: Creating Web Apps Using PaaS and Serverless**

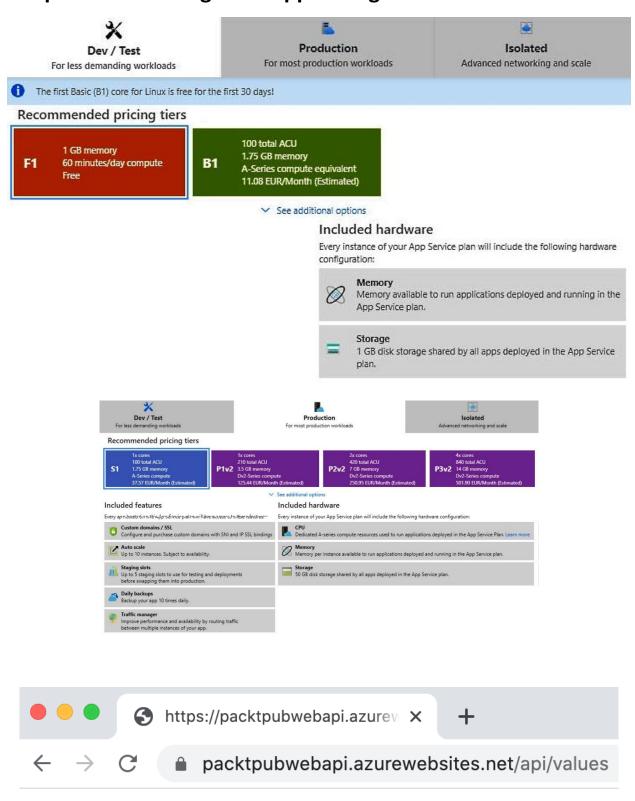

["value1", "value2"]

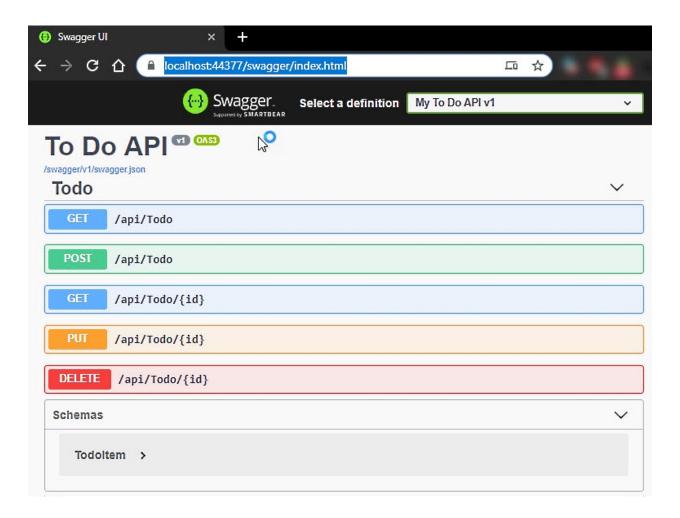

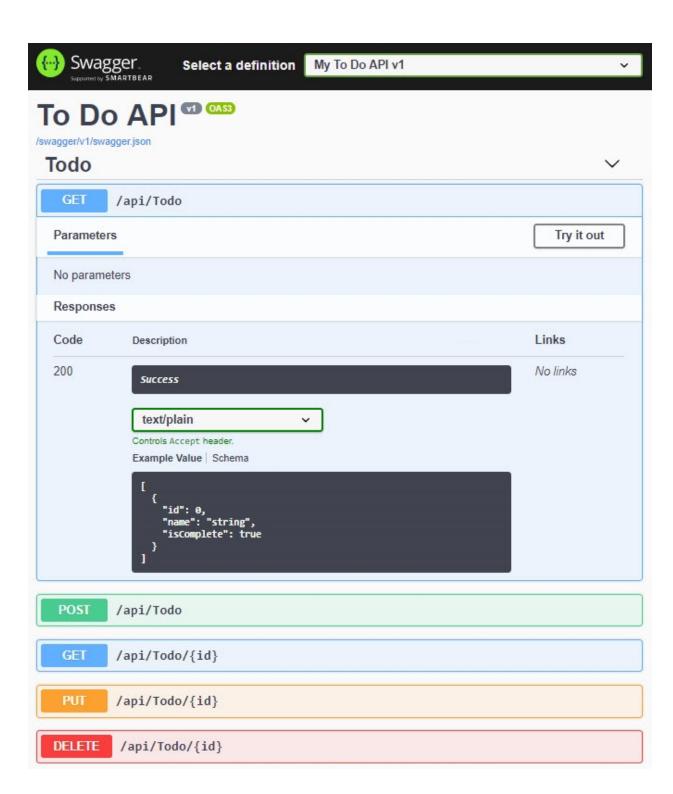

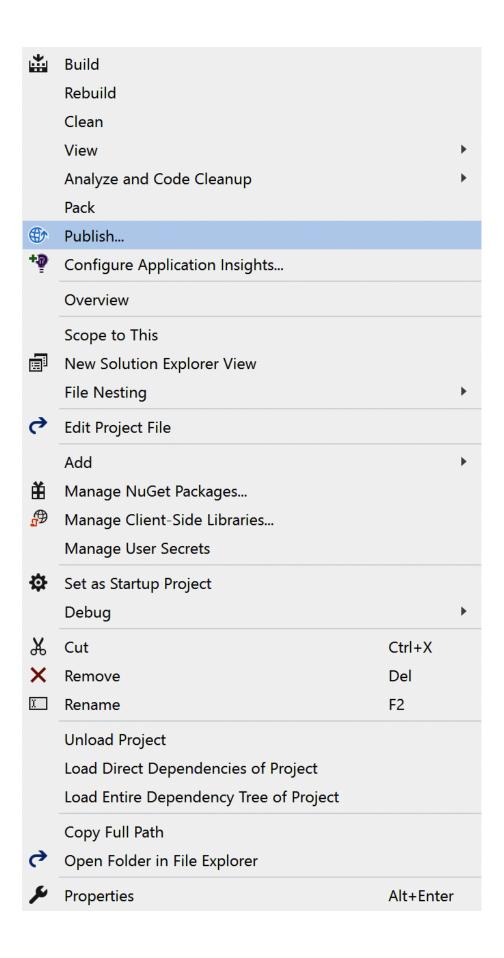

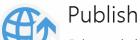

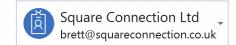

Select existing or create a new Azure App Service

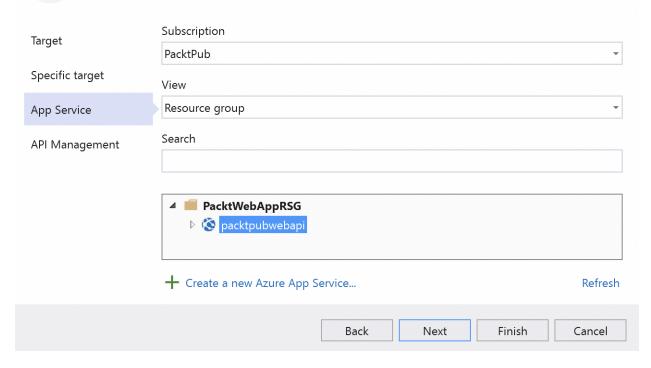

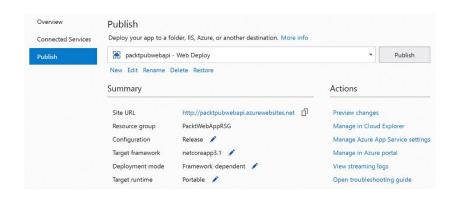

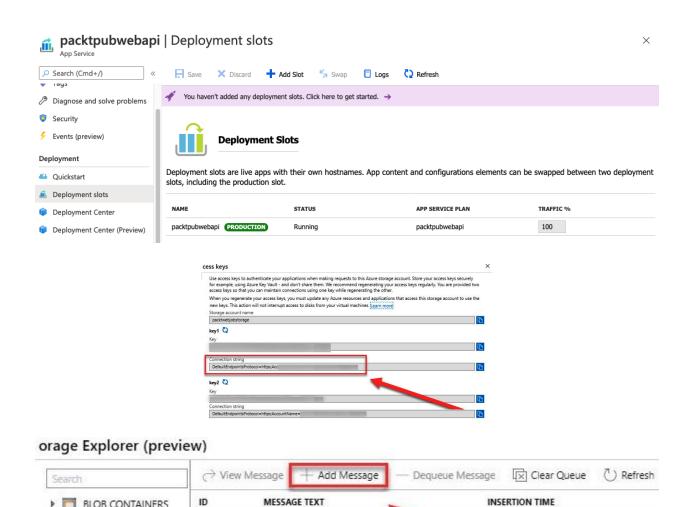

No data available in table

▶ ■ BLOB CONTAINERS
 ▶ ■ FILE SHARES

webjob
TABLES

▲ ■ QUEUES

```
"MaxPollingInterval": "00:00:100",
"MaxPollingInterval": "00:00:100",
"MaxPollingInterval": "00:00:00"

info: Microsoft.Azure.WebJobs.Hosting.OptionsLoggingService[0]
SingletonOptions

{ "LockPeriod": "00:00:15",
    "ListenerLockMeriod": "00:00:15",
    "LockAcquisitionInjecut": "100:7519, 02:48:05, 4775807",
    "LockAcquisitionInjecut": "100:7519, 02:48:05, 4775807",
    "LockAcquisitionInjecut": "100:7519, 02:48:05, 4775807",
    "LockAcquisitionInjecut": "100:7519, 02:48:05, 4775807",
    "LockAcquisitionPollingInterval": "00:00:00",
    "LockAcquisitionPollingInterval": "00:00:00",
    "LockAcquisitionPollingInterval": "00:00:00",
    "LockAcquisitionPollingInterval": "00:00:00",
    "LockAcquisitionPollingInterval": "00:00:00",
    "LockAcquisitionPollingInterval": "00:00:00",
    "LockAcquisitionPollingInterval": "00:00:00",
    "LockAcquisitionPollingInterval": "00:00:00",
    "LockAcquisitionPollingInterval": "00:00:00",
    "LockAcquisitionPollingInterval": "00:00:00",
    "LockAcquisitionPollingInterval": "00:00:00",
    "LockAcquisitionPollingInterval": "00:00:00",
    "LockAcquisitionPollingInterval": "00:00:00",
    "LockAcquisitionPollingInterval": "00:00:00",
    "LockAcquisitionPollingInterval": "00:00:00",
    "LockAcquisitionPollingInterval": "00:00:00",
    "LockAcquisitionPollingInterval": "00:00:00",
    "LockAcquisitionPollingInterval": "00:00:00",
    "LockAcquisitionPollingInterval": "00:00:00",
    "LockAcquisitionPollingInterval": "00:00:00",
    "LockAcquisitionPollingInterval": "00:00:00",
    "LockAcquisitionPollingInterval": "00:00:00",
    "LockAcquisitionPollingInterval": "00:00:00",
    "LockAcquisitionPollingInterval": "00:00:00",
    "LockAcquisitionPollingInterval": "00:00:00",
    "LockAcquisitionPollingInterval": "00:00:00",
    "LockAcquisitionPollingInterval": "00:00:00",
    "LockAcquisitionPollingInterval": "00:00:00",
    "LockAcquisitionPollingInterval": "00:00:00",
    "LockAcquisitionPollingInterval": "00:00:00",
    "LockAcquisitionPollingInterval": "00:00:00",
```

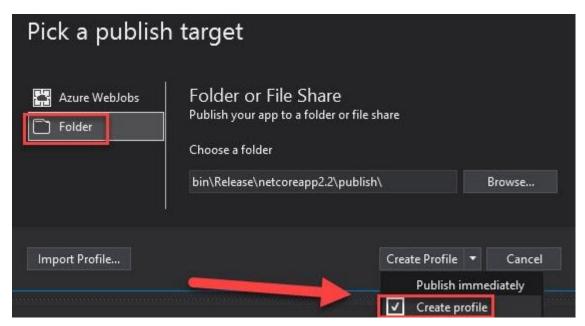

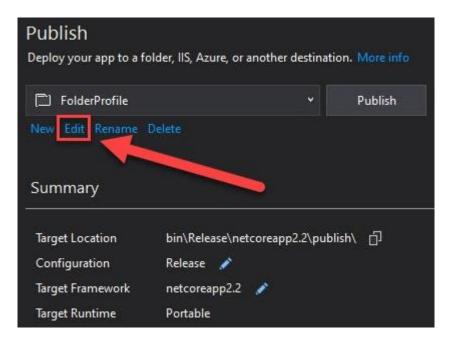

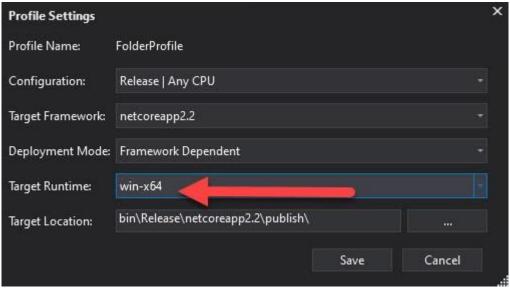

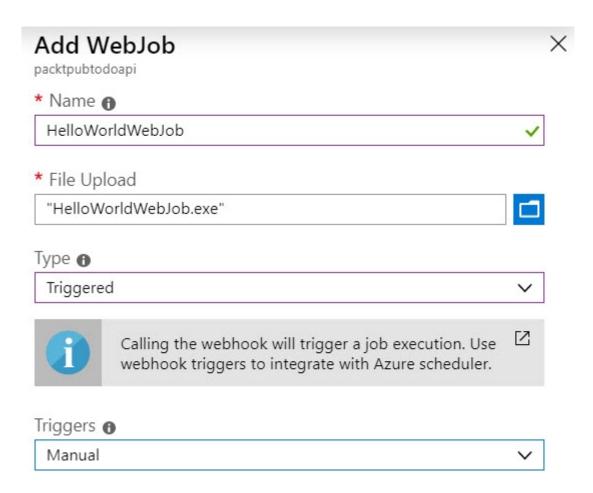

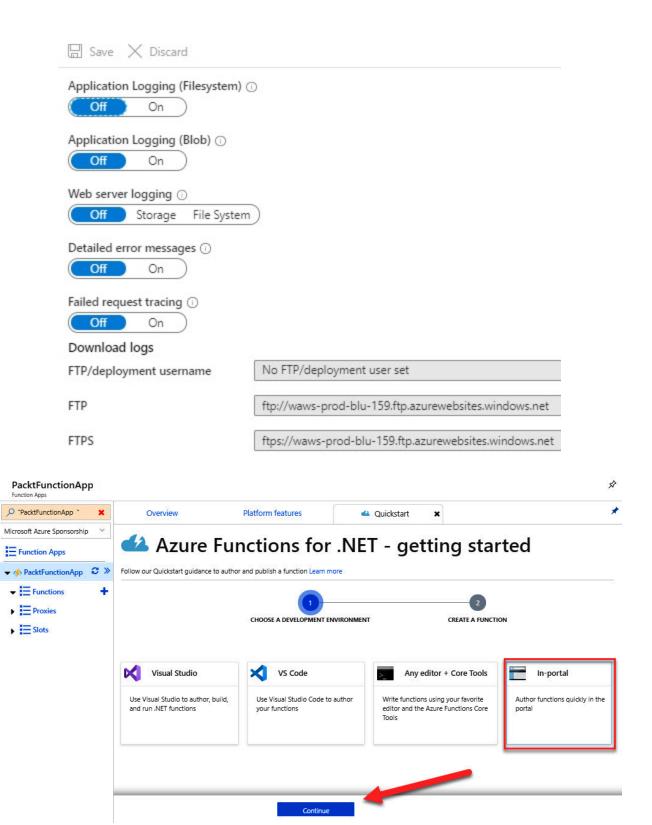

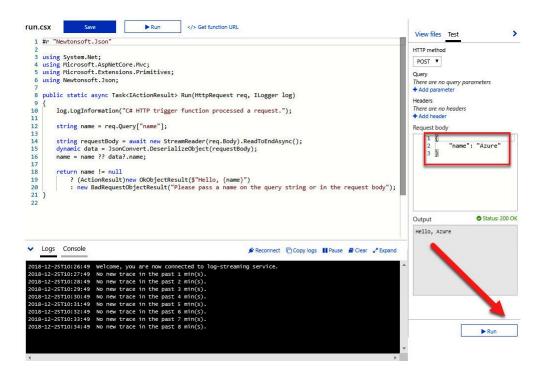

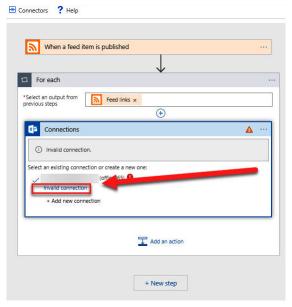

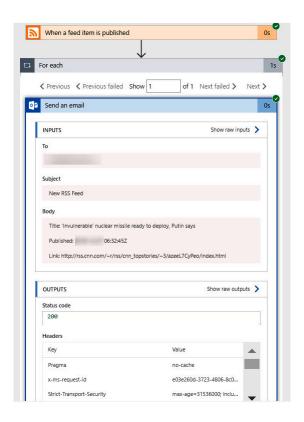

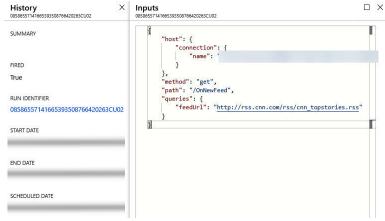

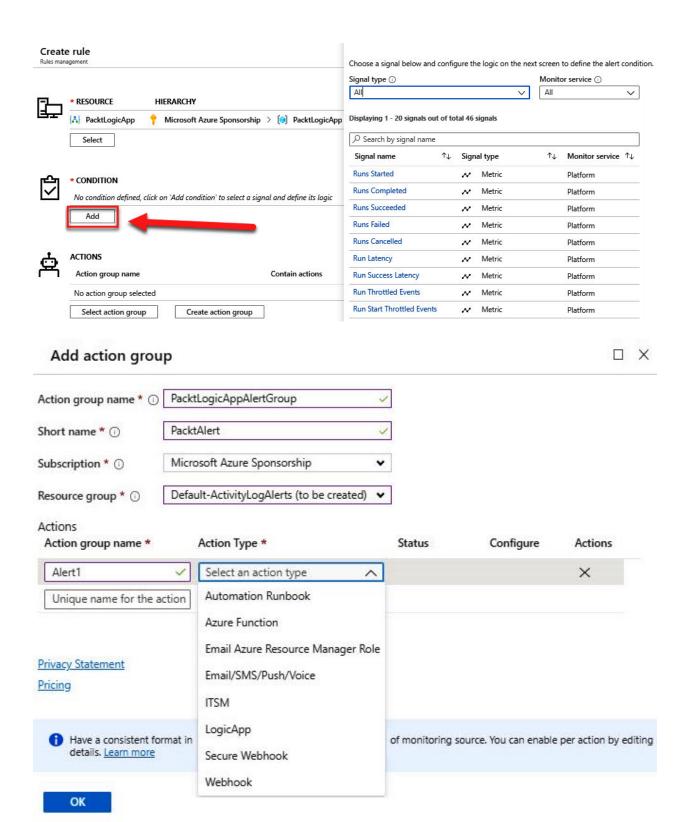

## **Chapter 13: Designing and Developing Apps for Containers**

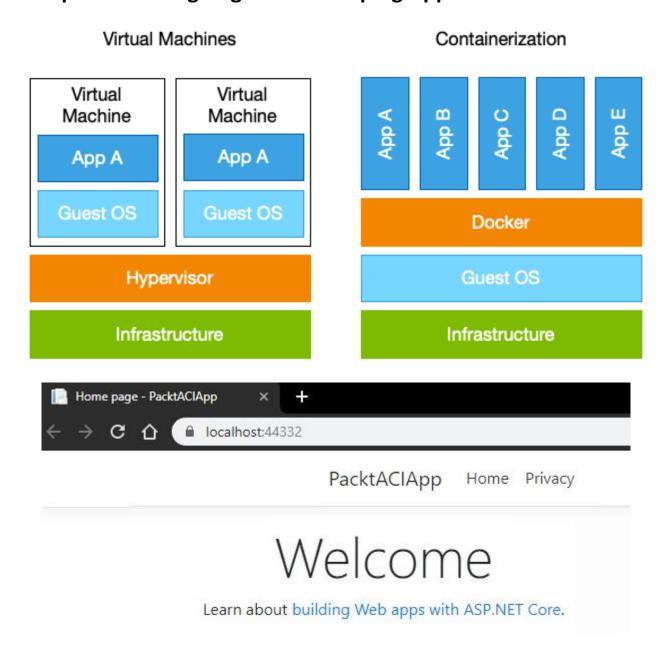

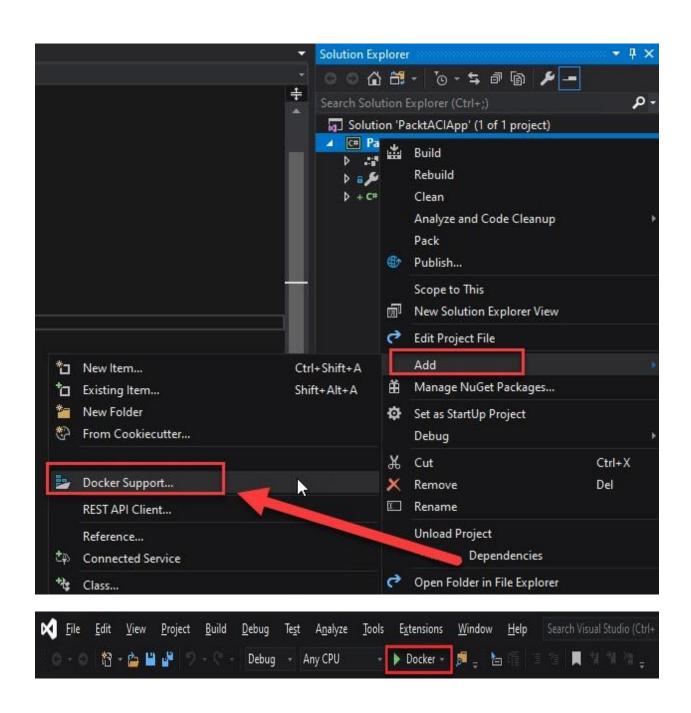

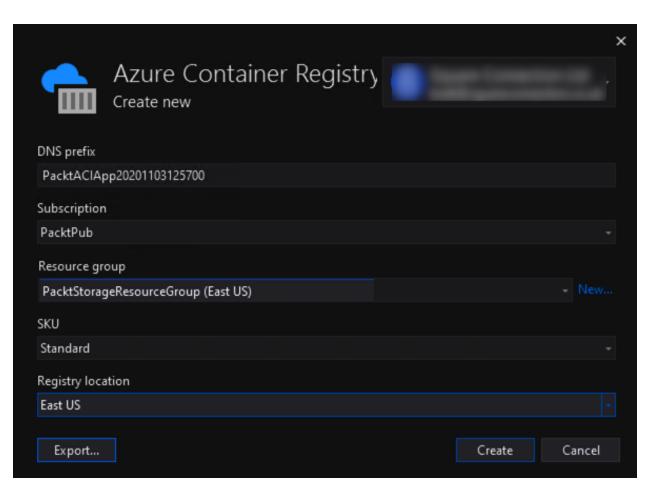

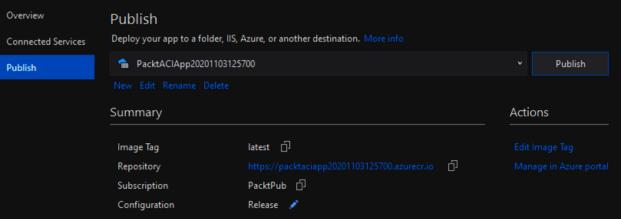

Repository : packtaciapp Digest

Tag : latest Manifest creation date

Tag creation date : 11/3/2020, 2:19 PM GMT Platform

Tag last updated date: 11/3/2020, 2:19 PM GMT

Docker pull command docker pull packtaciapp20201103125700.azurecr.io/packtaciapp:latest

### 041 - Access keys

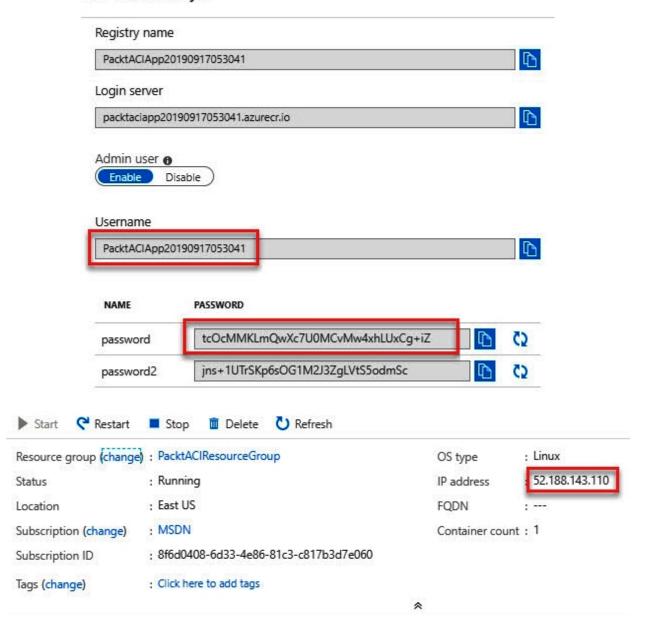

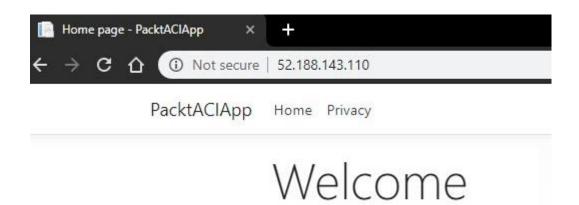

Learn about building Web apps with ASP.NET Core.

# **Create Web App**

| all your resources.                                                            |                                                                            |
|--------------------------------------------------------------------------------|----------------------------------------------------------------------------|
| Subscription * i                                                               | PacktPub                                                                   |
| Resource Group * ①                                                             | (New) PacktContainerResourceGroup                                          |
| Instance Details                                                               |                                                                            |
| Name *                                                                         | PacktContainerApp ~                                                        |
|                                                                                | .azurewebsites.net                                                         |
| Publish *                                                                      | Code Ocker Container                                                       |
| Operating System                                                               | Linux  Windows                                                             |
| Region *                                                                       | East US V                                                                  |
|                                                                                | 1 Not finding your App Service Plan? Try a different region.               |
| App Service Plan                                                               |                                                                            |
| App Service plan pricing tier determines the Learn more $\ensuremath{\square}$ | e location, features, cost and compute resources associated with your app. |
| Linux Plan (East US) * i                                                       | (New) ASP-PacktContainerResourceGroup-b527                                 |
|                                                                                | Create new                                                                 |
| Sku and size *                                                                 | Free F1                                                                    |
|                                                                                | 1 GB memory                                                                |
|                                                                                | Change size                                                                |
| Review + create < Previous                                                     | Next : Docker >                                                            |

# **Create Web App**

Basics Docker Monitoring Tags Review + create

Pull container images from Azure Container Registry, Docker Hub or a private Docker repository. App Service will deploy the containerized app with your preferred dependencies to production in seconds.

| Options                                              | Single Container                                                                |  |  |  |  |  |
|------------------------------------------------------|---------------------------------------------------------------------------------|--|--|--|--|--|
| Image Source                                         | Azure Container Registry                                                        |  |  |  |  |  |
| Azure container registry options                     |                                                                                 |  |  |  |  |  |
| Registry *                                           | PacktACIApp20201103125700                                                       |  |  |  |  |  |
| Image *                                              | packtaciapp                                                                     |  |  |  |  |  |
| Tag *                                                | latest                                                                          |  |  |  |  |  |
| Startup Command ①                                    |                                                                                 |  |  |  |  |  |
| Review + create < Previous Next : Monitoring >       |                                                                                 |  |  |  |  |  |
| ☐ Browse ☐ Stop ← Swap                               | ○ Refresh   Get publish profile   Reset publish profile   Send us your feedback |  |  |  |  |  |
| Resource group (change): PacktContainerResourceGroup | URL : https://packtcontainerapp.azurewebsites.net                               |  |  |  |  |  |
| Status : Running                                     | App Service Plan : ASP-PacktContainerResourceGroup-b527 (F1: Free)              |  |  |  |  |  |
| Location : East US                                   | FTP/deployment username:                                                        |  |  |  |  |  |
| Subscription (change) : PacktPub                     | FTP hostname : ftp://waws-prod-blu-191.ftp.azurewebsites.windows.net            |  |  |  |  |  |
| Subscription ID :                                    | FTPS hostname : ftps://waws-prod-blu-191.ftp.azurewebsites.windows.ne           |  |  |  |  |  |
| Tags (change) : Click here to add tags               | a packtcontainerapp.azurewebsites.net                                           |  |  |  |  |  |
| · / U                                                | - packteoritainerappiazurewebsitesinet                                          |  |  |  |  |  |

# Hello App Service!

This is being served from a docker container running Nginx.

### **Create Kubernetes cluster**

#### **Project details**

Select a subscription to manage deployed resources and costs. Use resource groups like folders to organize and manage all your resources.

| Subscription * ①            | PacktPub                    |   |
|-----------------------------|-----------------------------|---|
| Resource group * ①          | (New) PacktAKSResourceGroup | ~ |
| Cluster details             | Create new                  |   |
| Kubernetes cluster name * ① | PacktAKSCluster             | ~ |
| Region * ①                  | (US) East US                | ~ |
| Availability zones ①        | Zones 1,2                   | ~ |
| Kubernetes version * (i)    | 1.17.11 (default)           | ~ |

#### Primary node pool

The number and size of nodes in the primary node pool in your cluster. For production workloads, at least 3 nodes are recommended for resiliency. For development or test workloads, only one node is required. If you would like to add additional node pools or to see additional configuration options for this node pool, go to the 'Node pools' tab above. You will be able to add additional node pools after creating your cluster. Learn more about node pools in Azure Kubernetes Service

| Node size * ①  | Standard DS2 v2 |   |
|----------------|-----------------|---|
|                | Change size     |   |
| Node count * ① | 0               | 3 |

### **Create Kubernetes cluster**

| Basics Node pools                                                                                                    | Authentication                                                                                                    | Networking                                    | Integrations                         | Tags       | Review + create                             | e |
|----------------------------------------------------------------------------------------------------|----------------------------------------------------------------------------------------------------|-----------------------------------------------|--------------------------------------|------------|---------------------------------------------|---|
| Cluster infrastructure  The cluster infrastructure authentication specified is used by Azure Kubernetes Service to manage cloud resources attached to the cluster. This can be either a service principal of or a system-assigned managed identity of.                                                                                                  |                                                                                                    |                                               |                                      |            |                                             |   |
| Authentication method                                                                                                    | •                                                                                                    | Service principal                             | O System-ass                         | signed mar | naged identity                              |   |
| Service principal * ①                                                                                                    |                                                                                                    | new) default service<br>ofigure service pri   | · ·                                  |            |                                             |   |
| Authentication and autho                                                                                                    | Kubernetes authentication and authorization Authentication and authorization are used by the Kubernetes cluster to control user access to the cluster as well as what the user may do once authenticated. Learn more about Kubernetes authentication |                                               |                                      |            |                                             |   |
| Role-based access control                                                                                                    | (RBAC) ①                                                                                                    | Enabled O                                     | isabled                              |            |                                             |   |
| AKS-managed Azure Activ                                                                                                    | ve Directory i                                                                                                    | Enabled   D                                   | isabled                              |            |                                             |   |
| Node pool OS disk encryption  By default, all disks in AKS are encrypted at rest with Microsoft-managed keys. For additional control over encryption, you can supply your own keys using a disk encryption set backed by an Azure Key Vault. The disk encryption set will be used to encrypt the OS disks for all node pools in the cluster. Learn more |                                                                                                    |                                               |                                      |            |                                             |   |
| Encryption type                                                                                                    | (C                                                                                                    | Pefault) Encryption                           | at-rest with a pla                   | atform-mai | naged key                                   | ~ |
| Review + create                                                                                                    |                                                                                                    |                                               |                                      |            |                                             |   |
| NAME<br>aks-<br>aks-<br>aks-                                                                                                    | ukje@Azure:~\$ k<br>:<br>-agentpool-1823<br>-agentpool-1823<br>-agentpool-1823<br>ukje@Azure:~\$                                                                                                    | STA<br>2472-0 Rea<br>2472-1 Rea<br>2472-2 Rea | ATUS ROLES<br>ady agent<br>ady agent | 48m<br>48m | VERSION<br>v1.13.10<br>v1.13.10<br>v1.13.10 |   |
| <pre>sjoukje@Azure:~\$ nano sjoukje@Azure:~\$ kubectl apply -f azure-vote.yaml deployment.apps/azure-vote-back created service/azure-vote-back created deployment.apps/azure-vote-front created service/azure-vote-front created sjoukje@Azure:~\$ []</pre>                                                                                             |                                                                                                    |                                               |                                      |            |                                             |   |

sjoukje@Azure:~\$ kubectl get service azure-vote-front --watch

NAME TYPE CLUSTER-IP EXTERNAL-IP PORT(S) AGE

azure-vote-front LoadBalancer 10.0.66.19 40.121.48.242 80:31847/TCP 4m

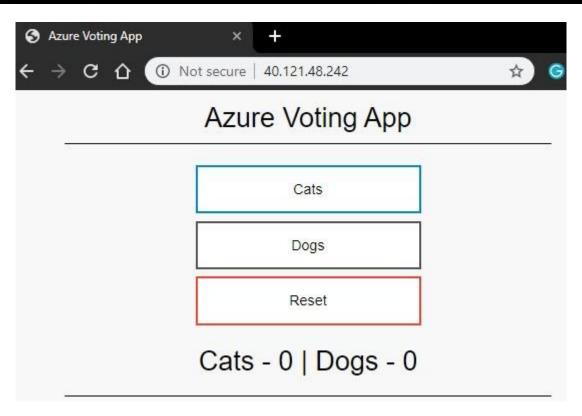

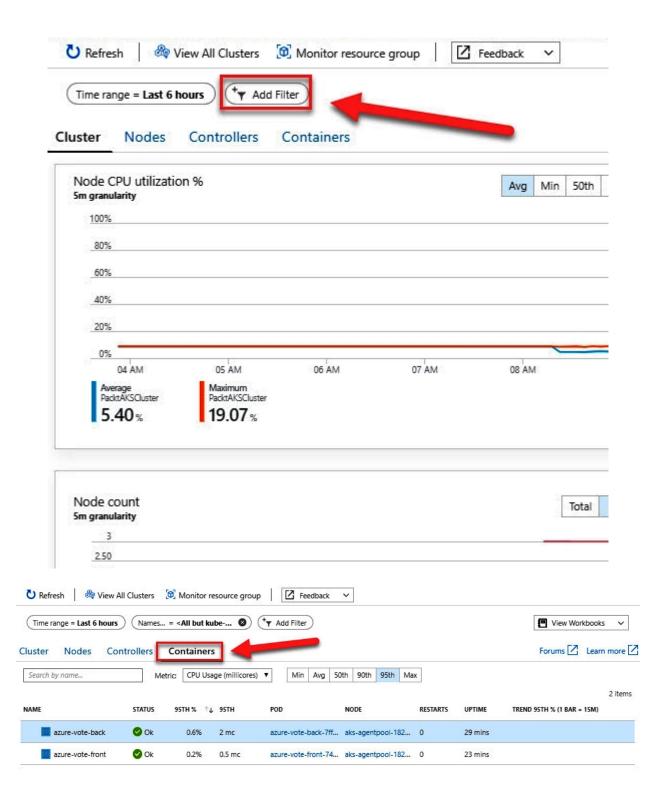

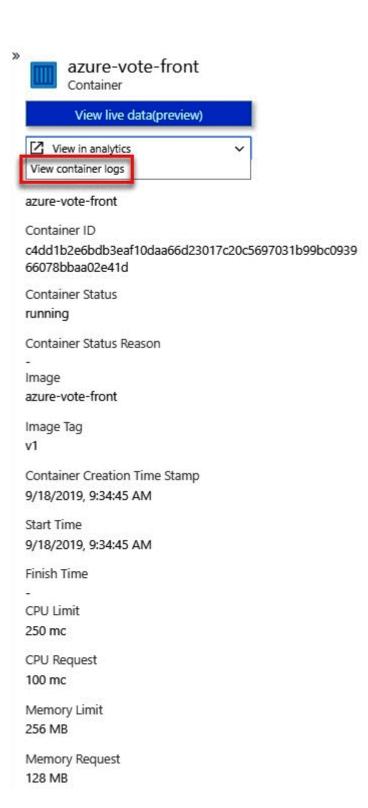

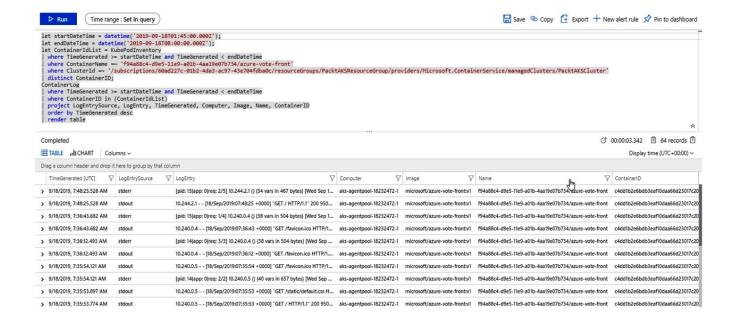

## **Chapter 14: Implementing Authentication**

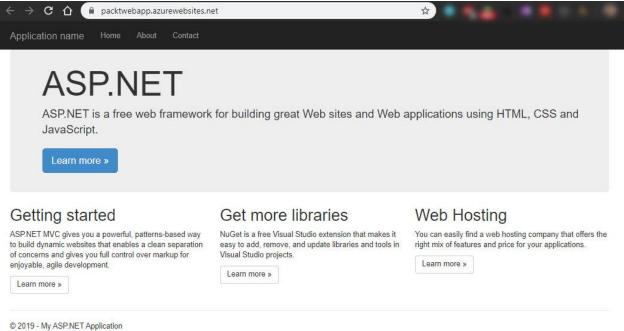

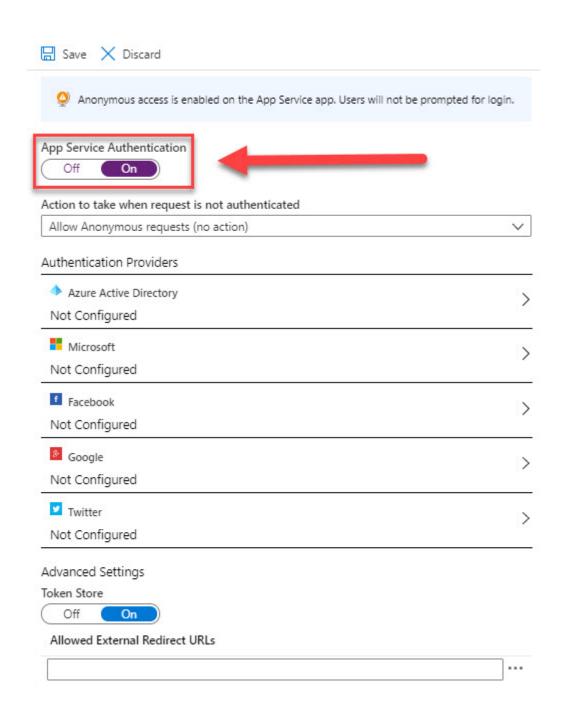

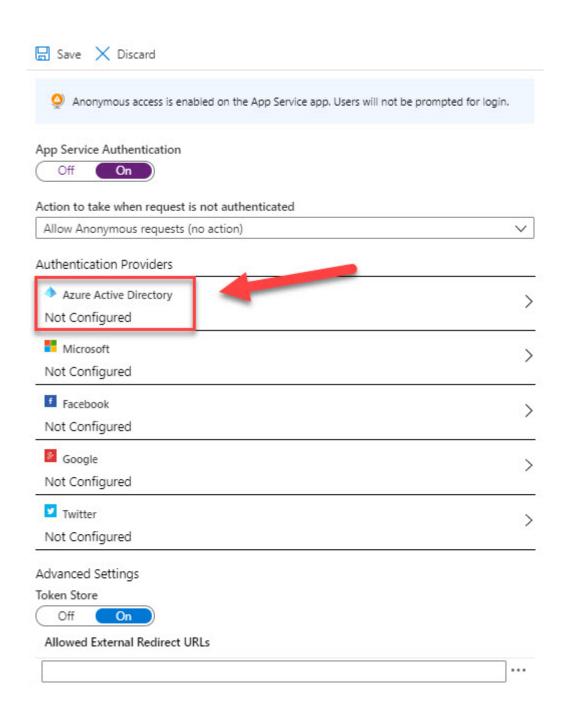

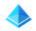

### **Azure Active Directory Settings**

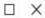

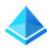

### **Active Directory Authentication**

These settings allow users to sign in with Azure Active Directory. Click here to learn more. Learn more

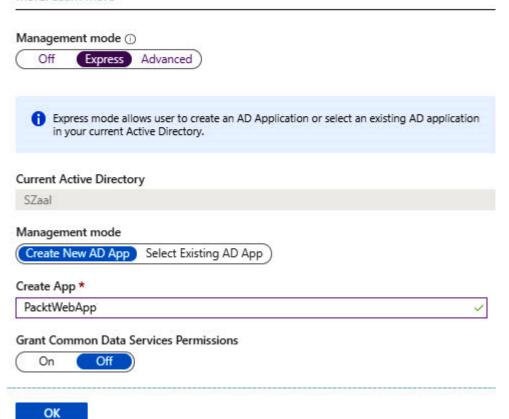

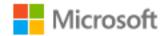

# Permissions requested

PacktWebApp

This application is not published by Microsoft.

This app would like to:

Sign you in and read your profile

Consent on behalf of your organisation

Accepting these permissions means that you allow this app to use your data as specified in their Terms of Service and Privacy Statement. You can change these permissions at https://myapps.microsoft.com. Show details

Does this app look suspicious? Report it here

Cancel

Accept

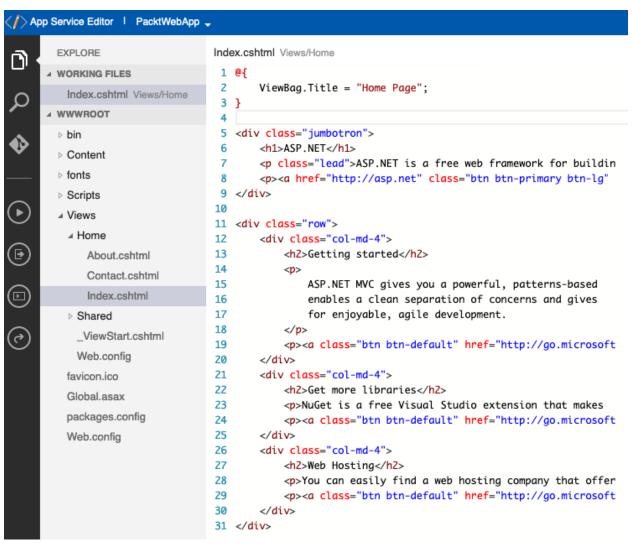

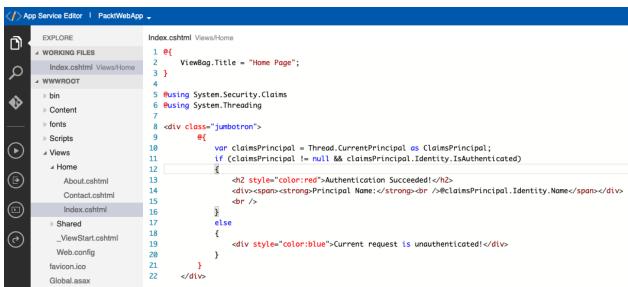

# **Authentication Succeeded!**

### **Principal Name:**

brett@squareconnection.co.uk

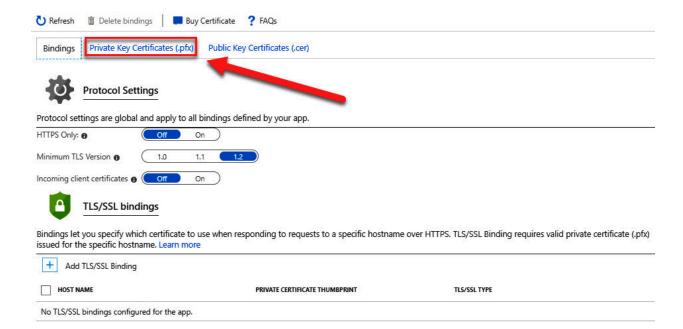

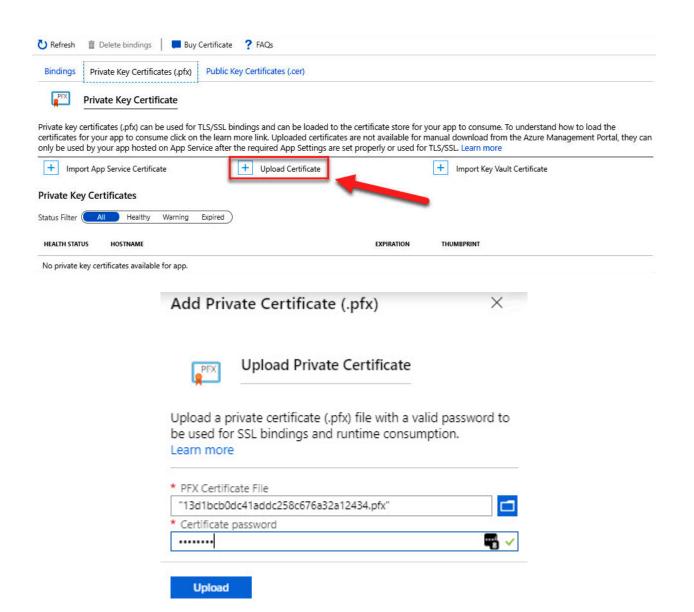

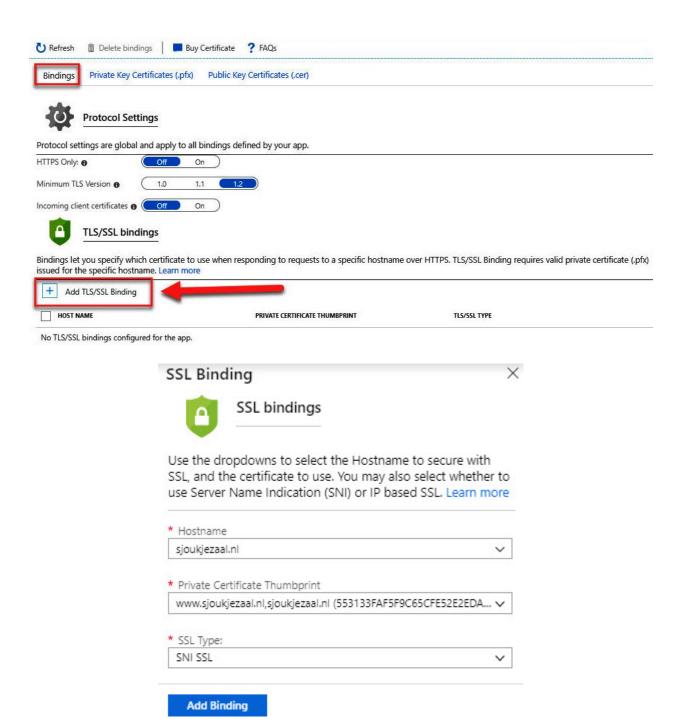

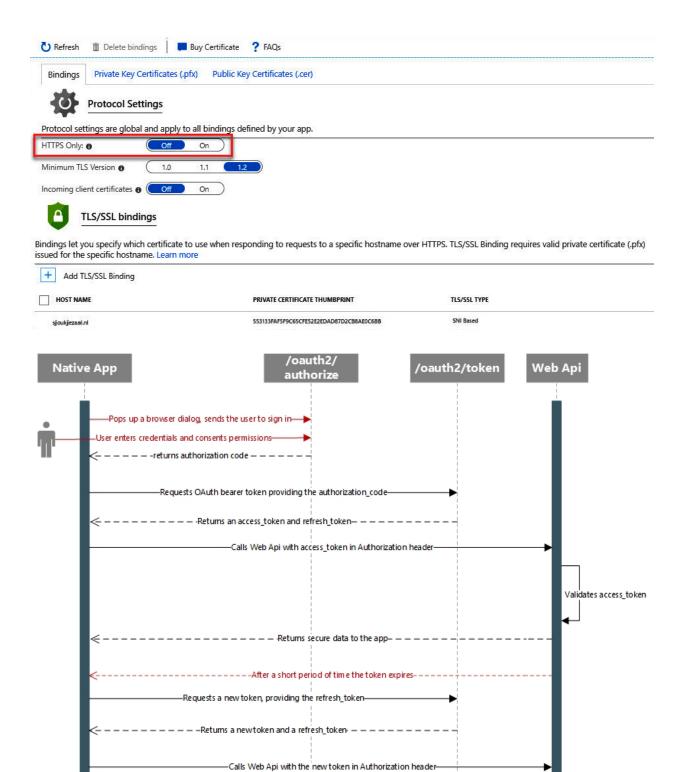

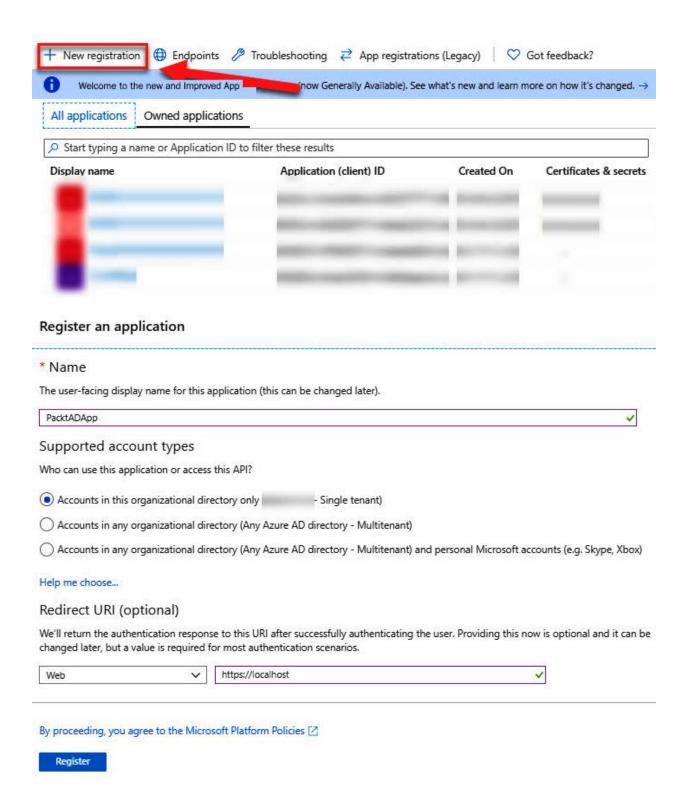

Credentials enable applications to identify themselves to the authentication service when receiving tokens at a web addressable location (using an HTTPS scheme). For a higher level of assurance, we recommend using a certificate (instead of a client secret) as a credential.

#### Certificates

Certificates can be used as secrets to prove the application's identity when requesting a token. Also can be referred to as public keys.

↑ Upload certificate

No certificates have been added for this application.

THUMBPRINT START DATE EXPIRES

#### Client secrets

A secret string that the application uses to prove its identity when requesting a token. Also can be referred to as application password.

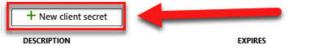

No client secrets have been created for this application.

Credentials enable applications to identify themselves to the authentication service when receiving tokens at a web addressable location (using an HTTPS scheme). For a higher level of assurance, we recommend using a certificate (instead of a client secret) as a credential.

VALUE

#### Certificates

Certificates can be used as secrets to prove the application's identity when requesting a token. Also can be referred to as public keys.

↑ Upload certificate

No certificates have been added for this application.

THUMBPRINT START DATE EXPIRES

#### Client secrets

A secret string that the application uses to prove its identity when requesting a token. Also can be referred to as application password.

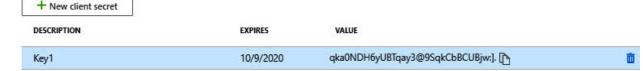

#### Configured permissions

Applications are authorized to call APIs when they are granted permissions by users/admins as part of the consent process. The list of configured permissions should include all the permissions the application needs learn more about permissions and consent

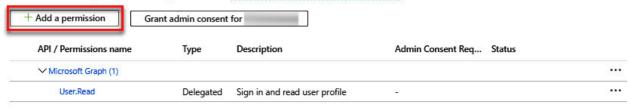

### Request API permissions **All APIs** ▶ ChannelMessage ▶ Chat ▶ Contacts ▶ DelegatedPermissionGrant Device DeviceManagementApps ▶ DeviceManagementConfiguration ▶ DeviceManagementManagedDevices DeviceManagementRBAC ▶ DeviceManagementServiceConfig ▼ Directory (1) Directory.Read.All Allows the app to read and write data in your organization's directory, such as users, and Read directory data 6 groups, without a signed-in user. Does not allow user or group deletion. Directory.ReadWrite.All Yes Read and write directory data ▶ Domain **▶** EduAdministration ▶ EduAssignments ▶ EduRoster **▶** Externalltem Add permissions Discard Permissions have been changed, but there is a delay between permissions being configured and when they appear on the consent prompt. Please wait a few minutes before granting admin consent. Users and/or admins will have to consent even if they have already done so previously. Applications are authorized to call APIs when they are granted permissions by users/admins as part of the consent process. The list of configured permissions should include all the permissions the application needs. Learn more about permissions and consent + Add a permission Grant admin consent for API / Permissions name Description Admin Consent Req... Status ... ✓ Microsoft Graph (2) Directory.ReadWrite.All Not granted for Application Read and write directory data Yes User.Read Delegated Sign in and read user profile

#### Configured permissions

Applications are authorized to call APIs when they are granted permissions by users/admins as part of the consent process. The list of configured permissions

should include all the permissions the application needs. Learn more about permissions and consent

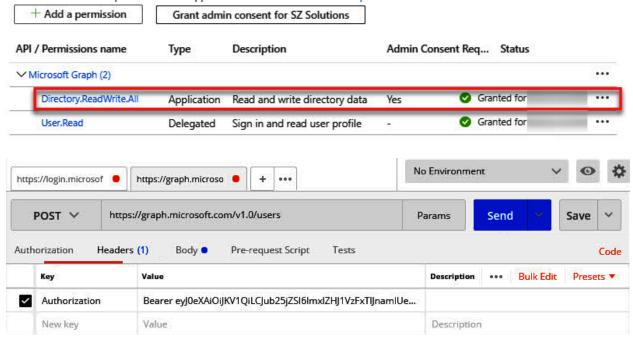

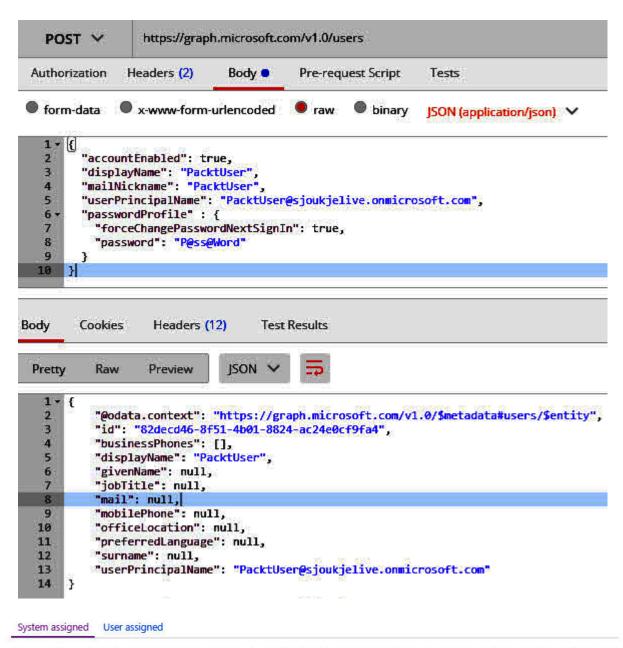

A system assigned managed identity enables Azure resources to authenticate to cloud services (e.g. Azure Key Vault) without storing credentials in code. Once enabled, all necessary permissions can be granted via Azure role-based-access-control. The lifecycle of this type of managed identity is tied to the lifecycle of this resource. Additionally, each resource (e.g. Virtual Machine) can only have one system assigned managed identity. Learn more about Managed identities.

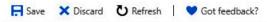

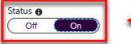

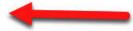

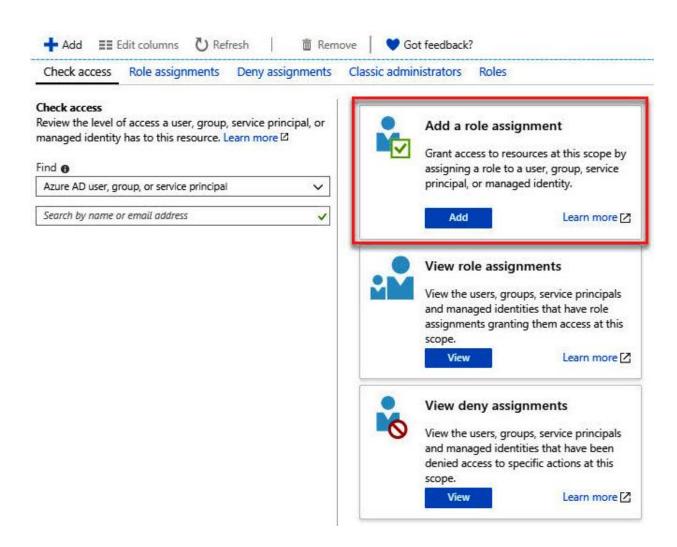

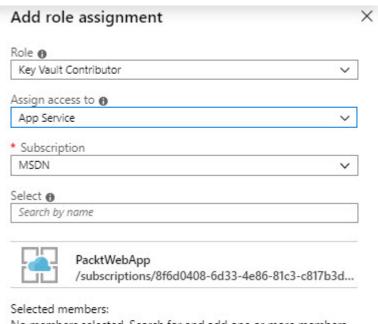

No members selected. Search for and add one or more members you want to assign to the role for this resource.

Learn more about RBAC

Save **Discard** 

### **Chapter 15: Developing Solutions that Use Cosmos DB Storage**

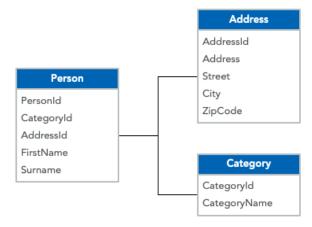

#### **Example Combined Query**

| Person.PersonId | Person.FirstName | Person.Surname | Category.Name | Address.Street    | Address.City |
|-----------------|------------------|----------------|---------------|-------------------|--------------|
| 100             | Brett            | Hargreaves     | Active        | 999 Letsbe Avenue | London       |

Congratulations! Your Azure Cosmos DB account was created.

Now, let's connect to it using a sample app:

#### Choose a platform

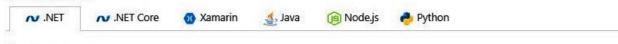

Add a container

In Azure Cosmos DB, data is stored in containers.

#### Create 'Items' container

Create 'Items' container with 10GB storage capacity and 400 Request Units per second (RU/s) throughput capacity, for up to 400 reads/sec. Estimated hourly bill: \$0.033 USD

2 Download and run your .NET app

Once container is created, download a sample .NET app connected to it, extract, build and run.

Download

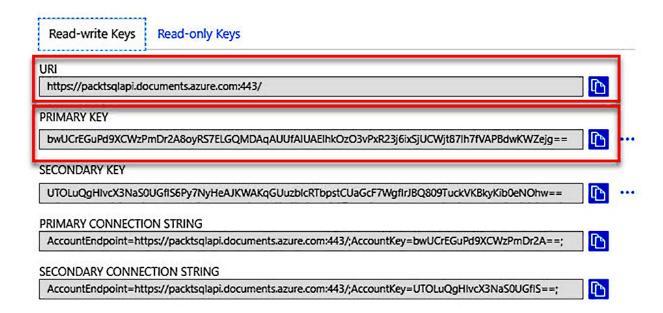

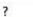

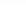

X

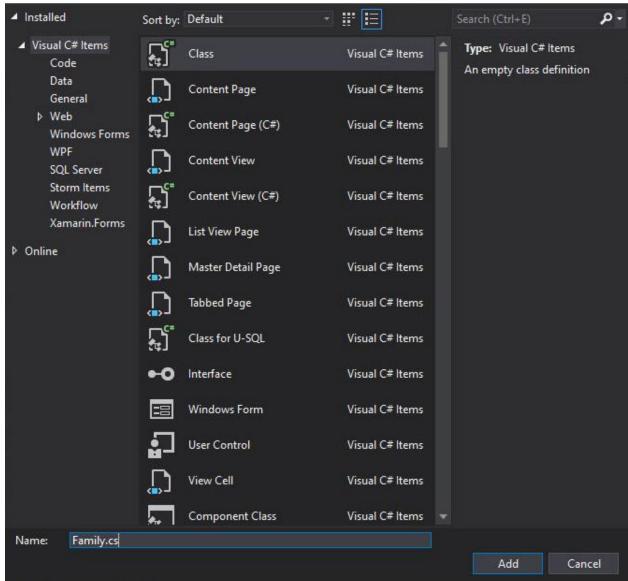

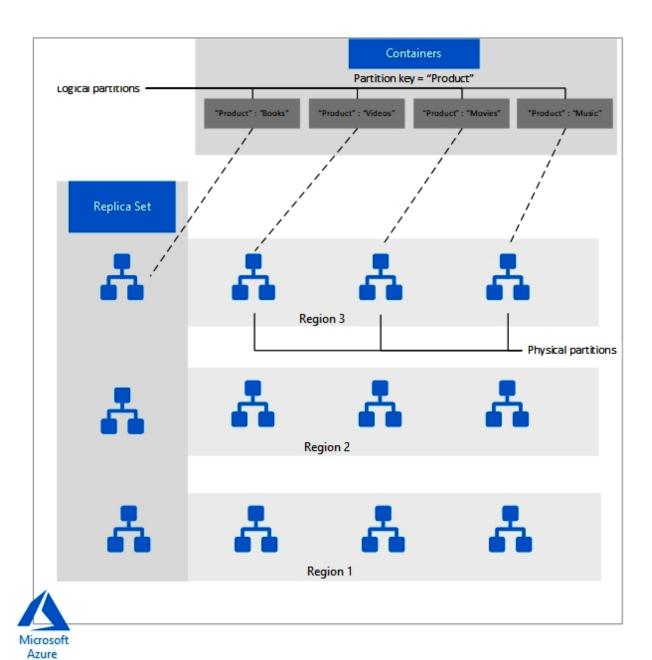

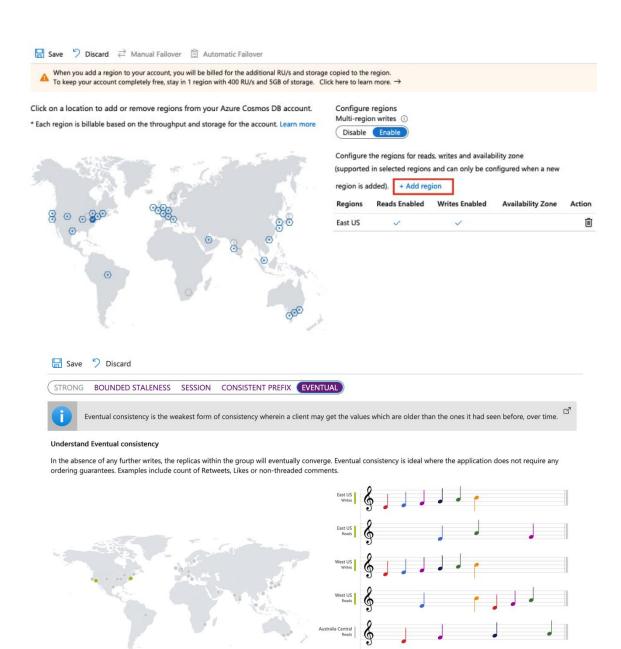

# **Chapter 16: Developing Solutions that Use a Relational Database**

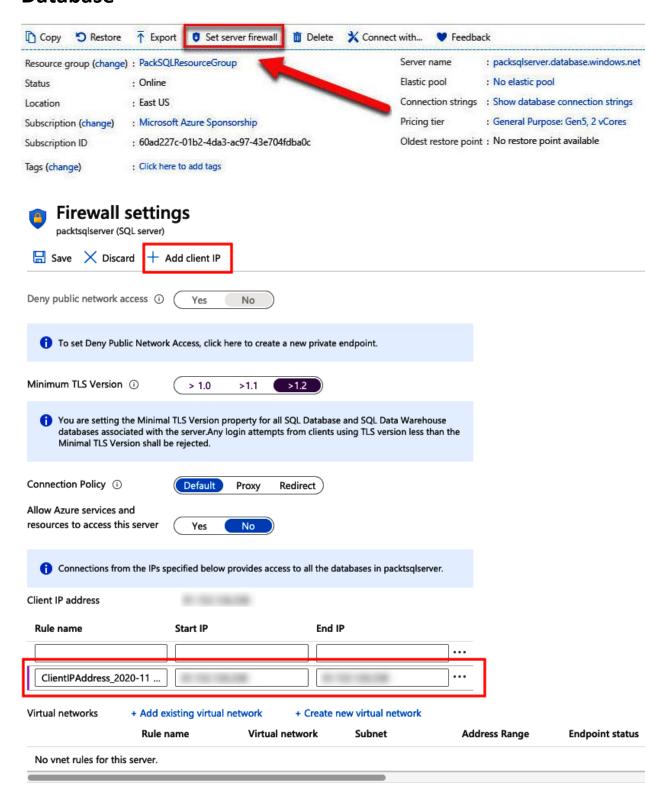

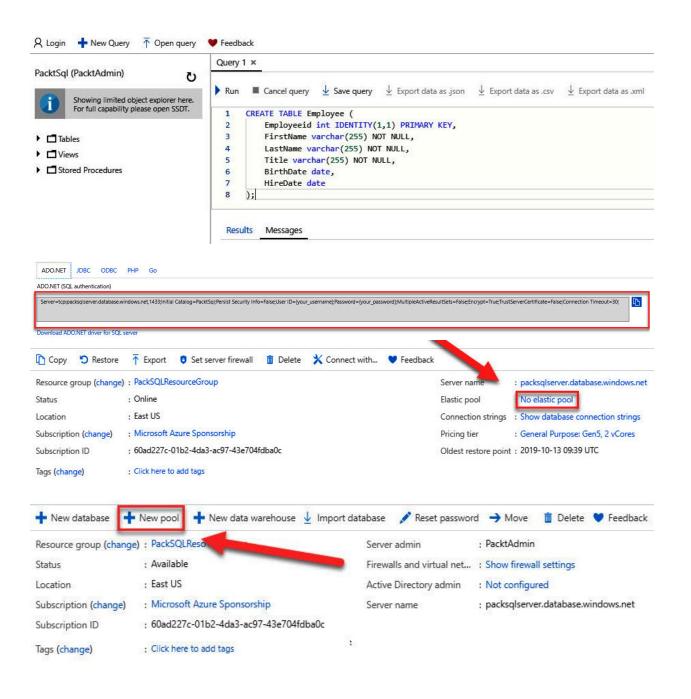

### Create SQL Elastic pool

Microsoft

Basics Tags Review + create

Create a SQL Elastic pool with your preferred configurations. Elastic pools provide a simple and cost effective solution for managing the performance of multiple databases within a fixed budget. Complete the Basic tab, then go to Review + Create to provision with smart defaults, or visit each tab to customize. Learn more

#### Project details

Select the subscription to manage deployed resources and costs. Use resource groups like folders to organize and manage all your resources.

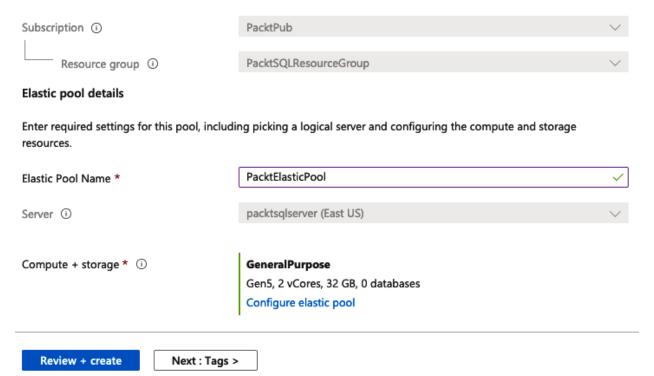

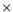

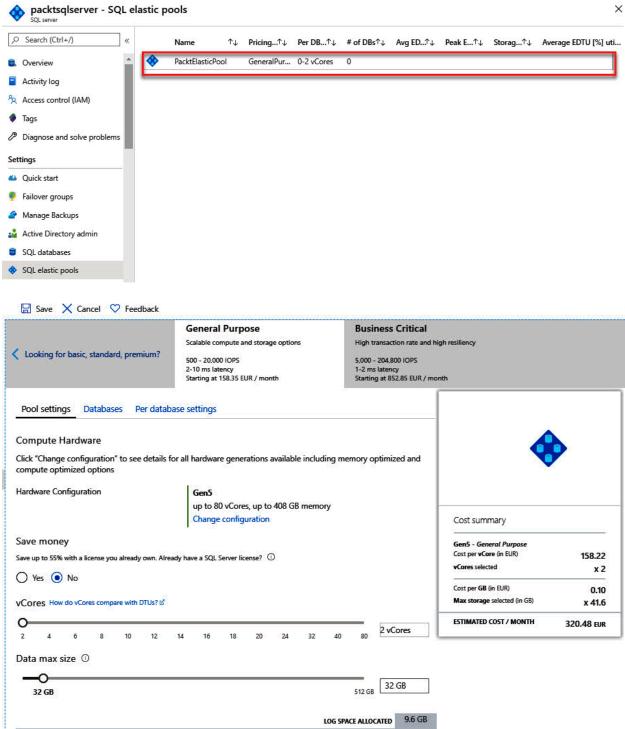

## **Create secondary**

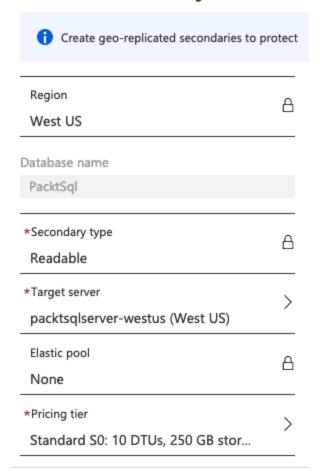

OK

# packtsqlfailover packtsqlserver ☐ Save ☐ Discard ☐ Add databases Edit configuration 👢 Remove databases 🔁 Failover 🛕 Forced Failover 📋 Delete Configuration details Databases within group Databases selected to be added (0) Databases selected for removal (0) Role Read/Write failover policy Server packtsqlserver (East US) Primary Automatic packtsqlserver-westus (West US) Secondary Read/write listener endpoint packtsqlfailover.database.windows.net Read-only listener endpoint packtsqlfailover.secondary.database.windows.net ☐ Save X Discard Add databases Edit configuration Remove databases Failover Forced Failover Delete

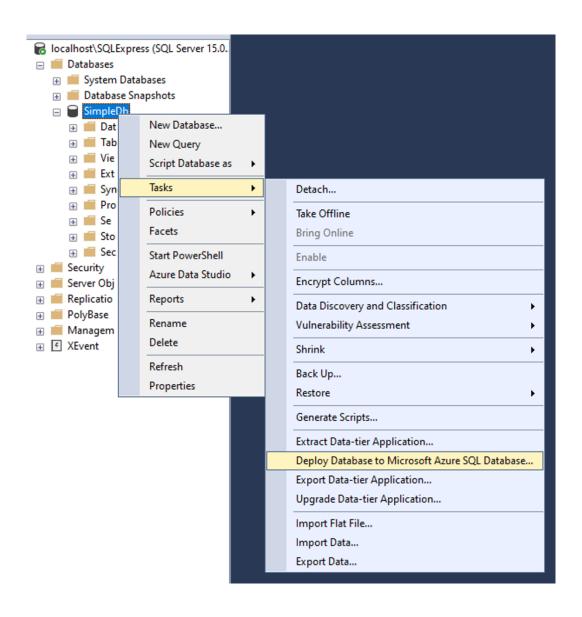

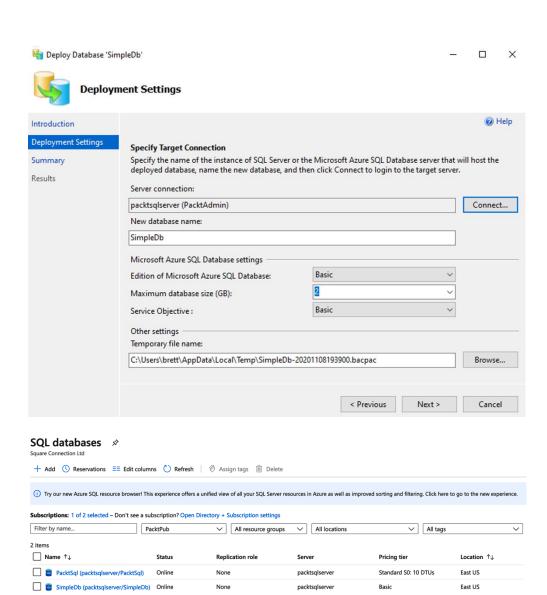

# **Chapter 17: Mock Exam Questions**

No Images

## **Chapter 18: Mock Exam Answers**

No Images